<span id="page-0-0"></span>IC rekordér ICD-UX570 / ICD-UX570F

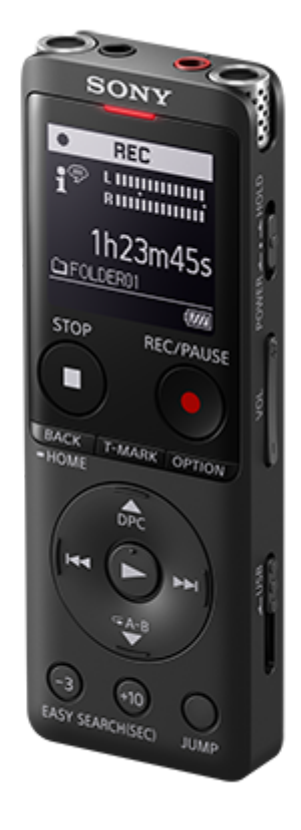

Tato Uživatelská příručka slouží v případě jakýchkoli dotazů ohledně používání IC rekordéru.

Uživatelská příručka může podléhat změnám bez předchozího upozornění kvůli aktualizaci technických údajů výrobku.

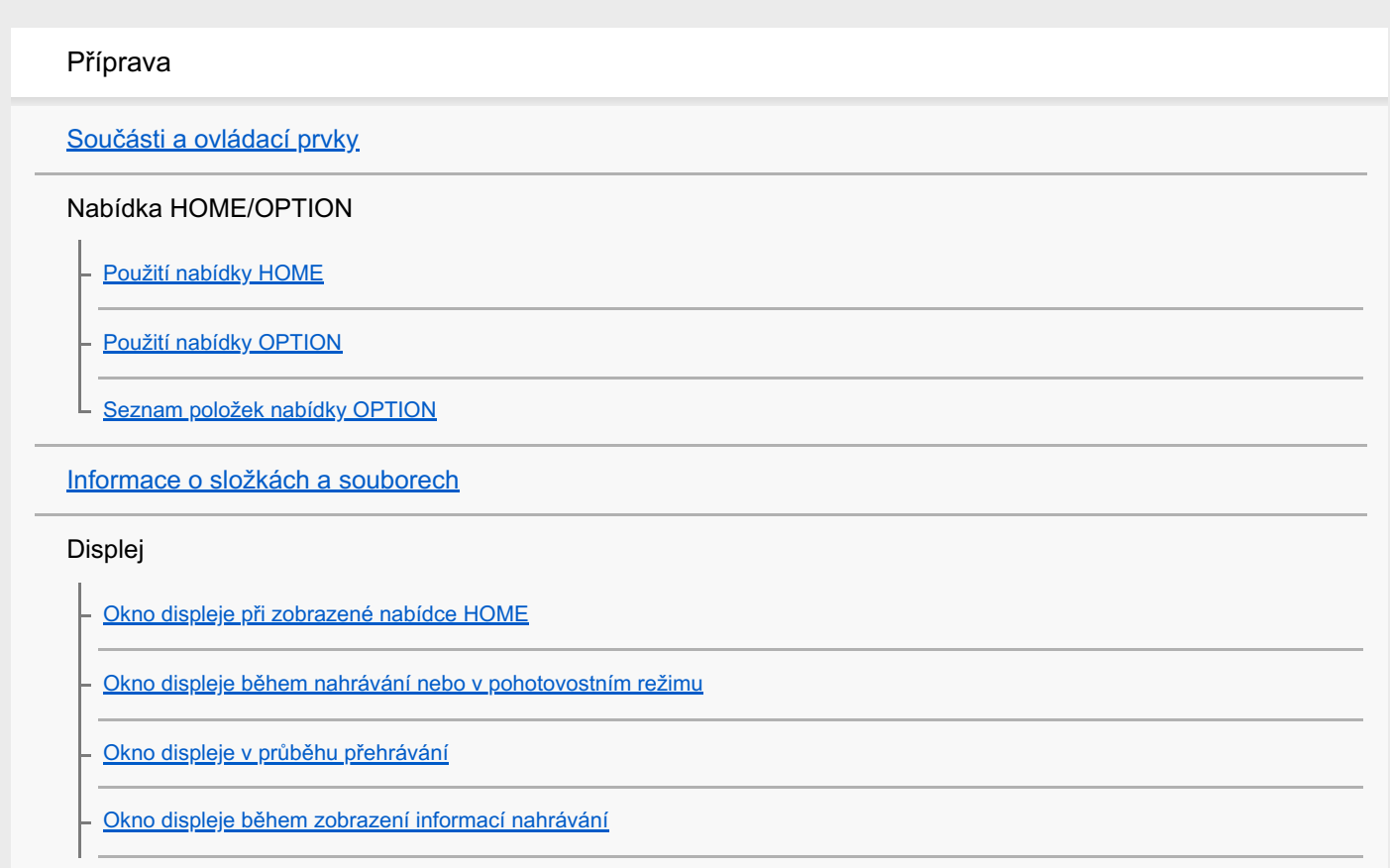

[Okno displeje při poslechu rozhlasu FM \(pouze model ICD-UX570F\)](#page-29-0) [Okno displeje při nahrávání rozhlasových vysílání FM \(pouze model ICD-UX570F\)](#page-30-0) [Okno displeje během zobrazení informací o aktuálním souboru](#page-31-0) [Okno displeje během zobrazení kategorií hledání souboru](#page-33-0) Napájení [Nabíjení baterie pomocí počítače](#page-35-0) [Odpojení IC rekordéru od počítače](#page-37-0) [Použití/nabíjení IC rekordéru pomocí síťového adaptéru USB](#page-39-0) [Odpojení IC rekordéru od síťového adaptéru USB](#page-41-0) [Zapnutí napájení](#page-42-0) [Vypnutí napájení](#page-43-0) [Použití časovače vypnutí obrazovky](#page-44-0) [Provádění úvodních nastavení](#page-45-0) Ochrana proti nechtěným operacím [Uvedení IC rekordéru do stavu HOLD \(HOLD\)](#page-48-0) L [Uvolnění IC rekordéru ze stavu HOLD](#page-49-0) Udržení úrovně hlasitosti (pouze model pro Evropu) [Udržení přiměřené úrovně hlasitosti \(pouze model pro Evropu\)](#page-50-0) Nahrávání Nahrávání [Nahrávání do vestavěné paměti](#page-51-0) [Ukazatel úrovně nahrávání](#page-54-0) [Sledování zvuku nahrávání](#page-55-0) [Další dostupné operace během nahrávání](#page-56-0) [Změna paměťového úložiště a složky pro ukládání nahraných souborů](#page-57-0) Další nastavení/operace nahrávání [Výběr scény nahrávání pro příslušnou situaci](#page-58-0) [Přizpůsobení nastavení nahrávání pro možnost \[My Scene\]](#page-60-0) [Výběr funkce nahrávání \(Focused/Wide\)](#page-61-0)

[Rady pro lepší nahrávání](#page-63-0)

[Výchozí nastavení pro scény nahrávání funkce Scene Select](#page-66-0)

[Použití karty microSD jako úložiště pro nahrané soubory](#page-68-0)

[Použití funkce zpoždění při nahrávání](#page-70-0)

[Přepnutí paměťového úložiště pro pokračování v nahrávání \(Cross-Memory REC\)](#page-72-0)

[Automatické nahrávání v reakci na hlasitost zvukového vstupu – funkce VOR](#page-73-0)

#### Nahrávání pomocí jiných zařízení

[Nahrávání pomocí externího mikrofonu](#page-74-0)

[Nahrávání zvuku z externího zařízení pomocí funkce synchronizovaného nahrávání \(SYNC REC\)](#page-75-0)

[Nahrávání bez funkce synchronizovaného nahrávání](#page-77-0)

Použití externích zařízení k nahrávání

[Nahrávání zvuku přehrávaného na IC rekordéru na externím zařízení](#page-79-0)

#### Přehrávání

#### Přehrávání

[Přehrání souboru](#page-80-0)

[Výběr souboru](#page-82-0)

- [Vyhledání bodu přehrávání pomocí seznamu značek stopy \(Track Mark List\)](#page-83-0)

[Další dostupné operace během přehrávání](#page-84-0)

Další nastavení/operace přehrávání

[Omezení šumu ve zvuku přehrávání a zvýraznění zvuku lidských hlasů – funkce Clear Voice](#page-85-0)

[Maximalizace úrovně hlasitosti souborů s nízkou úrovní nahrávání pro jasnější zvuk nahrávek \(Normalize\)](#page-86-0)

[Nastavení rychlosti přehrávání – funkce DPC \(Digital Pitch Control\)](#page-88-0)

[Výběr nastavení kvality zvuku \(Equalizer\)](#page-90-0)

[Výběr režimu přehrávání](#page-91-0)

[Určení segmentu souboru pro opakované přehrávání \(opakování A-B\)](#page-92-0)

[Opakované přehrávání aktuálního souboru \(opakované přehrávání podržením tlačítka\)](#page-94-0)

[Určení rozsahu přehrávání v seznamu uložených souborů](#page-95-0)

[Poslech zvuku s velkou hlasitostí](#page-96-0)

[Rychlý přesun dopředu/dozadu \(Hledání vpřed/vzad\)](#page-97-0)

[Rychlé vyhledání požadované části nahrávky \(Time Jump\)](#page-98-0)

[Skok vpřed/vzad o pevný počet sekund \(Easy Search\)](#page-100-0)

#### Mazání

[Vymazání souboru](#page-101-0)

[Vymazání všech souborů v hledaného složce či seznamu](#page-103-0)

[Vymazání složky](#page-104-0)

#### Organizování souborů

[Přesunutí souboru do jiné složky](#page-106-0)

[Kopírování souboru do jiné složky](#page-107-0)

L <u>[Vytvoření složky](#page-108-0)</u>

#### Použití značek stopy

[Přidání značky stopy](#page-109-0)

[Automatické přidávání značek stopy](#page-111-0)

- [Vymazání značky stopy](#page-113-0)

[Vymazání všech značek stopy ve vybraném souboru najednou](#page-115-0)

#### Rozdělení souborů

[Rozdělení souboru v aktuálním bodu přehrávání](#page-116-0)

[Rozdělení souboru ve všech bodech se značkou stopy](#page-118-0)

#### Změna názvů

[Změna názvu složky](#page-120-0)

[Změna názvu souboru](#page-122-0)

[Ochrana souboru](#page-123-0)

Rozhlas FM (pouze model ICD-UX570F)

Přiřazení rozhlasových stanic FM

[Automatické přiřazení rozhlasových stanic FM k číslům předvoleb \(Auto Preset\) \(pouze model ICD-UX570F\)](#page-124-0)

[Ruční přiřazení rozhlasových stanic FM k číslům předvoleb \(pouze model ICD-UX570F\)](#page-126-0)

[Mazání přiřazení čísel předvoleb rozhlasu FM \(pouze model ICD-UX570F\)](#page-127-0)

Naladění rozhlasové stanice

[Naladění rozhlasové stanice FM \(pouze model ICD-UX570F\)](#page-128-0)

Nahrávání rozhlasových vysílání

[Nahrávání rozhlasových vysílání FM \(pouze model ICD-UX570F\)](#page-130-0)

Změny rozhlasových nastavení

[Výběr úrovně citlivosti k prohledávání rozhlasu FM \(pouze model ICD-UX570F\)](#page-131-0)

[Přepínání výstupu rozhlasu FM mezi vestavěným reproduktorem a sluchátky \(pouze model ICD-UX570F\)](#page-132-0)

#### Nabídka nastavení

#### Použití nabídky nastavení

[Seznam položek nabídky Settings](#page-133-0)

Položky nabídky s volitelnými položkami nastavení

[Výběr režimu nahrávání \(REC Mode\)](#page-136-0)

[Výběr úrovně citlivosti vestavěných mikrofonů \(Built-In Mic Sensitivity\)](#page-137-0)

[Redukce šumu během nahrávání \(Recording Filter\)](#page-139-0)

[Výběr typu zvukového vstupu a úrovně citlivosti externího mikrofonu \(Ext. Input Setting\)](#page-141-0)

[Zapnutí či vypnutí indikátoru provozu \(LED\)](#page-143-0)

[Výběr jazyka zobrazení \(Language\)](#page-144-0)

[Nastavení hodin \(Date & Time\)](#page-145-0)

[Výběr formátu zobrazení data \(Date Display Format\)](#page-146-0)

[Výběr formátu zobrazení hodin \(Time Display\)](#page-147-0)

[Zapnutí a vypnutí zvuku pípnutí \(Beep\)](#page-148-0)

[Použití časovače vypnutí \(Sleep Timer\)](#page-149-0)

[Nastavení časového intervalu před automatickým vypnutím IC rekordéru \(Auto Power Off\)](#page-150-0)

[Resetování všech nastavení nabídky na výchozí hodnoty \(Reset All Settings\)](#page-152-0)

[Formátování paměti \(Format Built-In Memory/Format SD Card\)](#page-153-0)

[Kontrola zbývající doby nahrávání \(Available Rec. Time\)](#page-154-0)

[Kontrola informací o IC rekordéru \(System Information\)](#page-155-0)

Počítač

[Připojení IC rekordéru k počítači](#page-156-0)

[Struktura složek a souborů](#page-157-0)

[Kopírování souborů z IC rekordéru do počítače](#page-159-0)

[Kopírování hudebních souborů z počítače do IC rekordéru](#page-160-0)

[Přehrávání hudebních souborů v IC rekordéru, které byly zkopírovány z počítače](#page-161-0)

[Použití IC rekordéru jako paměťového zařízení USB](#page-162-0)

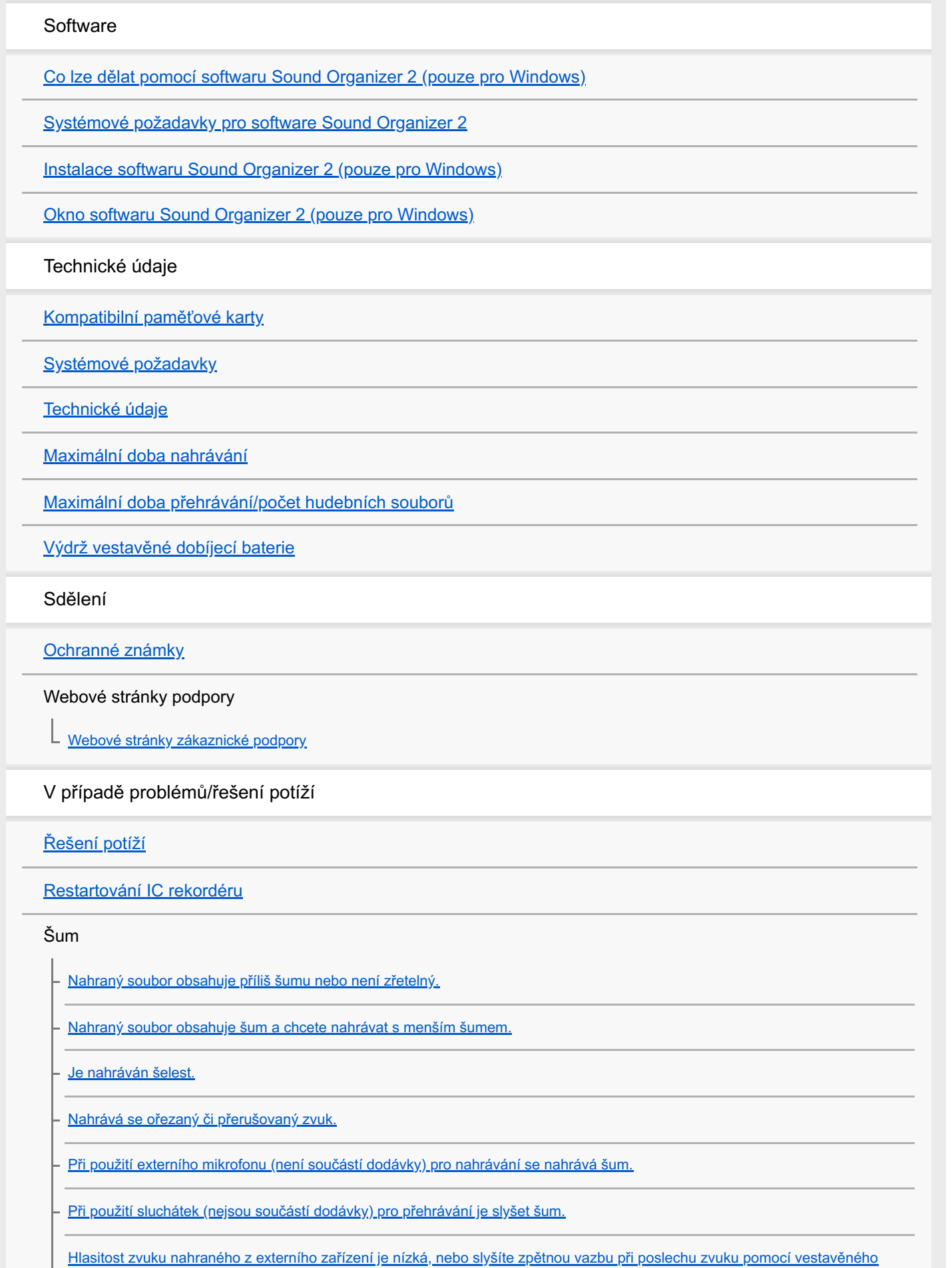

reproduktoru.

L [Během přehrávání je slyšet šum i v případě zapnutí funkce Clear Voice.](#page-190-0)

Napájení

[IC rekordér se nezapne, nebo nefunguje stisknutí jakéhokoli tlačítka.](#page-191-0)

[IC rekordér se nevypne.](#page-192-0)

- [IC rekordér se automaticky vypne.](#page-193-0)

[IC rekordér má malou výdrž baterie.](#page-194-0)

Nabíjení

[Baterii nelze nabít připojením IC rekordéru k počítači.](#page-195-0)

[Indikátor baterie se nezobrazí v okně displeje, nebo se v průběhu nabíjení skryje.](#page-196-0)

[Místo indikátoru baterie se zobrazí blikající indikátor chyby nabíjení.](#page-197-0)

Obecné operace

[IC rekordér nepracuje správně.](#page-198-0)

[Nerozsvítí se indikátor provozu.](#page-199-0)

#### Nahrávání

[Nelze nahrávat soubor.](#page-200-0)

[Nahrávky nelze ukládat na kartu SD.](#page-201-0)

[Nahrávání se přeruší.](#page-202-0)

[Funkce VOR nefunguje.](#page-203-0)

[Při nahrávání zvuku z externího zařízení je vstupní úroveň zvuku příliš vysoká nebo nízká.](#page-204-0)

[Nahrávání z jiného zařízení se samo zastaví.](#page-205-0)

[Zvuky vstupu jsou zkreslené.](#page-206-0)

#### Přehrávání

[Hlasitost přehrávání je slabá.](#page-207-0)

[Z vestavěného reproduktoru nevychází žádný zvuk.](#page-208-0)

[Z vestavěného reproduktoru je slyšet zvuk, i když jsou zapojena sluchátka \(nejsou součástí dodávky\).](#page-209-0)

[Funkce Equalizer nemění kvalitu zvuku.](#page-210-0)

[Rychlost přehrávání je příliš vysoká nebo příliš nízká.](#page-211-0)

[Nelze se přesunout na další či předchozí soubor.](#page-212-0)

[Nelze použít opakování A-B.](#page-213-0)

[Nelze provést časový skok.](#page-214-0)

[Časový skok ±10 % neodpovídá časové hodnotě souboru vydělené 10.](#page-215-0)

Úpravy

[Nelze rozdělit soubor.](#page-216-0)

[Soubor nelze přesunout.](#page-217-0)

[Soubor nelze zkopírovat do jiné složky.](#page-218-0)

[Nejsou detekovány značky stopy.](#page-219-0)

[Není zobrazena složka či soubor, který jste vytvořili.](#page-220-0)

**Hodiny** 

L [Datum nahrání souboru se zobrazí ve formátu \[----/--/--\] nebo \[--:--\].](#page-221-0)

#### Displej

[Okno displeje se vypíná příliš brzy.](#page-222-0)

[Zbývající doba nahrávání zobrazená v okně displeje je kratší než doba zobrazená na počítači.](#page-223-0)

#### Soubory

[Zobrazuje se zpráva \[Memory Full\] a nelze zahájit nahrávání.](#page-224-0)

[Zobrazí se zpráva \[File Full\] a IC rekordér nelze obsluhovat.](#page-225-0)

[Kartu microSD nelze rozpoznat.](#page-226-0)

Počítač

[Název složky či souboru se zobrazí jako nečitelné znaky.](#page-227-0)

[Kopírování souboru trvá dlouho.](#page-228-0)

[IC rekordér není detekován počítačem a nelze přenášet složky/soubory z počítače.](#page-229-0)

[Soubor, který jste přenesli z počítače, se nezobrazí v IC rekordéru a nelze jej přehrát.](#page-230-0)

[Počítač nelze spustit.](#page-231-0)

Rozhlas FM (pouze model ICD-UX570F)

[Z vestavěného reproduktoru nevychází žádný zvuk \(pouze model ICD-UX570F\).](#page-232-0)

[Z vestavěného reproduktoru je slyšet zvuk, i když jsou zapojena sluchátka \(nejsou součástí dodávky\) \(pouze model ICD-UX570F\).](#page-233-0)

[Signály rozhlasu FM jsou slabé, nebo je špatná kvalita zvuku \(pouze model ICD-UX570F\).](#page-234-0)

[Při poslechu rozhlasu FM je zkreslen televizní obraz \(pouze model ICD-UX570F\).](#page-235-0)

[Rozhlasové stanice FM nelze naladit nebo je signál velmi rušen \(pouze model ICD-UX570F\).](#page-236-0)

[Rozhlasovou stanici FM nelze přiřadit na číslo předvolby \(pouze model ICD-UX570F\).](#page-237-0)

Operace softwaru (Sound Organizer 2)

[Software Sound Organizer 2 nelze nainstalovat.](#page-238-0)

[IC rekordér není detekován softwarem Sound Organizer 2.](#page-239-0)

[Hlasitost přehrávání v počítači je nízká, nebo není slyšet zvuk z počítače.](#page-240-0)

[Uložené soubory nelze přehrávat ani upravovat.](#page-241-0)

[Počitadlo či posuvník nefunguje správně, nebo je slyšet šum.](#page-242-0)

[Obsluha se zpomaluje se zvyšováním počtu uložených souborů.](#page-243-0)

[Při ukládání, přidání či mazání souboru se zdá, že počítač přestal fungovat.](#page-244-0)

L [Software Sound Organizer 2 přestane fungovat při spuštění.](#page-245-0)

### [Seznam zpráv](#page-246-0)

[Omezení systému](#page-251-0)

<span id="page-9-0"></span>IC rekordér ICD-UX570 / ICD-UX570F

## **Součásti a ovládací prvky**

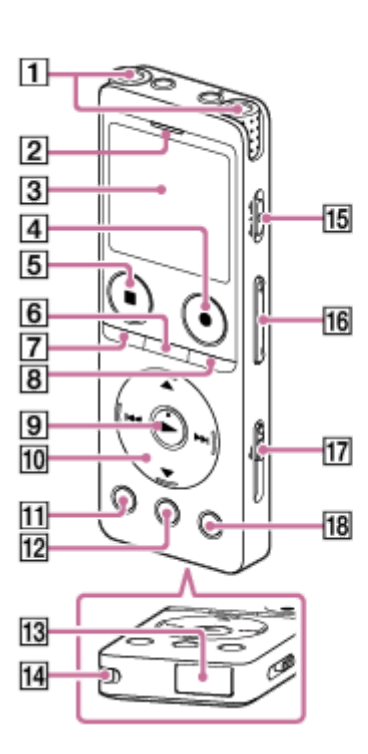

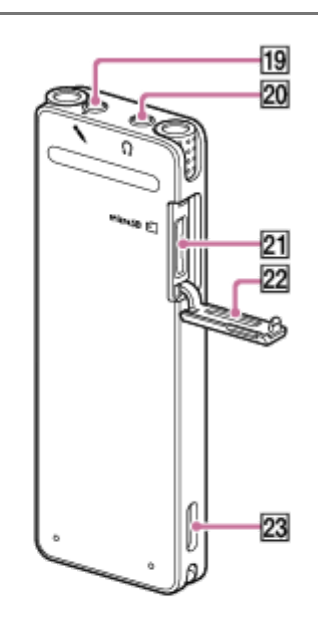

- **1.** Vestavěné mikrofony
- **2.** Indikátor provozu
- **3.** Okno displeje
- **4.** Tlačítko REC/PAUSE (záznam/pozastavit)
- **5.** Tlačítko STOP
- **6.** Tlačítko T-MARK (značka stopy)
- 7. Tlačítko BACK / HOME (Stisknutím tohoto tlačítka se lze rychle vrátit na předchozí obrazovku či položku, nebo se také lze jeho stisknutím a podržením vrátit do nabídky HOME.)
- **8.** Tlačítko OPTION
- 9. Tlačítko **•** (přehrát) (\*1)
- Ovládací tlačítko **10.**

Následující 4 tlačítka mají společný název ovládací tlačítko. Tlačítko ▲ (přesun nahoru)/DPC Tlačítko ▼ (přesun dolů)/ – A-B (opakování A-B)

Tlačítko  $\rightarrow$ I (vyhledávání vpřed/rychlý přesun vpřed) Tlačítko K<br />
(vyhledávání vzad/rychlý přesun vzad)

- **11.** Tlačítko EASY SEARCH(SEC) -3
- **12.** Tlačítko EASY SEARCH(SEC) +10
- **13.** Krytka konektoru USB (Konektor USB se nachází za krytkou.)
- **14.** Otvor pro řemínek (Řemínek není součástí dodávky IC rekordéru.)
- **15.** Přepínač POWER・HOLD (\*2)
- **16.** Tlačítko VOL -/+ (hlasitost -/+) (\*1)
- **17.** Páčka pro vysunutí USB
- **18.** Tlačítko JUMP
- 19. Konektor (mikrofon) (\*1)
- 20. Konektor (sluchátka)
- **21.** Slot na kartu microSD (Slot se nachází za krytkou.)
- **22.** Kryt slotu
- **23.** Vestavěný reproduktor
- \*1 Tlačítko ► (přehrát), tlačítko VOL + (hlasitost +) a konektor ९ (mikrofon) disponují hmatovým bodem. Hmatový bod slouží jako reference při obsluze IC rekordéru.
- \*2 Posunutím přepínače POWER · HOLD ve směru [POWER] a jeho přidržením alespoň 8 sekund se IC rekordér restartuje. Podrobnosti viz [Restartování IC rekordéru](#page-182-0).

<span id="page-11-0"></span>IC rekordér ICD-UX570 / ICD-UX570F

# **Použití nabídky HOME**

Nabídka HOME umožňuje provádět výběr funkcí, vyhledávat zaznamenané soubory nebo měnit nastavení tohoto IC rekordéru.

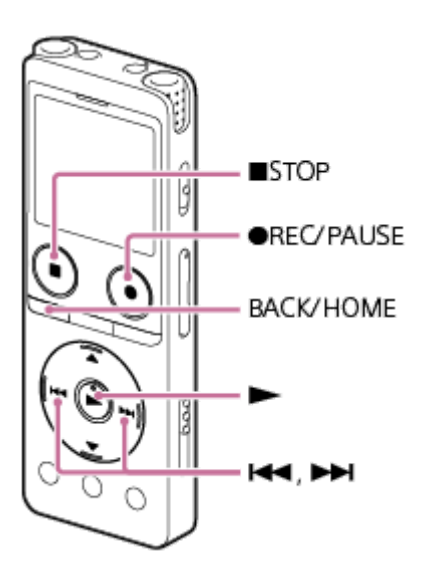

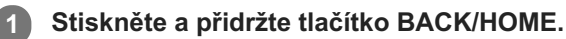

Zobrazí se nabídka HOME.

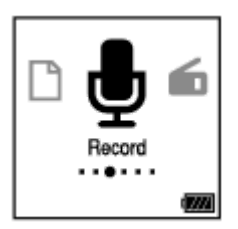

Stisknutím I<sup>44</sup> (vyhledávání vzad/rychlý přesun vzad) či **>>** (vyhledávání vpřed/rychlý přesun vpřed) **vyberte funkci, kterou chcete použít, a pak stiskněte tlačítko (přehrát). 2**

Vybrat lze jednu z následujících funkcí:

## **Music:**

Umožňuje vybrat hudební soubory importované z počítače pro přehrávání.

K vyhledání hudebního souboru lze vybrat jednu z kategorií hledání souboru: [All Songs], [Albums], [Artists] a [Folders].

Když importujete hudební soubory, čiňte tak do složky MUSIC.

### **Recorded Files:**

Umožňuje vybrat soubory nahrané IC rekordérem pro přehrávání.

K vyhledání nahraného souboru lze vybrat jednu z kategorií hledání souboru: [Latest Recording], [Search by REC Date], [Search by REC Scene] a [Folders].

## *<u>B* Record:</u>

Umožňuje zobrazit obrazovku pohotovostního režimu nahrávání. Pro spuštění nahrávání stiskněte tlačítko REC/PAUSE.

### **6** FM Radio: (pouze model ICD-UX570F)

Umožňuje zobrazit obrazovku FM Radio a pak poslouchat či nahrávat rozhlasová vysílání.

## **B** Settings:

Umožňuje zobrazit nabídku Settings a provádět úpravy různých nastavení IC rekordéru.

## **Back to XX(\*):**

Výběrem této funkce se vrátíte na obrazovku před zobrazením nabídky HOME.

Ve zkratce [XX] se zobrazí aktuálně používaná funkce.

## **Tip**

■ Zatímco je v okně displeje nabídka HOME, můžete se stisknutím tlačítka ■ STOP vrátit na obrazovku před zobrazením nabídky HOME.

## **Příbuzné téma**

[Použití nabídky OPTION](#page-13-0)

<span id="page-13-0"></span>IC rekordér ICD-UX570 / ICD-UX570F

## **Použití nabídky OPTION**

Nabídku OPTION lze zobrazit stisknutím OPTION. Položky nabídky OPTION se mění v závislosti na vybrané funkcí IC rekordéru.

### **Poznámka**

V závislosti na obrazovce v okně displeje se nemusí nabídka OPTION zobrazit.

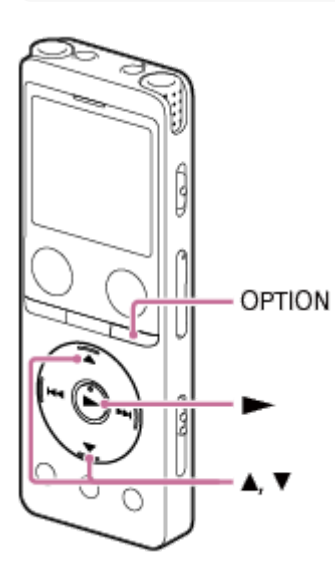

### **V nabídce HOME vyberte požadovanou funkci a pak stiskněte tlačítko OPTION.**

Zobrazí se nabídka OPTION přidružená k vybrané funkci.

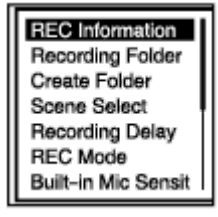

Stisknutím ▲ (přesun nahoru) či ▼ (přesun dolů) vyberte požadovanou položku nabídky a pak stiskněte tlačítko **→** (přehrát). **2**

Stisknutím ▲ (přesun nahoru) či ▼ (přesun dolů) vyberte potřebné nastavení a pak stiskněte tlačítko **(přehrát).**

### **Tip**

**3**

**1**

Pro návrat na předchozí obrazovku stiskněte BACK/HOME, zatímco je na displeji nabídka OPTION.

## **Příbuzné téma**

[Použití nabídky HOME](#page-11-0)

[Seznam položek nabídky OPTION](#page-15-0)

<span id="page-15-0"></span>IC rekordér ICD-UX570 / ICD-UX570F

# **Seznam položek nabídky OPTION**

Následující seznam uvádí položky nabídky OPTION. Chcete-li zobrazit nabídku OPTION, stiskněte OPTION. V závislosti na operaci či podmínce se některé položky nemusejí zobrazit.

# **Nahrávání**

Následující položky nabídky jsou k dispozici, když:

- probíhá nahrávání,
- je nahrávání v pohotovostním režimu.
- **REC** Information: [Okno displeje během zobrazení informací nahrávání](#page-27-0)
- Recording Folder: [Změna paměťového úložiště a složky pro ukládání nahraných souborů](#page-57-0)
- Create Folder: [Vytvoření složky](#page-108-0)
- Scene Select: [Výběr scény nahrávání pro příslušnou situaci](#page-58-0)
- Recording Delay: [Použití funkce zpoždění při nahrávání](#page-70-0)
- REC Mode: [Výběr režimu nahrávání \(REC Mode\)](#page-136-0)
- **Built-In Mic Sensitivity:** [Výběr úrovně citlivosti vestavěných mikrofonů \(Built-In Mic Sensitivity\)](#page-137-0)
- Focused/Wide: [Výběr funkce nahrávání \(Focused/Wide\)](#page-61-0)
- **Ext. Input Setting:** [Výběr typu zvukového vstupu a úrovně citlivosti externího mikrofonu \(Ext. Input Setting\)](#page-141-0)
- **Recording Filter:** [Redukce šumu během nahrávání \(Recording Filter\)](#page-139-0)
- Cross-Memory REC: [Přepnutí paměťového úložiště pro pokračování v nahrávání \(Cross-Memory REC\)](#page-72-0)
- VOR: [Automatické nahrávání v reakci na hlasitost zvukového vstupu – funkce VOR](#page-73-0)
- **Delete File:** [Vymazání souboru](#page-101-0)

# **Nahrané soubory**

Následující položky nabídky jsou k dispozici, když: - jsou uvedeny nahrané soubory,

- probíhá přehrávání nahraných souborů,
- je přehrávání nahraných souborů v pohotovostním režimu.
- Clear Voice:
	- [Omezení šumu ve zvuku přehrávání a zvýraznění zvuku lidských hlasů funkce Clear Voice](#page-85-0)
- **Normalize:** 
	- [Maximalizace úrovně hlasitosti souborů s nízkou úrovní nahrávání pro jasnější zvuk nahrávek \(Normalize\)](#page-86-0)
- **Equalizer:** [Výběr nastavení kvality zvuku \(Equalizer\)](#page-90-0)
- Play Mode: [Výběr režimu přehrávání](#page-91-0)
- Playback Range: [Určení rozsahu přehrávání v seznamu uložených souborů](#page-95-0)
- **Delete File:** [Vymazání souboru](#page-101-0)
- Delete All in List: [Vymazání všech souborů v hledaného složce či seznamu](#page-103-0)
- **Delete All Files:** [Vymazání všech souborů v hledaného složce či seznamu](#page-103-0)
- Protect: [Ochrana souboru](#page-123-0)
- Do Not Protect: [Ochrana souboru](#page-123-0)
- **Track Mark List:** [Vyhledání bodu přehrávání pomocí seznamu značek stopy \(Track Mark List\)](#page-83-0)
- Delete Track Marks: [Vymazání značky stopy](#page-113-0)
- Divide: [Rozdělení souboru v aktuálním bodu přehrávání](#page-116-0) [Rozdělení souboru ve všech bodech se značkou stopy](#page-118-0)
- **Move File:** [Přesunutí souboru do jiné složky](#page-106-0)
- Copy File: [Kopírování souboru do jiné složky](#page-107-0)
- Change File Name: [Změna názvu souboru](#page-122-0)
- **File Information:** [Okno displeje během zobrazení informací o aktuálním souboru](#page-31-0)
- Create Folder: [Vytvoření složky](#page-108-0)
- Delete Folder: [Vymazání složky](#page-104-0)
- Change Folder Name:

## **Hudební**

Následující položky nabídky jsou k dispozici, když:

- probíhá přehrávání souboru naimportovaného z počítače,
- je přehrávání souboru naimportovaného z počítače v pohotovostním režimu.
	- **Equalizer:** [Výběr nastavení kvality zvuku \(Equalizer\)](#page-90-0)
	- **Play Mode:** [Výběr režimu přehrávání](#page-91-0)
	- Playback Range: [Určení rozsahu přehrávání v seznamu uložených souborů](#page-95-0)
	- Delete File: [Vymazání souboru](#page-101-0)
	- Delete All in List: [Vymazání všech souborů v hledaného složce či seznamu](#page-103-0)
	- Delete All Files: [Vymazání všech souborů v hledaného složce či seznamu](#page-103-0)
	- Protect: [Ochrana souboru](#page-123-0)
	- Do Not Protect: [Ochrana souboru](#page-123-0)
	- **Track Mark List:** [Vyhledání bodu přehrávání pomocí seznamu značek stopy \(Track Mark List\)](#page-83-0)
	- **Delete Track Marks:** [Vymazání značky stopy](#page-113-0)
	- **File Information:** [Okno displeje během zobrazení informací o aktuálním souboru](#page-31-0)
	- Delete Folder: [Vymazání složky](#page-104-0)

## **Rozhlas FM (pouze model ICD-UX570F)**

Na obrazovce FM Radio jsou k dispozici následující položky nabídky.

- Recording Folder (FM Radio): [Změna paměťového úložiště a složky pro ukládání nahraných souborů](#page-57-0)
- REC Mode (FM Radio): [Výběr režimu nahrávání \(REC Mode\)](#page-136-0)
- Add as Preset: [Ruční přiřazení rozhlasových stanic FM k číslům předvoleb \(pouze model ICD-UX570F\)](#page-126-0)
- **Remove Preset:** [Mazání přiřazení čísel předvoleb rozhlasu FM \(pouze model ICD-UX570F\)](#page-127-0)
- **Audio Output:** [Přepínání výstupu rozhlasu FM mezi vestavěným reproduktorem a sluchátky \(pouze model ICD-UX570F\)](#page-132-0)
- Auto Preset: [Automatické přiřazení rozhlasových stanic FM k číslům předvoleb \(Auto Preset\) \(pouze model ICD-UX570F\)](#page-124-0)
- Scan Sensitivity: [Výběr úrovně citlivosti k prohledávání rozhlasu FM \(pouze model ICD-UX570F\)](#page-131-0)

### **Příbuzné téma**

[Použití nabídky OPTION](#page-13-0)

ı

<span id="page-19-0"></span>[Uživatelská příručka](#page-0-0)

IC rekordér ICD-UX570 / ICD-UX570F

# **Informace o složkách a souborech**

Následující obrázek ilustruje strukturu složek a souborů, které lze zobrazit na IC rekordéru.

# **Ve složce [ Recorded Files]**

[FOLDER01]: Zde jsou uloženy zaznamenané soubory. [RADIO01]: Zde jsou uloženy soubory nahrané rozhlasem FM. (pouze model ICD-UX570F)

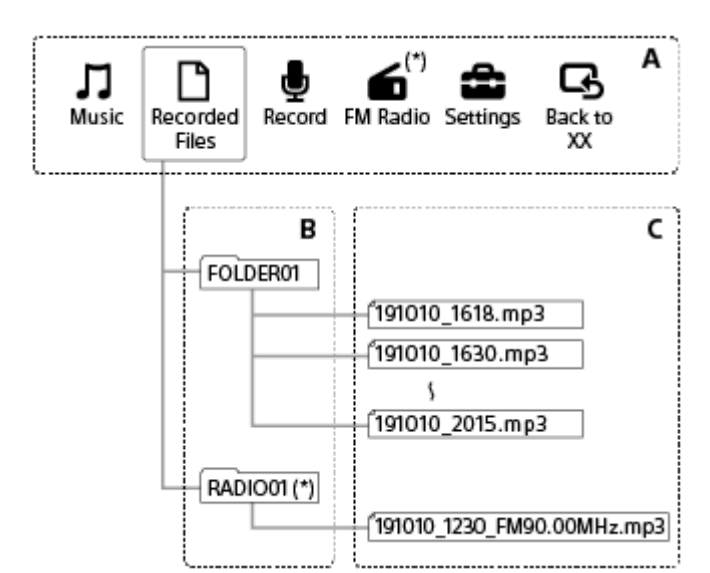

- A: Nabídka HOME
- B: Složky
- C: Soubory
- Pouze model ICD-UX570F.

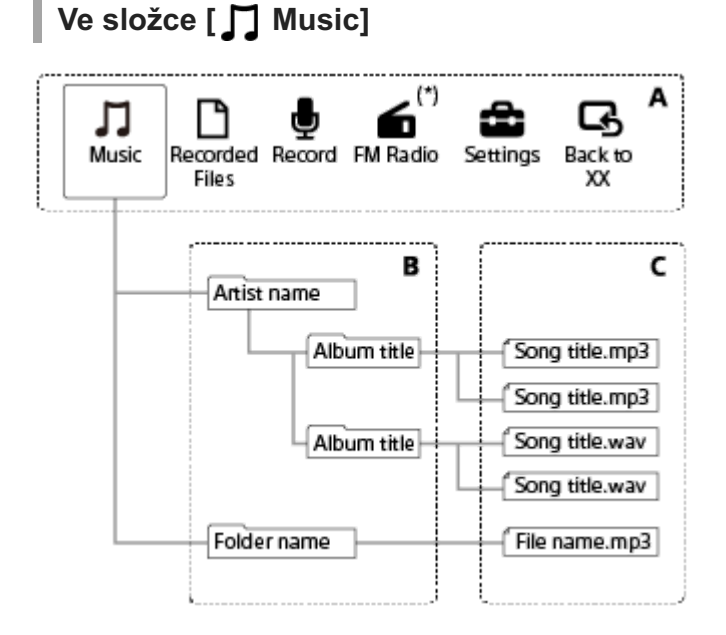

- A: Nabídka HOME
- B: Složky

### C: Soubory

Pouze model ICD-UX570F.

## **Příbuzné téma**

- [Přesunutí souboru do jiné složky](#page-106-0)
- [Kopírování souboru do jiné složky](#page-107-0)
- [Struktura složek a souborů](#page-157-0)

<span id="page-21-0"></span>IC rekordér ICD-UX570 / ICD-UX570F

# **Okno displeje při zobrazené nabídce HOME**

Následující text popisuje nabídku HOME v okně displeje.

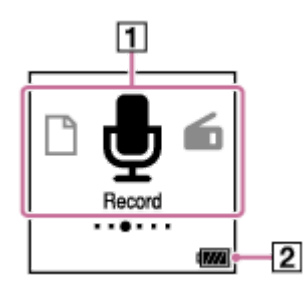

### **Poznámka**

Výše uvedená obrazovka slouží pro účely vysvětlení. Může vypadat jinak než skutečná obrazovka na IC rekordéru.

### Položky nabídky HOME **1.**

Vybrat lze jednu z následujících položek:

- **M**: Music
- $\bar{\mathsf{P}}$ : Recorded Files
- **b**: Record
- : FM Radio (pouze model ICD-UX570F)
- **:** Settings
- Bi: Back to XX (Ve zkratce [XX] se zobrazí aktuálně používaná funkce.)
- 2. Indikátor baterie Ukazuje zbývající kapacitu baterie.

#### **Příbuzné téma**

[Použití nabídky HOME](#page-11-0)

<span id="page-22-0"></span>IC rekordér ICD-UX570 / ICD-UX570F

# **Okno displeje během nahrávání nebo v pohotovostním režimu**

Následující text popisuje okno displeje v průběhu nahrávání nebo v pohotovostním režimu. **Nahrávání při použití scén**

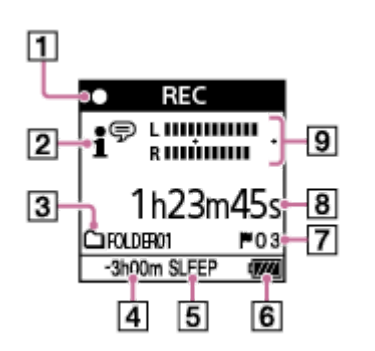

**Nahrávání je v pohotovostním režimu při použití scén**

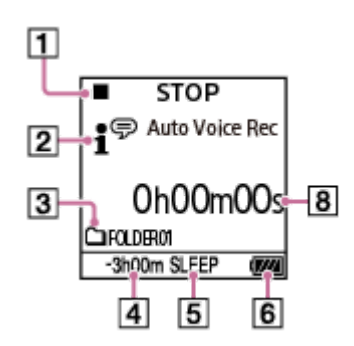

**Nahrávání při vypnutí scén**

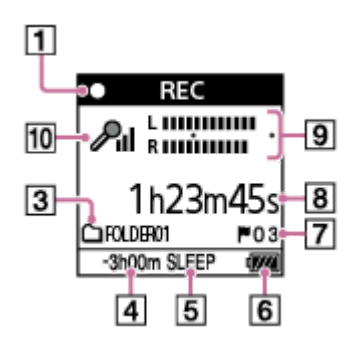

**Nahrávání je v pohotovostním režimu při vypnutí scén**

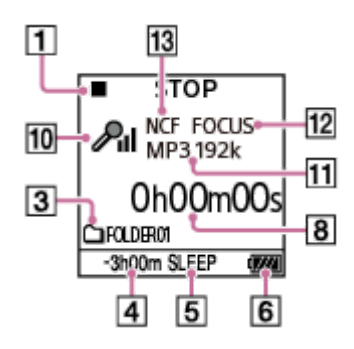

#### **Poznámka**

Výše uvedené obrazovky slouží pro účely vysvětlení. Mohou vypadat jinak než skutečné obrazovky na IC rekordéru.

- Indikátor stavu nahrávání **1.** Indikuje aktuální stav nahrávání IC rekordéru.
	- $\bullet$ : nahrávání **REC**
	- : pozastavení (Indikátor bliká.)  $\bullet$ II **PAUSE**
	- **STOP**  $\blacksquare$ : zastaveno
- 2. Indikátor Scene Select

Indikuje aktuálně vybranou scénu nahrávání.

- •<sup>●</sup>: Auto Voice Rec
- **: Auto Music Rec**
- **/ Meeting**
- $\mathbb{F}_1$ : Lecture
- : Voice Notes
- : Interview
- Soft Music
- $\mathcal{L}$ : Loud Music
- **Ht**: My Scene 1
- **Ht**: My Scene 2
- 3. Značka paměti pro nahrávání Ikona ukazuje, zda je složka pro nahrávání ve vestavěné paměti nebo na kartě microSD.
- Zbývající čas nahrávání **4.** Indikuje zbývající čas dostupný pro nahrávání v hodinách, minutách a sekundách. 10 hodin a více: bez indikace 10 minut až 10 hodin: indikace v hodinách a minutách Méně než 10 minut: indikace v minutách a sekundách
- 5. Indikátor časovače vypnutí Indikuje, že je aktivní časovač vypnutí.
- **6.** Indikátor baterie
- Číslo značky stopy **7.** Indikuje čísla přidaných značek stopy.
- 8. Indikátor uplynulé doby Indikuje uplynulou dobu aktuálního nahrávání.
- Ukazatel úrovně nahrávání **9.** Indikuje při nahrávání. Oblast mezi značkami plus (+) je vhodný rozsah pro úroveň nahrávání. Podrobnosti o ukazateli úrovně nahrávání viz [Ukazatel úrovně nahrávání](#page-54-0).
- 10. Indikátor citlivosti mikrofonů

Indikuje citlivost vestavěných mikrofonů nebo externího mikrofonu, která je aktuálně vybrána.

- $\mathcal{P}_{\blacksquare}$ : Auto A<sub>il</sub>: High  $P_{\rm II}$ : Medium  $\mathcal{P}_{\mathsf{I}}$ : Low **Dn**: Auto (Music)  $\mathbf{D}_{\mathbf{u}}$ : High (Music)  $\mathbf{J}_{\mathbf{d}}$ : Medium (Music)  $\Lambda$ . : Low (Music)
- 11. Indikátor REC Mode Indikuje aktuálně vybraný režim nahrávání. LPCM 44/16: Soubor LPCM MP3 192k, MP3 128k, MP3 48k: Soubor MP3
- 12. Indikátor Focused/Wide Indikuje, zda je nastaveno úzce směrové nebo široce směrové nahrávání.
- 13. Indikátor Recording Filter

Indikuje, že je nastavena funkce filtru nahrávání. NCF(Noise Cut): Omezí zvuky s nízkou frekvencí i zvuky s vysokou frekvencí s výjimkou lidského hlasu. LCF(Low Cut): Omezí zvuky s nízkou frekvencí včetně hluku z projektorů a zvuků foukajícího větru.

<span id="page-25-0"></span>IC rekordér ICD-UX570 / ICD-UX570F

# **Okno displeje v průběhu přehrávání**

Následující text popisuje okno displeje v průběhu přehrávání. **Recorded Files**

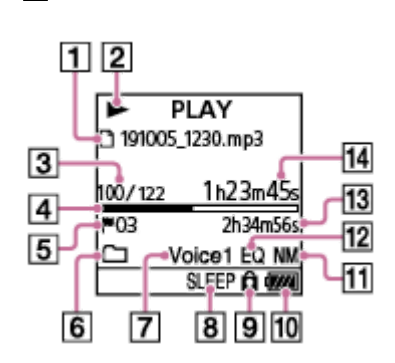

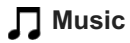

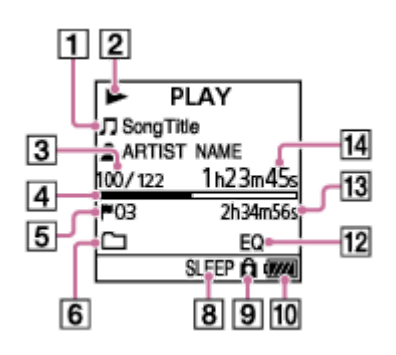

### **Poznámka**

Výše uvedené obrazovky slouží pro účely vysvětlení. Mohou vypadat jinak než skutečné obrazovky na IC rekordéru.

Informace o souboru **1.**

Indikuje informace o souboru, který přehráváte.

Soubory nahrané IC rekordérem se indikují následovně:

: Název souboru: datum nahrávání\_čas nahrávání.formát souboru (např. 191010\_1010.mp3)

Hudební soubory se indikují takto:

 $\Box$ : Název skladby

**2** : Jméno interpreta

Indikátor stavu přehrávání **2.**

Indikuje aktuální stav přehrávání IC rekordéru.

(přehrát): přehrávání

« (vyhledávání vzad/rychlý přesun vzad)/> (vyhledávání vpřed/rychlý přesun vpřed): vyhledávání vzad (rychlý přesun vzad)/vyhledávání vpřed (rychlý přesun vpřed)

(zastavit): v pohotovostním režimu

Je-li rychlost přehrávání upravena, bude rychlost DPC (Digital Pitch Control) indikována napravo od tlačítka (přehrát) či ■ (zastavit).

Informace o číslu souboru **3.**

Indikuje číslo souboru přehrávání ve formátu (aktuální číslo souboru)/(celkový počet souborů pro přehrávání).

Ukazatel průběhu přehrávání **4.** Indikuje, jak daleko postoupilo přehrávání souboru.

- 5. Číslo značky stopy Indikuje číslo případně přidané značky stopy v aktuálním bodu přehrávání.
- **6.** Indikátor Play Mode/Playback Range Bez indikace: Normal (Play Mode)
	- G : Repeat (Play Mode) : 1 File Play (Play Mode) ○1 : 1 File Repeat (Play Mode) : Shuffle (Play Mode) : Shuffle Repeat (Play Mode)

Selected Range (Playback Range)

- 7. Indikátor Clear Voice (indikuje pouze pro soubory ve složce [**□**] Recorded Files]) Indikuje, že je funkce [Clear Voice] nastavena na jednu z následujících položek v nabídce OPTION. Voice 1: Clear Voice 1 Voice2: Clear Voice 2
- 8. Indikátor časovače vypnutí Indikuje, že je aktivní funkce časovače vypnutí.
- 9. Indikátor ochrany Indikuje že je přehrávaný soubor chráněn.
- **10.** Indikátor baterie
- 11. Indikátor Normalize Indikuje, že je zapnuta funkce normalizace.
- 12. Indikátor Equalizer Indikuje, že je aktivní funkce Equalizer.
- Celková doba přehrávání **13.** Označuje celkovou dobu přehrávání každého souboru.
- 14. Uplynulá doba Indikuje uplynulou dobu aktuálního přehrávání.

#### <span id="page-27-0"></span>IC rekordér ICD-UX570 / ICD-UX570F

# **Okno displeje během zobrazení informací nahrávání**

Informace nahrávání IC rekordéru lze zobrazit včetně zbývající doby nahrávání, paměťového úložiště a nastavení složky pro ukládání nahraných souborů.

Chcete-li zobrazit informace nahrávání a je-li nahrávání v pohotovostním režimu, vyberte [REC Information] v nabídce OPTION a pak stiskněte tlačítko (přehrát).

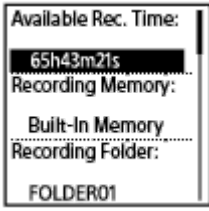

K dispozici jsou následující informace nahrávání:

## **Available Rec. Time:**

Zbývající doba dostupná pro nahrávání.

### **Recording Memory:**

Paměťové úložiště ([Built-In Memory] či [SD Card]) pro nahrané soubory.

### **Recording Folder:**

Složka pro ukládání nahraných souborů.

### **Scene Select:**

Aktuálně vybraná scéna nahrávání.

Pokud vyberete scénu a pak změníte nastavení nahrávání, zobrazí se [\*] vlevo od změněných nastavení.

Informace o výchozích nastaveních viz [Výchozí nastavení pro scény nahrávání funkce Scene Select.](#page-66-0)

### **REC Mode:**

Aktuálně vybraný režim nahrávání.

#### **Input:**

Aktuálně vybraný typ zvukového vstupu.

### **Sensitivity setting:**

Aktuálně vybraná úroveň citlivosti mikrofonů.

### **Focused/Wide:**

Aktuálně vybraná funkce nahrávání [Focused] nebo [Wide].

### **Recording Filter:**

Aktuálně vybraný filtr nahrávání.

### **VOR:**

Aktuálně vybrané nastavení funkce VOR (Voice Operated Recording).

### **SYNC REC:**

Aktuálně vybrané nastavení synchronizovaného nahrávání.

### **Auto Track Marks:**

Aktuálně vybrané nastavení automatických značek stopy.

### **Time Stamps for Auto Track Marks:**

Aktuálně vybraná časová razítka pro nastavení automatických značek stopy.

#### **Cross-Memory REC:**

Aktuálně vybrané nastavení přepnutí paměti pro nahrávání.

### **Tip**

Je-li nahrávání v pohotovostním režimu, lze stisknutím tlačítka STOP zobrazit informace nahrávání IC rekordéru.

<span id="page-29-0"></span>IC rekordér ICD-UX570 / ICD-UX570F

# **Okno displeje při poslechu rozhlasu FM (pouze model ICD-UX570F)**

Následující text popisuje okno displeje při příjmu vysílání rozhlasu FM.

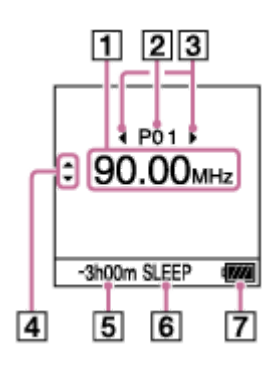

### **Poznámka**

- Výše uvedená obrazovka slouží pro účely vysvětlení. Může vypadat jinak než skutečná obrazovka na IC rekordéru.
- **1.** Frekvence rozhlasu
- **2.** Číslo předvolby
- Indikátory výběru čísla předvolby **3.** Slouží k indikaci, že lze stisknutím K< (vyhledávání vzad/rychlý přesun vzad) či >> (vyhledávání vpřed/rychlý přesun vpřed) zvolit předchozí nebo další číslo předvolby.
- 4. Indikátory výběru frekvence rozhlasu (▲ (přesun nahoru)/ v (přesun dolů)) Slouží k indikaci, že lze stisknutím ▲ (přesun nahoru) či ▼ (přesun dolů) změnit frekvenci rozhlasu.
- Zbývající čas nahrávání **5.** Indikuje zbývající čas dostupný pro nahrávání v hodinách, minutách a sekundách. 10 hodin a více: bez indikace 10 minut až 10 hodin: indikace v hodinách a minutách Méně než 10 minut: indikace v minutách a sekundách
- **6.** Indikátor časovače vypnutí Indikuje, že je zapnuta funkce časovače vypnutí.
- **7.** Indikátor baterie

<span id="page-30-0"></span>IC rekordér ICD-UX570 / ICD-UX570F

# **Okno displeje při nahrávání rozhlasových vysílání FM (pouze model ICD-UX570F)**

Následující text popisuje okno displeje v průběhu nahrávání rozhlasových vysílání FM.

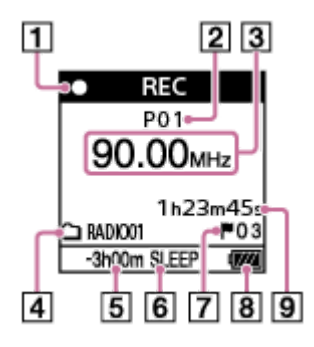

### **Poznámka**

Výše uvedená obrazovka slouží pro účely vysvětlení. Může vypadat jinak než skutečná obrazovka na IC rekordéru.

Indikátor stavu nahrávání **1.** Indikuje aktuální stav nahrávání IC rekordéru.

: nahrávání  $\bullet$ **REC** 

- : pozastavení (Indikátor bliká.) **PAUSE**  $\bullet$ II
- **2.** Číslo předvolby
- **3.** Frekvence rozhlasu
- 4. Značka paměti pro nahrávání Ikona ukazuje, zda je složka pro nahrávání ve vestavěné paměti nebo na kartě microSD.
- Zbývající čas nahrávání **5.** Indikuje zbývající čas dostupný pro nahrávání v hodinách, minutách a sekundách. 10 hodin a více: bez indikace 10 minut až 10 hodin: indikace v hodinách a minutách Méně než 10 minut: indikace v minutách a sekundách
- **6.** Indikátor časovače vypnutí Indikuje, že je zapnuta funkce časovače vypnutí.
- Číslo značky stopy **7.** Indikuje čísla přidaných značek stopy. V okně displeje se zobrazí pouze v případě, že jsou přidány značky stopy.
- **8.** Indikátor baterie
- Uplynulá doba **9.** Indikuje uplynulou dobu aktuálního nahrávání.

<span id="page-31-0"></span>IC rekordér ICD-UX570 / ICD-UX570F

## **Okno displeje během zobrazení informací o aktuálním souboru**

O vybraném nahraném souboru lze zobrazit informace (délka souboru, režim nahrávání, datum a čas nahrávky atd.).

### **Poznámka**

Následující obrazovky slouží pro účely vysvětlení. Mohou vypadat jinak než skutečné obrazovky na IC rekordéru.

Pro zobrazení informací o určitém souboru – zatímco je přehrávání v pohotovostním režimu, vyberte hudební soubor nebo soubor, který jste nahráli IC rekordérem, a vyberte možnost [File Information] v nabídce OPTION. Pak se můžete stisknutím tlačítka 
(přesun nahoru) či  $\blacktriangledown$  (přesun dolů) posouvat nahoru nebo dolů a zobrazit:

## **Informace o nahraném souboru**

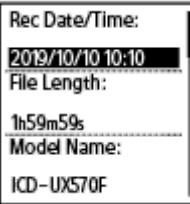

- Rec Date/Time: Datum a čas, kdy byl soubor nahrán (rok/měsíc/den čas).
- File Length: Délka nahrávání souboru indikovaná v hodinách, minutách a sekundách.
- Model Name: Zařízení, kterým byl soubor nahrán.
- Scene Select: Scéna nahrávání vybraná v době nahrávání.
- REC Mode: Režim nahrávání vybraný v době nahrávání.
- Sensitivity setting: Úroveň citlivosti vybraná v době nahrávání.
- Focused/Wide: Funkce nahrávání [Focused] nebo [Wide] vybraná v době nahrávání.
- Recording Filter: Filtr nahrávání vybraný v době nahrávání.
- VOR: Nastavení VOR (Voice Operated Recording) vybrané v době nahrávání.
- Input: Typ zvukového vstupu ([Built-In Mic], [External Mic], [Audio IN] nebo [FM Radio] (pouze model ICD-UX570F)) vybraný v době nahrávání.
- Location: Paměťové úložiště pro nahrané soubory.
- File Path: Cesta k souboru.

## **Informace o hudebním souboru**

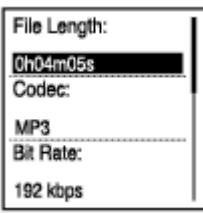

- File Length: Délka nahrávání souboru indikovaná v hodinách, minutách a sekundách.
- Codec: Typ kodeku pro hudební soubory.
- **Bit Rate: Přenosová rychlost pro hudební soubory.**
- Sample Rate: Vzorkovací frekvence pro hudební soubory.
- Bit Depth: Zvuková hloubka pro hudební soubory.
- **Location: Paměťové úložiště pro nahrané soubory.**
- File Path: Cesta k souboru.

<span id="page-33-0"></span>IC rekordér ICD-UX570 / ICD-UX570F

# **Okno displeje během zobrazení kategorií hledání souboru**

Vyberete-li položku [ Recorded Files] či [ J Music] v nabídce HOME, zobrazí se v okně displeje kategorie hledání uložených souborů.

## **Poznámka**

Následující obrazovky slouží pro účely vysvětlení. Mohou vypadat jinak než skutečné obrazovky na IC rekordéru.

# **Při výběru složky [ Recorded Files]**

**Recorded Files Latest Recording** Search by REC Date Search by REC Scene **Folders** 

Vybrat lze jednu z následujících kategorií hledání:

### **Latest Recording:** Spustí přehrávání nejnovější nahrávky.

**Search by REC Date:**

Nahrané soubory jsou seřazeny podle data nahrávání.

### **Search by REC Scene:**

Nahrané soubory jsou seřazeny podle scény nahrávání.

### **Folders:**

Nahrané soubory ve vybrané složce jsou uvedeny.

# **Při výběru složky [ Music]**

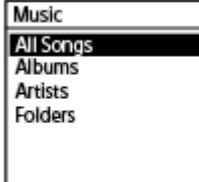

Vybrat lze jednu z následujících kategorií hledání:

### **All Songs:**

Hudební soubory jsou uvedeny všechny.

### **Albums:**

Hudební soubory jsou seřazeny podle názvu alba.

### **Artists:**

Hudební soubory jsou seřazeny podle jména interpreta.

### **Folders:**

Hudební soubory jsou uvedeny ve vybrané složce.

<span id="page-35-0"></span>IC rekordér ICD-UX570 / ICD-UX570F

# **Nabíjení baterie pomocí počítače**

K nabíjení baterie tohoto IC rekordéru lze použít počítač.

Při prvním nabíjení IC rekordéru nebo v případě, že jste jej delší dobu nepoužívali, doporučujeme nabíjet baterii, dokud se v okně displeje nezobrazí indikátor **. III.** 

Úplné nabití vybité baterie trvá asi 3 hodiny (\*).

Přibližná doba, která je potřeba k nabití vybité baterie při pokojové teplotě. Tato doba se může lišit v závislosti na zbývající kapacitě baterie a jejím stavu. \*

**1 Posuňte páčkou pro vysunutí USB na boku IC rekordéru směrem dolů.**

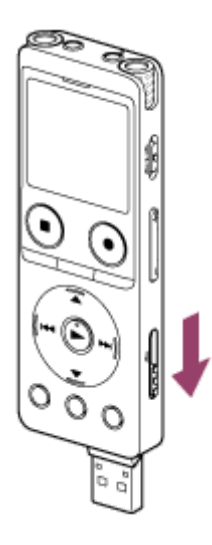

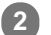

**Zapojte konektor USB do portu USB spuštěného počítače.**

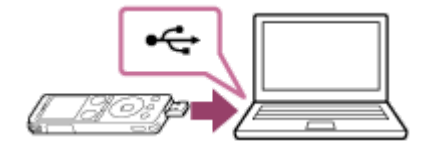

Po zahájení nabíjení baterie se v okně displeje zobrazí animace indikátoru baterie  $( \varphi )$ ).

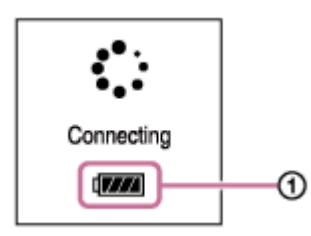

Když je baterie plně nabitá, indikátor baterie ukazuje **(311)** (2).

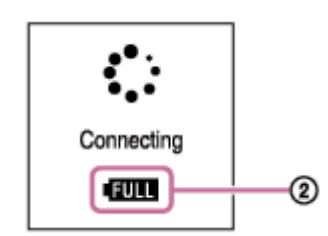
#### **Poznámka**

Je-li IC rekordér připojen k počítači, který není spuštěn nebo je v režimu úspory energie (pohotovostním či spánkovém), nedojde k nabíjení baterie.

#### **Příbuzné téma**

- [Odpojení IC rekordéru od počítače](#page-37-0)
- [Připojení IC rekordéru k počítači](#page-156-0)

# <span id="page-37-0"></span>**Odpojení IC rekordéru od počítače**

Zajistěte postup podle pokynů níže, jinak zřejmě nebude možné přehrávat soubory uložené na IC rekordéru kvůli poškození dat.

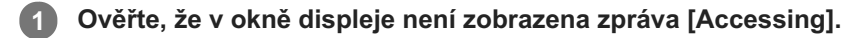

**2**

**V počítači proveďte následující postup.**

Na hlavním panelu systému Windows v pravé dolní části plochy klikněte na následující ikonu.

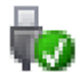

Pak klikněte na položku [Vysunout IC RECORDER]. Ikona a nabídka se mohou v různých operačních systémech lišit. V závislosti na nastaveních počítače se tato ikona nemusí na panelu úloh vždy nastavovat.

Na obrazovce systému Mac klikněte na ikonu vyjmutí [IC RECORDER] která se nachází na postranním panelu aplikace Finder.

**Odpojte IC rekordér od portu USB v počítači a zasuňte jeho konektor USB pohybem páčky pro vysunutí USB na boku IC rekordéru směrem nahoru. 3**

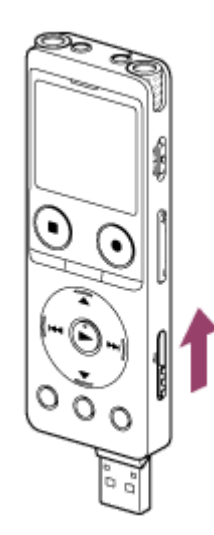

#### **Tip**

Podrobnosti o odpojení zařízení USB od počítače viz návod k obsluze, který je součástí dodávky počítače.

#### **Příbuzné téma**

- [Nabíjení baterie pomocí počítače](#page-35-0)
- [Připojení IC rekordéru k počítači](#page-156-0)

# <span id="page-39-0"></span>**Použití/nabíjení IC rekordéru pomocí síťového adaptéru USB**

Baterii lze nabíjet zapojením síťového adaptéru USB do zásuvky domácí elektrické sítě.

Možnost použití IC rekordéru během nabíjení je vhodná pro dlouhodobé nahrávání.

V případě síťového adaptéru USB (komerčně k dispozici) použijte takový, který může dodávat výstupní proud alespoň 500 mA. Nabíjení z jiných zařízení není zaručeno.

#### **1 Zapojte síťový adaptér USB do zásuvky.**

**Posuňte páčku pro vysunutí USB na boku IC rekordéru směrem dolů a zapojte konektor USB do síťového 2 adaptéru USB.**

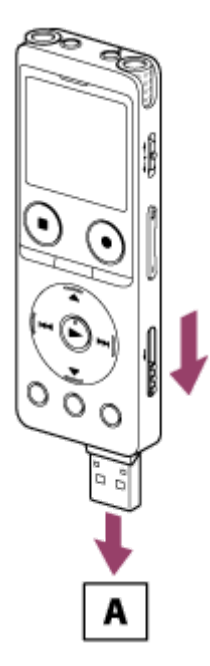

A: Síťový adaptér USB (komerčně k dispozici)

 $\bullet$  Po zahájení nabíjení baterie se v okně displeje zobrazí animace indikátoru baterie ( $\circ$ ). Když je baterie plně nabitá, zobrazí se v okně displeje **[ ]]]** (2). Po uplynutí 1 hodiny se okno displeje vypne. IC rekordér lze používat i během nabíjení baterie.

### **Nabíjení**

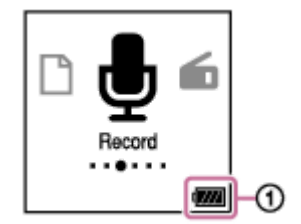

**Plné nabití**

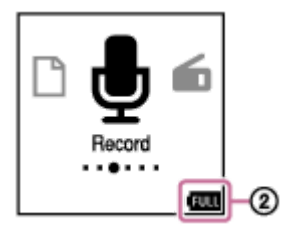

Pokud připojíte síťový adaptér USB a vypnete napájení, zobrazí se v okně displeje animace velkého indikátoru baterie  $( \mathcal{D} ).$ 

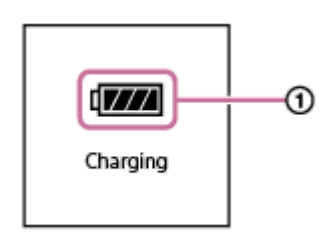

#### **Poznámka**

- Během nahrávání (indikátor provozu svítí nebo bliká červeně) či pozastavení (indikátor provozu bliká červeně) nebo přístupu k datům (indikátor provozu bliká oranžově) dodržujte následující pokyny, aby nedošlo k poškození dat: Nezapojujte ani neodpojujte IC rekordér do nebo od síťového adaptéru USB, který je zapojen v zásuvce. Nezapojujte ani neodpojujte síťový adaptér USB do nebo ze zásuvky, když je k adaptéru připojen IC rekordér.
- Síťový adaptér USB zapojte do snadno přístupné el. zásuvky, abyste jej mohli v případě jakýchkoli anomálií ihned odpojit.

#### **Příbuzné téma**

- [Odpojení IC rekordéru od síťového adaptéru USB](#page-41-0)
- [Výdrž vestavěné dobíjecí baterie](#page-178-0)

<span id="page-41-0"></span>[Uživatelská příručka](#page-0-0)

IC rekordér ICD-UX570 / ICD-UX570F

# **Odpojení IC rekordéru od síťového adaptéru USB**

Pro odpojení IC rekordéru zajistěte postup podle pokynů níže, jinak pak zřejmě nebude možné přehrávat soubory uložené na IC rekordéru kvůli poškození dat.

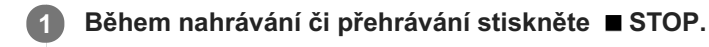

**2 Odpojte IC rekordér od síťového adaptéru USB a potom odpojte síťový adaptér USB ze zásuvky.**

#### **Poznámka**

Během nahrávání (indikátor provozu svítí nebo bliká červeně) či pozastavení (indikátor provozu bliká červeně) nebo přístupu k datům (indikátor provozu bliká oranžově) dodržujte následující pokyny, aby nedošlo k poškození dat: Nezapojujte ani neodpojujte IC rekordér do nebo od síťového adaptéru USB, který je zapojen v zásuvce. Nezapojujte ani neodpojujte síťový adaptér USB do nebo ze zásuvky, když je k adaptéru připojen IC rekordér.

#### **Příbuzné téma**

[Použití/nabíjení IC rekordéru pomocí síťového adaptéru USB](#page-39-0)

<span id="page-42-0"></span>[Uživatelská příručka](#page-0-0)

IC rekordér ICD-UX570 / ICD-UX570F

# **Zapnutí napájení**

#### **1 Posuňte přepínač POWER・HOLD ve směru [POWER] a přidržte jej, dokud se nezapne okno displeje.**

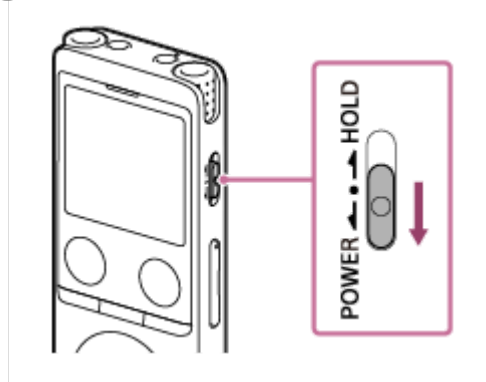

#### **Tip**

- Je-li IC rekordér určitou dobu ponechán, aniž by byl používán, zaktivuje se funkce Auto Power Off a zajistí automatické vypnutí IC rekordéru. (Funkce Auto Power Off je standardně nastavena na [10 Min].)
- Je-li aktivní časovač vypnutí, tento IC rekordér se automaticky vypne po uplynutí zadané doby.
- Zapnete-li opět napájení do 4 hodin od posledního vypnutí, dojde k rychlému obnovení napájení.

#### **Příbuzné téma**

- [Vypnutí napájení](#page-43-0)
- [Nastavení časového intervalu před automatickým vypnutím IC rekordéru \(Auto Power Off\)](#page-150-0)

**1**

<span id="page-43-0"></span>[Uživatelská příručka](#page-0-0)

IC rekordér ICD-UX570 / ICD-UX570F

# **Vypnutí napájení**

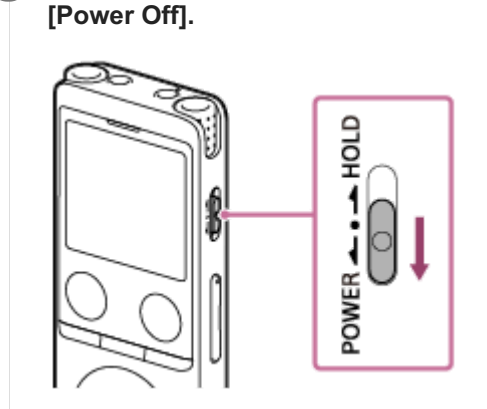

#### **Poznámka**

Chcete-li IC rekordér restartovat, posuňte přepínač POWER・HOLD ve směru [POWER] a přidržte jej alespoň 8 sekund. Je-li IC rekordér v provozu a restartujete jej, může dojít k vymazání nastavení IC rekordéru nebo v něm uložených dat.

**Posuňte přepínač POWER・HOLD ve směru [POWER] a přidržte jej, dokud se v okně displeje nezobrazí**

#### **Tip**

- Je-li IC rekordér určitou dobu ponechán, aniž by byl používán, zaktivuje se funkce Auto Power Off a zajistí automatické vypnutí IC rekordéru. (Funkce Auto Power Off je standardně nastavena na [10 Min].)
- Je-li aktivní časovač vypnutí, tento IC rekordér se automaticky vypne po uplynutí zadané doby.

#### **Příbuzné téma**

- [Zapnutí napájení](#page-42-0)
- [Nastavení časového intervalu před automatickým vypnutím IC rekordéru \(Auto Power Off\)](#page-150-0)
- [Restartování IC rekordéru](#page-182-0)

# **Použití časovače vypnutí obrazovky**

Pro úsporu kapacity baterie je funkce Screen Off Timer v IC rekordéru standardně nastavena na [30 Sec]. Není-li IC rekordér 30 sekund používán, vypne se okno displeje, ale stále lze provádět jakoukoli obsluhu tlačítky. Chcete-li okno displeje znovu zapnout, stiskněte tlačítko BACK/HOME.

**Tip**

Chcete-li změnit nastavení časovače vypnutí obrazovky, vyberte [ Settings] - [Common Settings] - [Screen Off Timer] z nabídky HOME, a pak vyberte [No Auto Screen Off], [15 Sec], [30 Sec], [1 Min], [3 Min], nebo [5 Min].

# **Provádění úvodních nastavení**

Při prvním zapnutí IC rekordéru se v okně displeje zobrazí obrazovka Configure Initial Settings. Proveďte úvodní nastavení, jako jsou výběr jazyka zobrazení, nastavení hodin a zapnutí/vypnutí pípnutí.

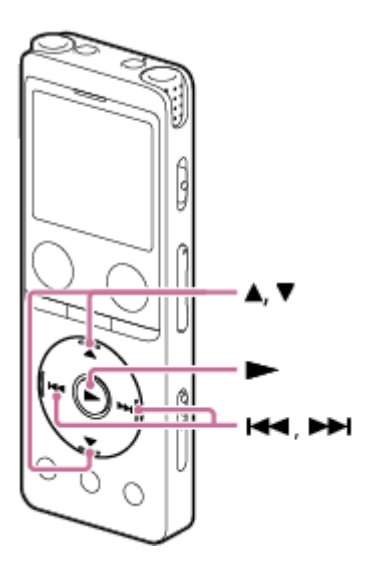

**1 Úvodní nastavení spustíte stisknutím tlačítka (přehrát).**

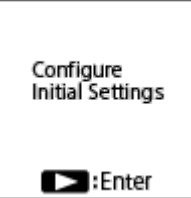

**Stisknutím tlačítka (přesun nahoru) či (přesun dolů) vyberte jazyk zobrazení a pak stiskněte tlačítko (přehrát). 2**

Jazyk lze vybrat z těchto možností:

Deutsch (Němčina), English (Angličtina), Español (Španělština), Français (Francouzština), Italiano (Italština), Русский (Ruština), Türkçe (Turečtina), 한국어 (Korejština), 简体中文 (Zjednodušená čínština), 繁體中文 (Tradiční čínština).

#### **Nastavte aktuální datum a čas. 3**

Stisknutím ▲ (přesun nahoru) či ▼ (přesun dolů) nastavte položku a pak stiskněte tlačítko ► (přehrát). Opakováním kroků nastavte všechny položky.

Chcete-li přejít dopředu či dozadu, stiskněte tlačítko  $\blacktriangleleft$  (vyhledávání vzad/rychlý přesun vzad) či  $\blacktriangleright$  (vyhledávání vpřed/rychlý přesun vpřed). Pro přesun na předchozí položku lze také stisknout tlačítko BACK/HOME.

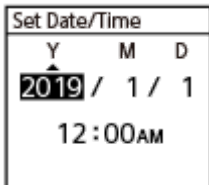

**4**

**5**

**Stisknutím (přesun nahoru) či (přesun dolů) vyberte položku [Next], a pak stisknutím tlačítka (přehrát) aplikujte nastavení na hodiny.**

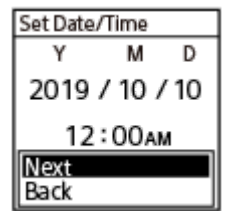

Jakmile se nastavení projeví na hodinách, zobrazí se okno nastavení, jenž umožní zapnutí či vypnutí pípnutí.

**Stisknutím (přesun nahoru) či (přesun dolů) vyberte možnost [ON] nebo [OFF] pro zapnutí či vypnutí pípnutí, a pak stiskněte tlačítko (přehrát).**

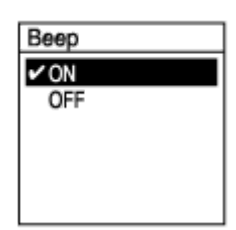

Po dokončení úvodních nastavení se zobrazí zpráva o dokončení, a pak se zobrazí nabídka HOME.

#### **Poznámka**

- Uplyne-li před přechodem k dalšímu kroku alespoň 30 sekund, dojde k vypnutí okna displeje. Pro zapnutí okna displeje a pokračování v úvodním nastavení stiskněte tlačítko BACK/HOME.
- Výchozí formát zobrazení data se liší v závislosti na zemi nebo oblasti zakoupení přístroje.
- Čas se zobrazuje ve 12hodinovém formátu se symbolem [AM] či [PM] nebo ve 24hodinovém formátu v závislosti na formátu zobrazení hodin (Time Display) vybraném v nabídce Settings. Navíc se výchozí formát zobrazení hodin liší v závislosti na zemi nebo oblasti zakoupení přístroje.
- Počet voleb jazyků, které lze vybrat, a výchozí nastavení se liší v závislosti na zemi nebo oblasti zakoupení přístroje.

#### **Tip**

- Nastavení hodin a nastavení pípnutí můžete kdykoli později změnit výběrem [ Settings] [Common Settings] v nabídce HOME.
- Jste-li hotovi s úvodním nastavením, přepnutím IC rekordéru do stavu HOLD zobrazíte na displeji aktuální datum a čas.

#### **Příbuzné téma**

- [Výběr jazyka zobrazení \(Language\)](#page-144-0)
- [Nastavení hodin \(Date & Time\)](#page-145-0)
- [Výběr formátu zobrazení data \(Date Display Format\)](#page-146-0)
- [Výběr formátu zobrazení hodin \(Time Display\)](#page-147-0)
- [Zapnutí a vypnutí zvuku pípnutí \(Beep\)](#page-148-0)
- [Okno displeje při zobrazené nabídce HOME](#page-21-0)

# <span id="page-48-0"></span>**Uvedení IC rekordéru do stavu HOLD (HOLD)**

K ochraně proti nechtěným operacím při přenášení IC rekordéru lze všechna jeho tlačítka deaktivovat (HOLD).

#### **Posuňte přepínač POWER・HOLD do polohy [HOLD]. 1**

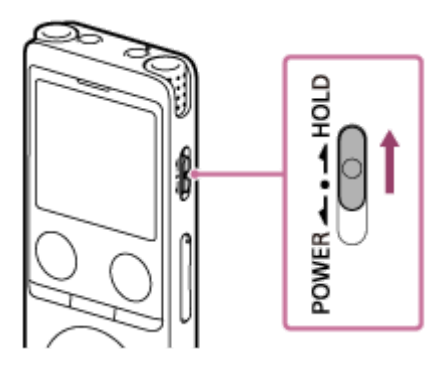

Je-li IC rekordér zapnutý, posunutí přepínače POWER・HOLD do polohy [HOLD] zobrazí v okně displeje [HOLD] a aktuální čas po dobu přibl. 3 sekund – tím se indikuje, že jsou deaktivována všechna tlačítka.

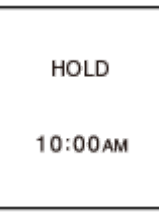

#### **Poznámka**

- Uvedení IC rekordéru do stavu HOLD deaktivuje všechna tlačítka. Před dalším použitím IC rekordéru zajistěte, aby byl uvolněn ze stavu HOLD.
- Čas se zobrazuje ve 12hodinovém formátu se symbolem [AM] či [PM] nebo ve 24hodinovém formátu v závislosti na formátu zobrazení hodin (Time Display) vybraném v nabídce Settings. Navíc se výchozí formát zobrazení hodin liší podle země nebo oblasti zakoupení přístroje.

#### **Příbuzné téma**

[Uvolnění IC rekordéru ze stavu HOLD](#page-49-0)

# <span id="page-49-0"></span>**Uvolnění IC rekordéru ze stavu HOLD**

Když je tento IC rekordér uveden do stavu HOLD, stisknutí libovolného tlačítka zobrazí zprávu [HOLD Switch Is On. Slide HOLD Switch to Activate.] v okně displeje.

HOLD Switch Is On. Slide HOLD Switch to Activate.

Před použitím IC rekordéru jej uvolněte ze stavu HOLD.

#### **1 Posuňte přepínač POWER・HOLD ke střednímu bodu.**

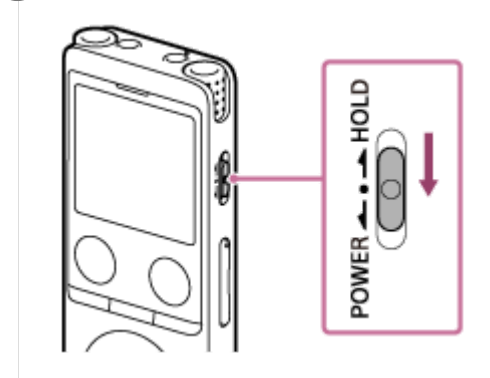

#### **Příbuzné téma**

[Uvedení IC rekordéru do stavu HOLD \(HOLD\)](#page-48-0)

# **Udržení přiměřené úrovně hlasitosti (pouze model pro Evropu)**

IC rekordér omezuje maximální hlasitost a umožňuje tak při použití sluchátek poslouchat zvuk s přiměřenou úrovní hlasitosti. Zkusíte-li nastavit hlasitost na vyšší než určenou úroveň, zobrazí se zpráva [Check The Volume Level].

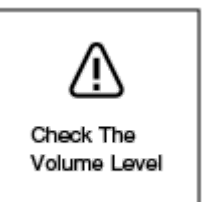

# <span id="page-51-0"></span>**Nahrávání do vestavěné paměti**

Tato část popisuje postup pro základní operace nahrávání. Zvuk lze nahrávat s vybranou úrovní citlivosti mikrofonů ve vybraném režimu nahrávání.

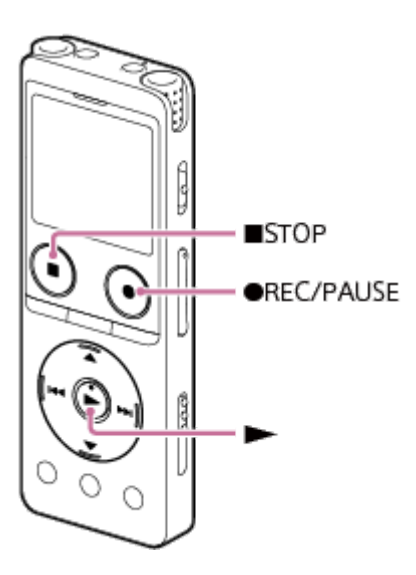

#### **Poznámka**

Pokud se IC rekordéru náhodně dotknete vy nebo nějaký předmět v průběhu nahrávání, může dojít k záznamu šelestu či šumu.

#### **Tip**

**1**

- Před zahájením nahrávání doporučujeme nejprve pořídit zkušební nahrávku nebo nahrávání sledovat. Pokyny ke sledování nahrávání viz [Sledování zvuku nahrávání](#page-55-0).
- Nahrané soubory se standardně ukládají do složky [FOLDER01] pod složkou [ Recorded Files] [Folders] [Built-In Memory]. [Chcete-li ukládat nahrané soubory do jiné složky než \[FOLDER01\], viz Změna paměťového úložiště a složky pro ukládání](#page-57-0) nahraných souborů.

#### Vyberte [ **d** Record] v nabídce HOME a pak stiskněte tlačítko ► (přehrát).

V okně displeje se zobrazí obrazovka pohotovostního režimu nahrávání.

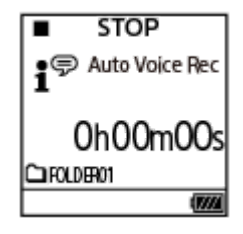

#### **Vyberte paměťové úložiště (vestavěnou paměť) a úložnou složku, kam chcete ukládat nahrané soubory. 2**

Chcete-li nahrané soubory ukládat na kartu microSD, musíte změnit paměťové úložiště. Když je nahrávání v pohotovostním režimu, vyberte [Recording Folder] v nabídce HOME a pak vyberte [SD Card] na obrazovce Memory Selection před spuštěním nahrávání.

**3 Natočte IC rekordér tak, aby vestavěné mikrofony ( ) směřovaly na cílový zdroj zvuku.**

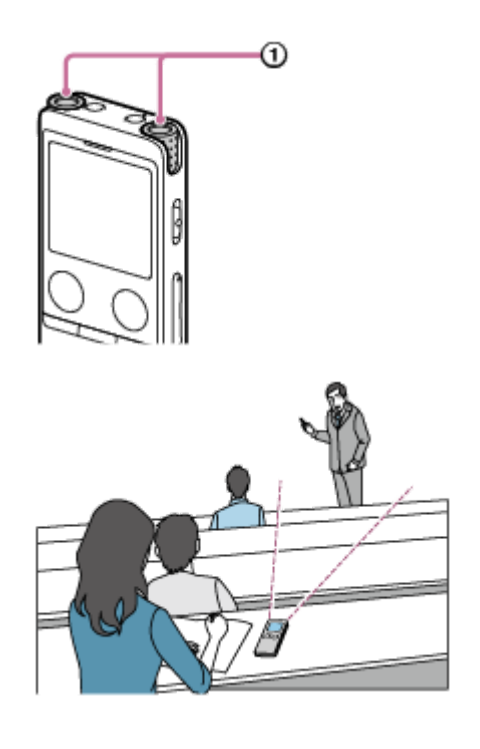

#### **Stiskněte tlačítko REC/PAUSE. 4**

Pro indikaci spuštění nahrávání se v okně displeje zobrazí **chou konegování a indikátor provozu** (10) se rozsvítí červeně.

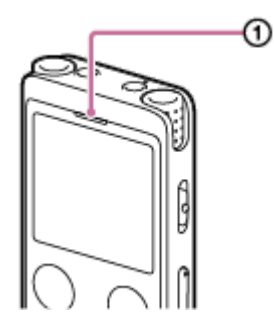

Pokud stisknete a přidržíte tlačítko ● REC/PAUSE, IC rekordér se pozastaví a přestane nahrávat. Během nahrávání se zobrazuje ukazatel úrovně nahrávání (@). Oblast mezi značkami plus (+) (@) ukazuje vhodný rozsah pro úroveň nahrávání.

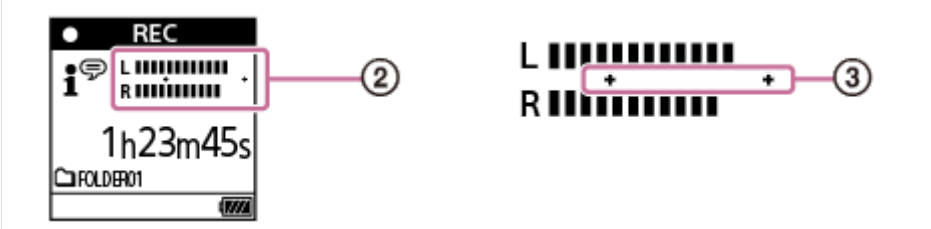

Aby při nahrávání byla úroveň nahrávání mezi značkami plus (+), viz obrázky níže, upravte orientaci vestavěných mikrofonů či vzdálenost od zvukového zdroje, nebo zastavte nahrávání a změňte nastavení pro Built-in Mic Sensitivity (citlivost vestavěných mikrofonů) či Scene Select (výběr scény). **Úroveň nahrávání je příliš nízká (zvuk je tichý)**

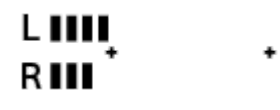

**Vhodná úroveň nahrávání**

# RHIIIIIIIIII

**Úroveň nahrávání je příliš vysoká (zvuk je zkreslený)**

#### Chcete-li nahrávání zastavit, stiskněte tlačítko ■ STOP.

Zobrazí se zpráva [Saving...] a pak obrazovka pohotovostního režimu nahrávání. Nyní můžete stisknutím tlačítka  $\blacktriangleright$  (přehrát) přehrát soubor, který jste právě nahráli.

#### **Poznámka**

Je-li v okně displeje zpráva [Saving...], IC rekordér právě ukládá soubor do paměťového úložiště. Je-li IC rekordér napájen ze zásuvky el. sítě, neodpojujte síťový adaptér USB (komerčně k dispozici), aby nedošlo k poškození dat.

#### **Tip**

**5**

- Během přehrávání či zobrazení nabídky v okně displeje můžete spustit nahrávání stisknutím tlačítka REC/PAUSE.
- Během nahrávání či zobrazení nabídky v okně displeje můžete pozastavit aktuální nahrávání stisknutím tlačítka REC/PAUSE.
- Nahrané soubory mají název [(datum nahrávání)\_(čas nahrávání).(formát souboru)] (např. 191010\_1010.mp3).
- Během přehrávání či pohotovostního režimu můžete stisknutím a přidržením tlačítka · REC/PAUSE pozastavit nahrávání IC rekordéru a zobrazit ukazatel úrovně nahrávání. Během zobrazení ukazatele úrovně nahrávání můžete upravit citlivost vestavěných mikrofonů, aniž byste nahrávali zbytečná zvuková data.
- Dosáhne-li soubor meze max. velikosti (4 GB u souboru LPCM a 1 GB u souboru MP3) během nahrávání, dojde k rozdělení souboru a část nahrávky okolo bodu dělení se může ztratit. Maximální doba nahrávání jednoho souboru viz [Maximální doba nahrávání](#page-175-0).

#### **Příbuzné téma**

[Další dostupné operace během nahrávání](#page-56-0)

[Uživatelská příručka](#page-0-0)

IC rekordér ICD-UX570 / ICD-UX570F

# **Ukazatel úrovně nahrávání**

Během nahrávání se zobrazuje ukazatel úrovně nahrávání  $(0)$ . Oblast mezi značkami plus (+) (@) ukazuje vhodný rozsah pro úroveň nahrávání.

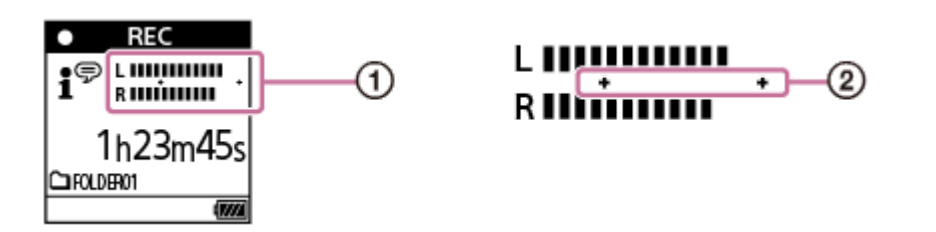

Aby při nahrávání byla úroveň nahrávání mezi značkami plus (+), viz obrázky níže, upravte orientaci vestavěných mikrofonů či vzdálenost od zvukového zdroje, nebo zastavte nahrávání a změňte nastavení pro Built-in Mic Sensitivity (citlivost vestavěných mikrofonů) či Scene Select (výběr scény).

[Pokyny k výběru úrovně citlivosti vestavěných mikrofonů viz Výběr úrovně citlivosti vestavěných mikrofonů \(Built-In Mic](#page-137-0) Sensitivity).

Pokyny pro nastavení Scene Select (výběr scény) viz [Výběr scény nahrávání pro příslušnou situaci](#page-58-0). **Úroveň nahrávání je příliš nízká (zvuk je tichý)**

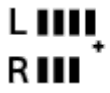

**Vhodná úroveň nahrávání**

# LIIIIIIIIII minn

**Úroveň nahrávání je příliš vysoká (zvuk je zkreslený)**

# L HHHHHHH

#### **Tip**

Pro nahrávání s optimální citlivostí se snížením stacionárního šumu pozadí nastavte položku Scene Select na možnost [Auto Voice Rec] (výchozí nastavení).

Tím se omezí chyby nahrávání, jako chybné nastavení úrovně citlivosti mikrofonů, které může způsobit špatnou slyšitelnost během přehrávání.

Když je úroveň nahrávání nízká (mezi značkami plus (+) se pohybuje pouze malá část ukazatele úrovně nahrávání), doporučujeme přiblížit IC rekordér blíže ke zvukovému zdroji nebo zvýšit úroveň citlivosti mikrofonů.

#### **Příbuzné téma**

[Nahrávání do vestavěné paměti](#page-51-0)

# <span id="page-55-0"></span>**Sledování zvuku nahrávání**

Doporučujeme, abyste v průběhu nahrávání sledovali zvuk. Průběh nahrávání lze sledovat zapojením sluchátek (nejsou součástí dodávky) do konektoru (; (sluchátka).

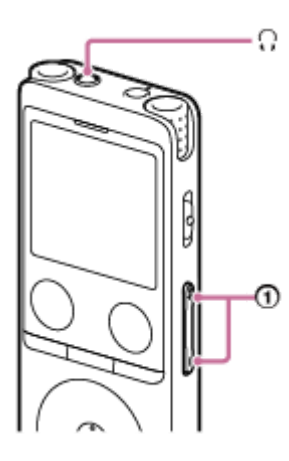

**1 Zapojte sluchátka (nejsou součástí dodávky) do konektoru**  $\Omega$  **(sluchátka).** 

**Stiskem tlačítka VOL -/+ ( ) upravte hlasitost sledování. 2**

Změna hlasitosti sledování neovlivňuje úroveň nahrávání.

#### **Příbuzné téma**

[Nahrávání do vestavěné paměti](#page-51-0)

# <span id="page-56-0"></span>**Další dostupné operace během nahrávání**

Během nahrávání lze provádět následující operace.

#### **Pozastavení nahrávání**

Stiskněte tlačítko ● REC/PAUSE.

Když je nahrávání pozastaveno, bliká indikátor provozu červeně a v okně displeje se zobrazí blikající symbol  $\bullet$ II **PAUSE** .

Je-li nahrávání pozastaveno přibl. 1 hodinu, IC rekordér pozastavení nahrávání zastaví a přepne nahrávání do pohotovostního režimu.

#### **Obnovení nahrávání z pozastavení**

Stiskněte znovu tlačítko ● REC/PAUSE.

Nahrávání se obnoví od bodu pozastavení. (Chcete-li nahrávání po jeho pozastavení zcela zastavit, stiskněte tlačítko STOP.)

#### **Kontrola probíhajícího nahrávání od začátku**

Je-li nahrávání v pohotovostním režimu, stiskněte tlačítko (přehrát). Nahrávání se zastaví a přehraje od začátku.

#### **Tip**

Funkci Cross-Memory REC lze zapnout pro automatické přepnutí cílové složky pro ukládání souborů na alternativní paměťové úložiště a pokračování v nahrávání po vyčerpání kapacity vestavěné paměti nebo karty microSD.

#### **Příbuzné téma**

- [Nahrávání do vestavěné paměti](#page-51-0)
- [Přepnutí paměťového úložiště pro pokračování v nahrávání \(Cross-Memory REC\)](#page-72-0)

# <span id="page-57-0"></span>**Změna paměťového úložiště a složky pro ukládání nahraných souborů**

Standardně se soubory nahrané vestavěnými mikrofony ukládají do složky [FOLDER01], zatímco soubory nahrané rozhlasem FM se ukládají do složky [RADIO01] (pouze model ICD-UX570F) pod složkou [Built-In Memory]. Chcete-li změnit paměťové úložiště a složku pro ukládání nahraných souborů, postupujte takto:

**Je-li nahrávání v pohotovostním režimu, vyberte [Recording Folder] v nabídce OPTION a pak stiskněte tlačítko (přehrát). 1**

**REC** Information **Recording Folder** Create Folder Scene Select Recording Delay **REC Mode** Built-in Mic Sensit

V okně displeje se zobrazí obrazovka Memory Selection.

2) Stisknutím ▲ (přesun nahoru) či ▼ (přesun dolů) vyberte možnost [Built-In Memory] nebo [SD Card] a pak stiskněte tlačítko **>** (přehrát).

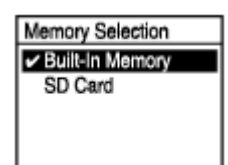

Stisknutím ▲ (přesun nahoru) či ▼ (přesun dolů) vyberte potřebnou složku a pak stiskněte tlačítko ▶ **(přehrát).**

#### **Tip**

**3**

**Pokyny k vytvoření nové složky viz [Vytvoření složky](#page-108-0).** 

# <span id="page-58-0"></span>**Výběr scény nahrávání pro příslušnou situaci**

V závislosti na konkrétní situaci nahrávání lze najednou změnit určitá nastavení nahrávání – včetně režimu nahrávání a úrovně citlivosti vestavěných mikrofonů, výběrem jedné ze scén nahrávání (Scene Select). Pro možnosti [My Scene 1] a [My Scene 2] lze přizpůsobit nastavení nahrávání podle vlastních preferencí.

#### **Je-li nahrávání v pohotovostním režimu, vyberte [Scene Select] v nabídce OPTION a pak stiskněte tlačítko (přehrát). 1**

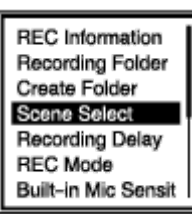

Stisknutím ▲ (přesun nahoru) či **v** (přesun dolů) vyberte vhodnou položku (scénu) a pak stiskněte tlačítko **(přehrát). 2**

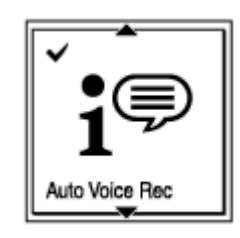

#### **Popis položek nabídky**

Vybrat lze jednu z následujících položek:

#### **Scene Select Off:**

K dispozici pro situaci, kde není potřeba žádná volba scény nahrávání.

#### **Auto Voice Rec (výchozí nastavení):**

Hodí se speciálně na nahrávky lidského hlasu (zvuku) pro určení nahrávací úrovně a nahrávání s optimální citlivostí při současném snížení šumu na pozadí.

Tím se omezí chyby nahrávání, jako chybné nastavení úrovně citlivosti mikrofonů, které může způsobit špatnou slyšitelnost během přehrávání.

Zkreslení může být způsobeno náhlými hlasitými zvuky, např. když se při tiché konverzaci někdo začne náhle smát nebo kýchne.

Nevhodná pro nahrávání hudby.

#### **17 Auto Music Rec:**

Hodí se speciálně na nahrávky hudby, např. zpěvu a hudebních nástrojů, pro určení nahrávací úrovně a nastavení nahrávání pro následný snazší poslech.

Tím se omezí chyby nahrávání, jako chybné nastavení úrovně citlivosti mikrofonů, které může způsobit špatnou slyšitelnost během přehrávání.

Zkreslení může být způsobeno náhlými hlasitými zvuky, např. když se při tiché konverzaci někdo začne náhle smát nebo kýchne.

Protože tišší zvuky jsou upraveny tak, aby byly o něco hlasitější, a hlasitější zvuky jsou upraveny tak, aby nezpůsobovaly zkreslení, jsou nahrávky někdy zkomprimovány kvůli změnám skutečných zvuků. Chcete-li nahrávat změny zvuků bez větší zvukové komprimace, doporučujeme nahrávání pomocí volby [Soft Music].

Pro skupiny a hlasité zvuky doporučujeme volbu [Loud Music].

#### *楼* Meeting:

Hodí se pro nahrávání schůzí, jako je nahrávání ve velkých konferenčních místnostech. Nastavení Wide (široce směrové) usnadňuje lokalizovat osoby, které hovoří.

Položením IC rekordéru na textilii, jako je kapesník, lze snížit úroveň šumu (vibrace přenášené ze stolu apod.). Nahrávejte někde blízko osob, které na schůzi hovoří.

#### **E**, Lecture:

Hodí se pro nahrávání seminářů a přednášek. Nastavení Focused (úzce směrové) usnadňuje nahrávání zvuku ze směru, kam jsou mikrofony orientovány.

## $\mathbf{S}^{\mathbb{P}}$  Voice Notes:

Hodí se pro mluvení do vestavěných mikrofonů k nahrávání hlasových poznámek.

#### *M* Interview:

Hodí se pro nahrávání lidských hlasů ze vzdálenosti 1 až 2 m, jako jsou rozhovory a schůzky.

#### Soft Music:

Hodí se pro nahrávání živé hudby ze vzdálenosti 1 až 2 metrů, jako jsou výuky hudebních nástrojů či sborů.

#### *<del>o*</del> Loud Music:

Hodí se pro nahrávání hlasitých zvuků, jako jsou karaoke a koncerty skupin, ze vzdálenosti přibl. 1 až 2 metry od účinkujících.

#### **Http My Scene 1/ Http My Scene 2:**

Aktuální nastavení nahrávání lze zkopírovat včetně režimu nahrávání a úrovně citlivosti vestavěných mikrofonů, a tím vytvořit vlastní scénu nahrávání.

#### **Příbuzné téma**

- [Výchozí nastavení pro scény nahrávání funkce Scene Select](#page-66-0)
- [Seznam položek nabídky Settings](#page-133-0)
- [Přizpůsobení nastavení nahrávání pro možnost \[My Scene\]](#page-60-0)

# <span id="page-60-0"></span>**Přizpůsobení nastavení nahrávání pro možnost [My Scene]**

Nastavení nahrávání lze přizpůsobit pro položku [My Scene 1] či [My Scene 2] funkce Scene Select tak, aby byla scéna nahrávání podle preferencí.

Vyberte [ **<b>b** Record] v nabídce HOME a pak stiskněte tlačítko ► (přehrát). Když je nahrávání **v pohotovostním režimu, stiskněte nabídku OPTION a pomocí nabídky Settings nastavte následující možnosti: 1**

Ukládat lze následující položky nabídky nahrávání.

- REC Mode
- **Built-In Mic Sensitivity**
- Focused/Wide
- [Sensitivity setting] pod volbou [MIC IN] v možnosti Ext. Input Setting
- **Recording Filter**
- VOR

**Je-li nahrávání v pohotovostním režimu, vyberte [Scene Select] - [My Scene 1] či [My Scene 2] v nabídce OPTION a pak stiskněte tlačítko**  $\rightarrow$  **(přehrát).** 

**Stisknutím (přesun nahoru) či (přesun dolů) vyberte možnost [Copy Current Settings] a pak stiskněte 3 tlačítko (přehrát).**

V okně displeje se zobrazí položka [Copy Current Recording Setting?].

**4 Stisknutím (přesun nahoru) či (přesun dolů) vyberte možnost [Yes] a pak stiskněte tlačítko (přehrát).**

#### **Tip**

**2**

Je-li již scéna nahrávání vybrána pro položku [Scene Select], jakékoli změny nastavení nahrávání v kroku 1 zobrazí [\*] vedle ikony vybrané scény a pak zprávu [Current Setting Not Saved. Save to My Scene?]. Chcete-li změněná nastavení nahrávání uložit, vyberte možnost [Yes] a potom [My Scene 1] či [My Scene 2] pro položku [Save to].

#### **Příbuzné téma**

- [Výběr scény nahrávání pro příslušnou situaci](#page-58-0)
- [Výchozí nastavení pro scény nahrávání funkce Scene Select](#page-66-0)
- [Výběr režimu nahrávání \(REC Mode\)](#page-136-0)
- [Výběr úrovně citlivosti vestavěných mikrofonů \(Built-In Mic Sensitivity\)](#page-137-0)
- [Výběr funkce nahrávání \(Focused/Wide\)](#page-61-0)
- [Redukce šumu během nahrávání \(Recording Filter\)](#page-139-0)
- [Automatické nahrávání v reakci na hlasitost zvukového vstupu funkce VOR](#page-73-0)

**1**

<span id="page-61-0"></span>IC rekordér ICD-UX570 / ICD-UX570F

# **Výběr funkce nahrávání (Focused/Wide)**

Vestavěné mikrofony nastavte na funkci [Focused] nebo [Wide] v závislosti na scéně či účelu nahrávání.

**Je-li nahrávání v pohotovostním režimu, vyberte [Focused/Wide] v nabídce OPTION a pak stiskněte tlačítko (přehrát).**

**Stisknutím (přesun nahoru) či (přesun dolů) vyberte požadované nastavení nahrávání a pak stiskněte tlačítko (přehrát). 2**

### **Funkce nahrávání [Focused]**

Funkce nahrávání [Focused] zesiluje zvuk ze směru, kam míří vestavěné mikrofony, pomocí minimalizace ostatních zvuků z levé a pravé strany IC rekordéru. Tato funkce se hodí k nahrávání přednášek a seminářů pořádaných ve velkém sále i k nahrávání rozhovorů, protože dosahuje vysoké směrovosti a dokáže se soustředit na nahrávání zdroje zvuku, na který míříte.

Výběrem položky [Lecture] pro funkci Scene Select se zapne funkce nahrávání [Focused].

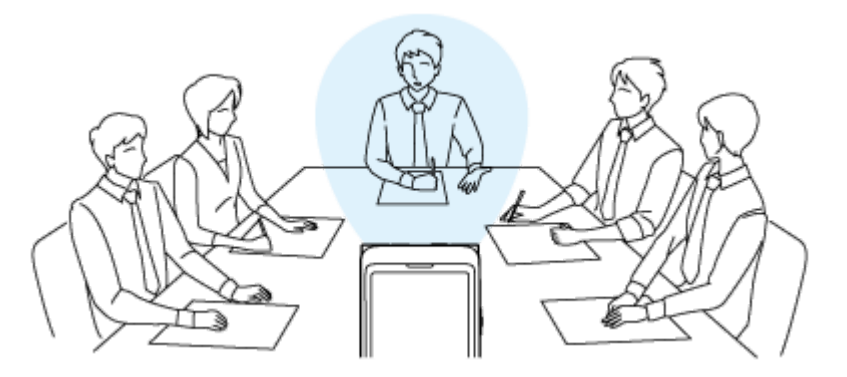

# **Funkce nahrávání [Wide]**

Funkce nahrávání [Wide] řídí zvukové panoráma mezi levou a pravou stranou pro minimalizaci překrytí hlasů a přidání většího stereoefektu. Tato funkce se hodí k přepisu poznámek z nahrávek jednání, protože poskytuje lepší představu o poloze účastníků jednání a tím i o tom, kdo právě hovoří.

Výběrem položky [Meeting] pro funkci Scene Select se zapne funkce nahrávání [Wide].

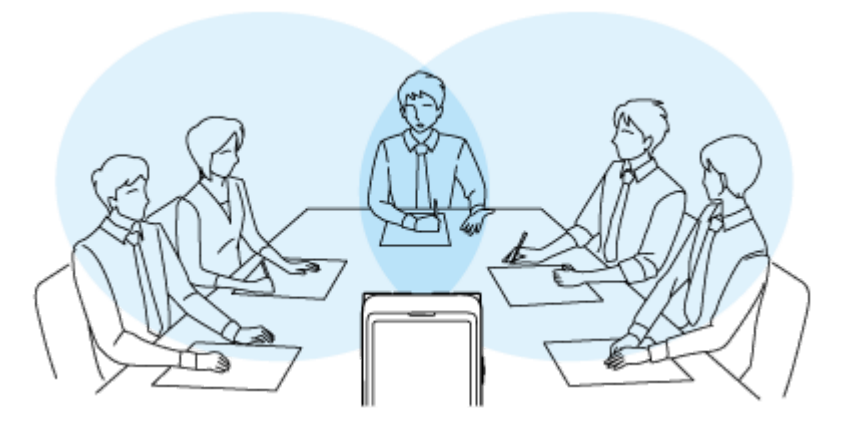

### **Popis položek nabídky**

Vybrat lze jednu z následujících položek:

**OFF:**

Vypne funkci nahrávání [Focused/Wide] (výchozí nastavení).

#### **Focused:**

Zapne funkci nahrávání [Focused].

#### **Wide:**

Zapne funkci nahrávání [Wide].

#### **Poznámka**

Je-li položka [Built-In Mic Sensitivity] nastavena na možnost [For Music] nebo [For Voice] - [Auto], dojde k deaktivaci nastavení pro nahrávky pomocí funkce Focused/Wide.

[Uživatelská příručka](#page-0-0)

IC rekordér ICD-UX570 / ICD-UX570F

# **Rady pro lepší nahrávání**

# **Nahrávání na schůzi**

Umístěte IC rekordér v blízkosti mluvčích na schůzi.

Nastavení Wide (široce směrové) usnadňuje lokalizovat osoby, které hovoří.

Položením IC rekordéru na měkkou látku, jako je kapesník, lze snížit úroveň šumu (vibrace přenášené ze stolu apod.). Pro nahrávání schůze je vhodné vybrat možnost [Auto Voice Rec] nebo [Meeting] funkce Scene Select.

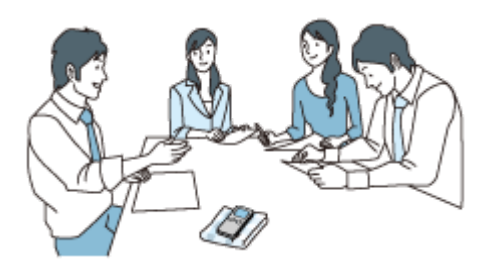

# **Nahrávání přednášky/prezentace**

Umístěte IC rekordér tak, aby vestavěné mikrofony směřovaly k přednášejícímu/moderátorovi. Nastavení Focused (úzce směrové) usnadňuje nahrávání zvuku ze směru, kam jsou mikrofony orientovány. Pro nahrávání přednášky/prezentace je vhodné vybrat možnost [Lecture] funkce Scene Select.

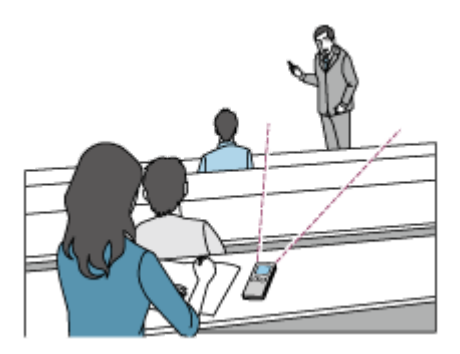

# **Nahrávání hlasové poznámky**

Mluvíte-li do vestavěných mikrofonů, držte IC rekordér trochu ke straně úst, aby vestavěné mikrofony nezachytávaly zvuky dýchání.

Pro nahrávání hlasové poznámky je vhodné vybrat možnost [Auto Voice Rec] nebo [Voice Notes] funkce Scene Select.

#### **Poznámka**

Při držení IC rekordéru zajistěte, aby vestavěné mikrofony nezachytávaly šelest.

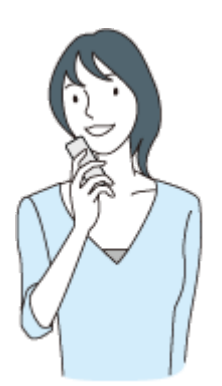

## **Nahrávání rozhovoru**

Umístěte IC rekordér tak, aby vestavěné mikrofony směřovaly k dotazované osobě. Pro nahrávání rozhovoru je vhodné vybrat možnost [Auto Voice Rec] nebo [Interview] funkce Scene Select.

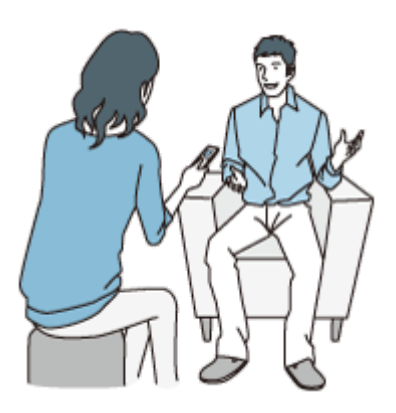

# **Nahrávání tiššího hudebního vystoupení**

IC rekordérem lze nahrávat úchvatný stereofonní zvuk, když jej umístíte blízko hudebních nástrojů. Nicméně pokud např. k nahrávání klavírního vystoupení položíte IC rekordér na klavír, bude kromě hudby nahrávat také hluk vibrací klavíru. Aby nedošlo k nahrávání nežádoucího šumu, zajistěte položení IC rekordéru vedle klavíru. Pomocí softwaru Sound Organizer 2 lze použít soubory s nahraným hudebním vystoupením k vytvoření vlastního

hudebního disku CD. Více informací viz [Co lze dělat pomocí softwaru Sound Organizer 2 \(pouze pro Windows\).](#page-163-0) Pro nahrávání tiššího hudebního vystoupení je vhodné vybrat možnost [Soft Music] nebo [Auto Music Rec] funkce Scene Select.

Dojde-li u nahraného souboru ke zkreslení zvuku, můžete výběrem [ $\blacksquare$  Settings] - [Recording Settings] - [Built-In Mic Sensitivity] - [For Music] - [ $\Lambda$ , Low (Music)] v nabídce HOME snížit zkreslení pro další nahrávání. Více informací viz [Výběr úrovně citlivosti vestavěných mikrofonů \(Built-In Mic Sensitivity\).](#page-137-0)

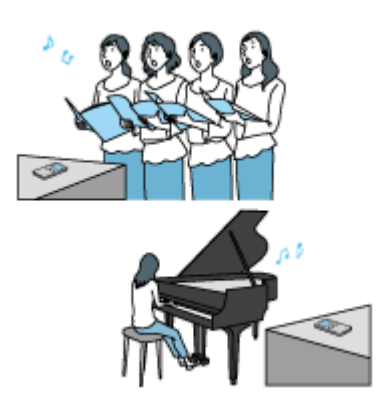

# **Nahrávání hlasitého hudebního vystoupení**

Umístěte IC rekordér na vzdálenost 1 až 2 m od účinkujících.

Pro nahrávání hlasitého hudebního vystoupení je vhodné vybrat možnost [Loud Music] nebo [Auto Music Rec] funkce Scene Select.

#### **Poznámka**

Dojde-li u nahraného souboru ke zkreslení zvuku, umístěte IC rekordér dále od účinkujících.

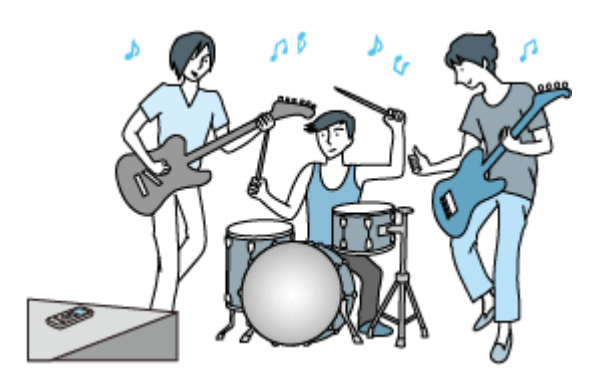

#### **Tip**

- Možnost [Auto Music Rec] se hodí speciálně na nahrávky hudby, např. zpěvu a hudebních nástrojů, pro určení nahrávací úrovně a nastavení nahrávání pro následný snazší poslech. Protože tišší zvuky jsou upraveny tak, aby byly o něco hlasitější, a hlasitější zvuky jsou upraveny tak, aby nezpůsobovaly zkreslení, jsou nahrávky někdy zkomprimovány kvůli změnám skutečných zvuků. Chcete-li nahrávat změny zvuků bez větší zvukové komprimace, doporučujeme nahrávání pomocí volby [Soft Music]. Pro skupiny a hlasité zvuky doporučujeme volbu [Loud Music].
- Zkreslení může být způsobeno náhlými hlasitými zvuky, např. když se při tiché konverzaci někdo začne náhle smát nebo kýchne.

#### **Příbuzné téma**

- [Výběr scény nahrávání pro příslušnou situaci](#page-58-0)
- [Redukce šumu během nahrávání \(Recording Filter\)](#page-139-0)
- [Výběr úrovně citlivosti vestavěných mikrofonů \(Built-In Mic Sensitivity\)](#page-137-0)

# <span id="page-66-0"></span>**Výchozí nastavení pro scény nahrávání funkce Scene Select**

Výchozí nastavení pro scény nahrávání funkce Scene Select jsou následující:

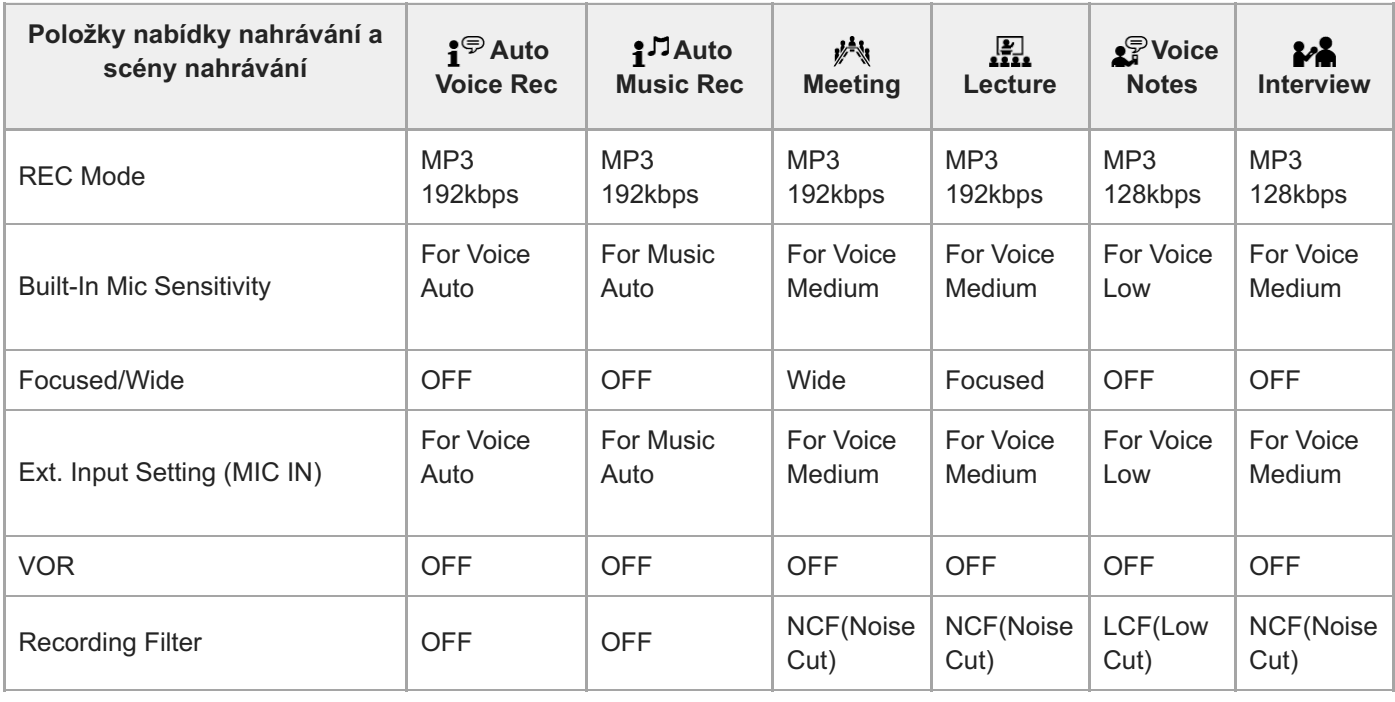

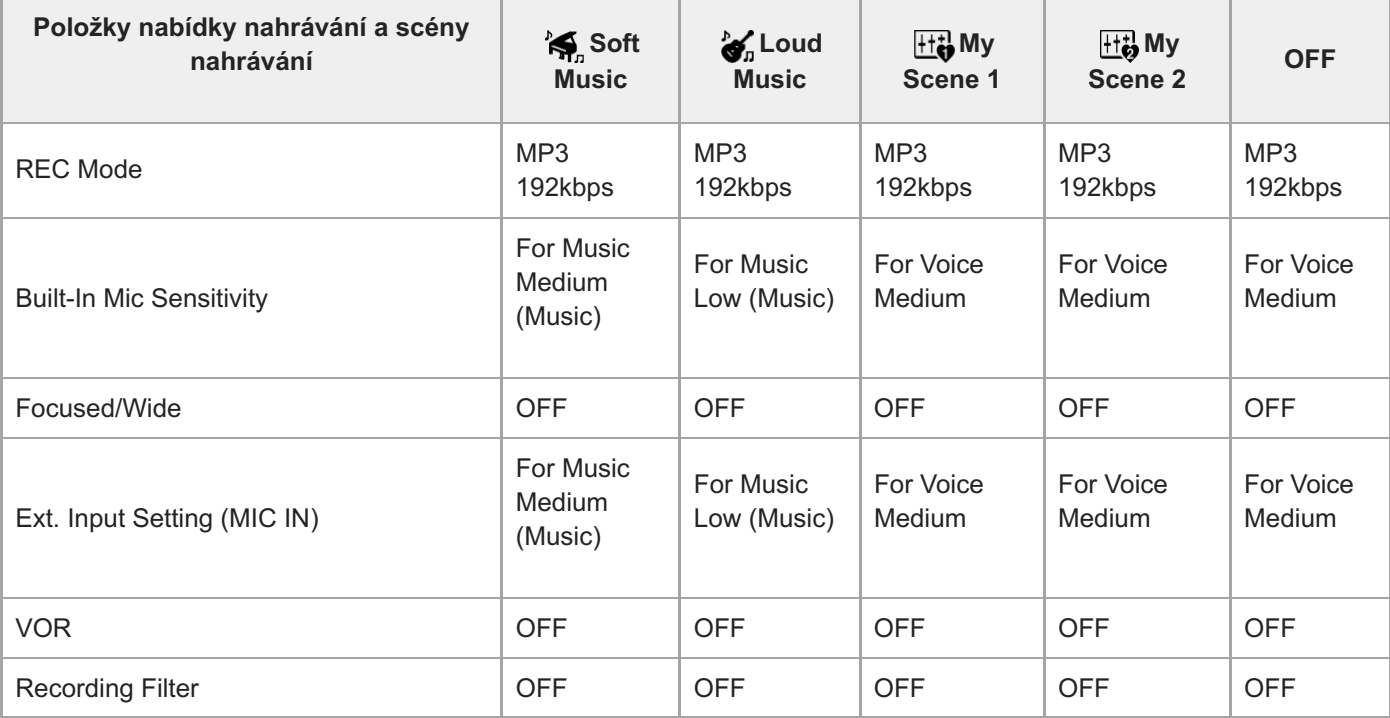

#### **Poznámka**

Přiřazené scény nemusejí být nutně podporovány ve všech prostředích.

- I když nastavíte scénu, můžete změnit nastavení pro [REC Mode] a [Built-In Mic Sensitivity].
- Došlo-li ke změně nastavení, zobrazí se vedle ikony scény hvězdička (\*).

#### **Příbuzné téma**

- [Výběr scény nahrávání pro příslušnou situaci](#page-58-0)
- [Výběr režimu nahrávání \(REC Mode\)](#page-136-0)
- [Výběr úrovně citlivosti vestavěných mikrofonů \(Built-In Mic Sensitivity\)](#page-137-0)

# **Použití karty microSD jako úložiště pro nahrané soubory**

Kromě vestavěné paměti lze soubory nahrávat také na kartu microSD (není součástí dodávky).

#### **Poznámka**

- Používá-li se karta microSD v IC rekordéru poprvé, použijte ke zformátování této karty microSD IC rekordér. Formátování karty microSD vymaže všechna data, která jsou na ní uložena. Před formátováním svoje data zazálohujte. Pokyny k formátování karty microSD viz [Formátování paměti \(Format Built-In Memory/Format SD Card\)](#page-153-0).
- **Informace o kartách microSD, které lze použít, viz [Kompatibilní paměťové karty.](#page-170-0)**

**1 Ověřte, že právě neprobíhají žádné operace IC rekordéru, a pak otevřete krytku slotu pro kartu microSD.**

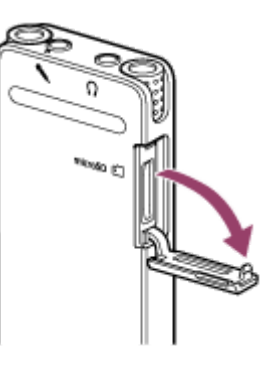

**Zasuňte kartu microSD do slotu pro kartu microSD, dokud se v něm nezaaretuje, a pak zavřete krytku slotu.** Informace potřebné pro provoz se načtou a zobrazí se zpráva [Please Wait]. **2**

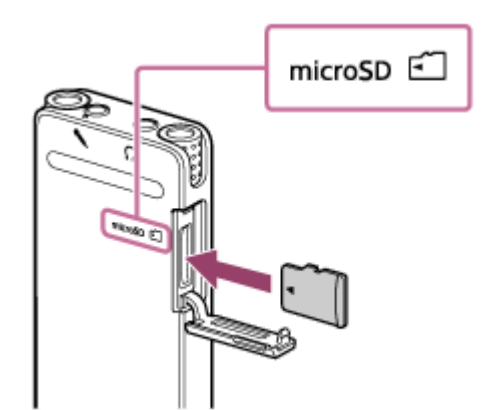

#### **Poznámka**

- Kartu microSD vkládejte tehdy, když se na obrazovce nezobrazuje zpráva [Please Wait] nebo když nenahráváte, nepřehráváte ani neupravujete žádný soubor.
- Věnujte pozornost orientaci kontaktů karty microSD a kartu microSD vkládejte podle obrázku.

**3 Zobrazí-li se zpráva [Change Recording Folder to SD Card?], zvolte možnost [Yes].**

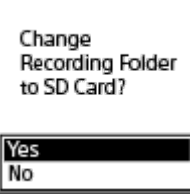

Vyberte složku pro ukládání, a pak stisknutím tlačítka (přehrát) svůj výběr zadejte.

**Zobrazí-li se zpráva [Next, Change Recording Folder for FM Radio to SD Card?] (pouze model ICD-UX570F), zvolte možnost [Yes].**

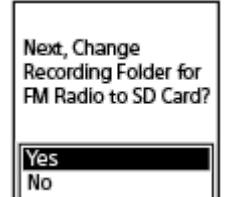

**4**

Vyberte složku pro ukládání, a pak stisknutím tlačítka (přehrát) svůj výběr zadejte.

**5** Stisknutím tlačítka ● REC/PAUSE zahajte nahrávání.

**6 Chcete-li nahrávání zastavit, stiskněte tlačítko ■ STOP.** 

#### **Vyjmutí karty microSD**

Vyjmutí karty microSD při jejím čtení či zápisu nebo během jiných procesů může poškodit data. Zkontrolujte, zda nesvítí indikátor provozu, a pak kartu microSD vyjměte.

#### **Poznámka**

- Úspěšné operace nejsou zaručeny se všemi typy podporovaných paměťových karet.
- Není-li karta microSD IC rekordérem detekována, vyjměte ji ze slotu a znovu ji zasuňte.
- Aby nedošlo k požáru či úrazu elektrickým proudem nebo závadě IC rekordéru, musí být jakékoli kapaliny i kovové či hořlavé předměty mimo dosah slotu pro kartu microSD.

#### **Tip**

- Chcete-li kartu microSD vyjmout, zatlačte na kartu microSD směrem do slotu. Jakmile povyskočí, vyjměte ji ze slotu pro kartu microSD.
- **Pokyny pro vytvoření nové složky viz [Vytvoření složky.](#page-108-0)**

# **Použití funkce zpoždění při nahrávání**

IC rekordér lze nastavit na automatické spuštění nahrávání po uplynutí určeného časového intervalu.

#### **Je-li nahrávání v pohotovostním režimu, vyberte [Recording Delay] v nabídce OPTION a pak stiskněte tlačítko (přehrát). 1**

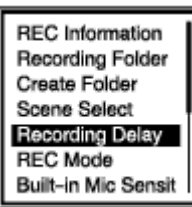

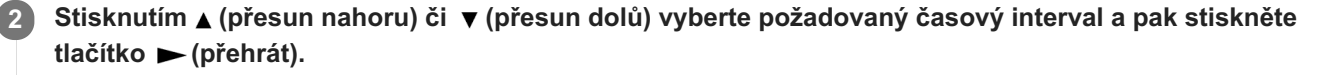

Vybrat lze od možnosti [15 Sec] po možnost [60 Min].

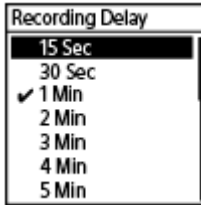

Zobrazí se obrazovka odpočítávání.

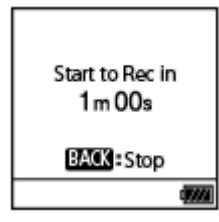

Po uplynutí určeného časového intervalu se nahrávání spustí.

#### **Poznámka**

- Během odpočítávání jsou položky OPTION, T-MARK, ► (přehrát), STOP, ▲ (přesun nahoru), ▼ (přesun dolů), I< (vyhledávání vzad/rychlý přesun vzad) a ▶ (vyhledávání vpřed/rychlý přesun vpřed) deaktivovány.
- Pokud vypnete napájení nebo uplyne doba určená pro časovač vypnutí, IC rekordér se během odpočítávání vypne.
- Během odpočítávání se IC rekordér nevypne, i když uplyne doba určená pro funkci Auto Power Off.

#### **Tip**

- Chcete-li proces nastavení zpoždění při nahrávání zrušit, stiskněte tlačítko BACK/HOME během odpočítávání, stisknutím ▲ (přesun nahoru) či ▼ (přesun dolů) vyberte položku [Yes] a pak stiskněte tlačítko ► (přehrát).
- Stisknete-li během odpočítávání tlačítko REC/PAUSE, zruší se funkce zpoždění při nahrávání a spustí se nahrávání.

#### **Příbuzné téma**

- [Použití časovače vypnutí \(Sleep Timer\)](#page-149-0)
- [Nastavení časového intervalu před automatickým vypnutím IC rekordéru \(Auto Power Off\)](#page-150-0)
# **Přepnutí paměťového úložiště pro pokračování v nahrávání (Cross-Memory REC)**

Funkci Cross-Memory REC lze zapnout pro automatické přepnutí úložiště pro nahrané soubory na alternativní paměťové úložiště a pokračování v nahrávání, když dojde k vyčerpání kapacity vestavěné paměti nebo karty microSD.

#### **Je-li nahrávání v pohotovostním režimu, vyberte [Cross-Memory REC] v nabídce OPTION a pak stiskněte** tlačítko ► (přehrát). **1**

Recording Delay REC Mode **Built-In Mic Sensit** Focused/Wide Ext. Input Setting Recording Filter Cross-Memory REC

#### Stisknutím ▲ (přesun nahoru) či ▼ (přesun dolů) vyberte možnost [ON] a pak stiskněte tlačítko ▶ **(přehrát). 2**

Funkce [Cross-Memory REC] je standardně nastavena na [OFF].

Je-li kapacita aktuálního paměťového úložiště vyčerpána, zobrazí se v okně displeje zpráva [Continue REC in Other Memory], na alternativním paměťovém úložišti se vytvoří složka [CROSS\_MEM] sloužící pro funkci Cross-Memory REC, a pak se uloží zbývají část aktuální nahrávky do nového souboru s novým názvem souboru.

#### **Poznámka**

- Nemá-li alternativní paměťové úložiště žádnou zbývající kapacitu, zobrazí se zpráva a nahrávání se zastaví.
- Funkce Cross-Memory REC nebude fungovat v případě, že vložíte kartu microSD v průběhu nahrávání.
- Je-li funkce Cross-Memory REC zapnuta, po přepnutí paměťového úložiště může dojít ke ztrátě určité části nahrávky.

#### **Tip**

- Chcete-li funkci Cross-Memory REC vypnout, zvolte v kroku 2 možnost [OFF].
- Pro souvislé přehrávání rozdělených souborů nahraných pomocí funkce Cross-Memory REC vyberte položku [Search by REC Date] nebo [Search by REC Scene], když vyberete kategorii hledání souboru. Rozdělené soubory se zobrazí vedle sebe.

#### **Příbuzné téma**

[Použití karty microSD jako úložiště pro nahrané soubory](#page-68-0)

## **Automatické nahrávání v reakci na hlasitost zvukového vstupu – funkce VOR**

IC rekordér lze nastavit na automatické spuštění, když hlasitost zvukového vstupu dosáhne určené úrovně, a jeho pozastavení, jakmile klesne pod určitou úroveň.

**Je-li nahrávání v pohotovostním režimu, v průběhu či pozastaveno, vyberte [VOR] v nabídce OPTION a pak stiskněte tlačítko (přehrát). 1**

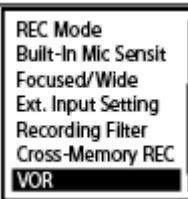

**Stisknutím (přesun nahoru) či (přesun dolů) vyberte možnost [ON] a pak stiskněte tlačítko (přehrát). 2**

Funkce [VOR] je standardně nastavena na [OFF].

**Stiskněte tlačítko REC/PAUSE. 3**

V okně displeje se zobrazí **OREC** 

Klesne-li hlasitost zvukového vstupu pod určenou úroveň, zobrazí se blikající indikátor · i **pause** a nahrávání se pozastaví. Dosáhne-li hlasitost znovu určenou úroveň, nahrávání se opět spustí.

#### **Poznámka**

Funkce VOR je ovlivňována okolními zvukovými podmínkami. Pro okolní zvukové podmínky vyberte vhodnou úroveň citlivosti [vestavěných mikrofonů. Pokyny k výběru úrovně citlivosti viz Výběr úrovně citlivosti vestavěných mikrofonů \(Built-In Mic](#page-137-0) Sensitivity).

Nefunguje-li vybraná úroveň citlivosti podle očekávání nebo chcete-li uskutečnit důležité nahrávání, postupem podle výše uvedených kroků nastavte funkci [VOR] na možnost [OFF].

Během synchronizovaného nahrávání a nahrávání vysílání rozhlasu FM (pouze model ICD-UX570F) funkce VOR nefunguje.

#### **Tip**

Chcete-li zrušit proces nastavení funkce VOR, v kroku 2 nastavte funkci [VOR] na možnost [OFF].

#### **Příbuzné téma**

[Nahrávání zvuku z externího zařízení pomocí funkce synchronizovaného nahrávání \(SYNC REC\)](#page-75-0)

**2**

**3**

[Uživatelská příručka](#page-0-0)

IC rekordér ICD-UX570 / ICD-UX570F

# **Nahrávání pomocí externího mikrofonu**

K IC rekordéru lze připojit externí mikrofon a používat jej pro nahrávání.

#### Když neprobíhají žádné operace IC rekordéru, zapojte externí mikrofon ( ①) do konektoru (mikrofon). **1**

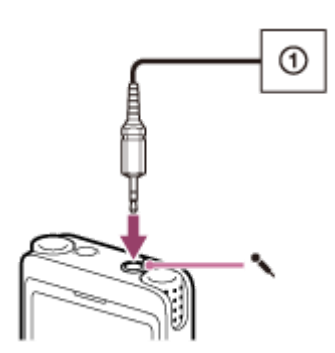

V okně displeje se zobrazí položka [Ext. Input Setting]. Pokud ne, vyberte [ $\blacktriangle$  Settings] - [Recording Settings] -[Ext. Input Setting] z nabídky HOME.

### **Stisknutím (přesun nahoru) či (přesun dolů) vyberte možnost [MIC IN] a pak stiskněte tlačítko (přehrát).**

Není-li nahrávání na odpovídají úrovní, výběrem [ Settings] - [Recording Settings] - [Ext. Input Setting] v nabídce HOME změňte úroveň citlivosti externího mikrofonu pod položkou [MIC IN]. Pokyny pro změnu úrovně citlivosti viz [Výběr typu zvukového vstupu a úrovně citlivosti externího mikrofonu \(Ext. Input Setting\).](#page-141-0)

### **Stisknutím tlačítka ● REC/PAUSE zahajte nahrávání.**

Vestavěné mikrofony jsou deaktivovány a nahrává se zvuk z externího mikrofonu. Je-li připojen typ mikrofonu s linkovým napájením, bude mikrofon automaticky napájen z IC rekordéru.

<span id="page-75-0"></span>IC rekordér ICD-UX570 / ICD-UX570F

# **Nahrávání zvuku z externího zařízení pomocí funkce synchronizovaného nahrávání (SYNC REC)**

Hudební soubory lze vytvářet bez pomoci počítače nahráváním audia/hudby ze zařízení (kazetový magnetofon s rozhlasem, páskový magnetofon, televizor atd.) připojeného k IC rekordéru.

Se zapnutou funkcí synchronizovaného nahrávání se IC rekordér zastaví po 2 sekundách bez vstupu zvuku. Po obnovení vstupu zvuku se nahrávání opět spustí a zvuk se ukládá do nového souboru.

#### Když neprobíhají žádné operace IC rekordéru, zapojte externí zařízení (①) do konektoru (mikrofon) na **IC rekordéru. 1**

Pomocí propojovacího audiokabelu (komerčně k dispozici) propojte konektor zvukového výstupu (stereofonní minikonektor) na externím zařízení a konektor (mikrofon) na IC rekordéru.

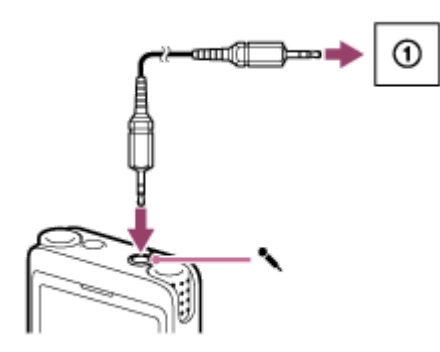

V okně displeje se zobrazí položka [Ext. Input Setting]. Pokud ne, vyberte [ $\triangle$  Settings] - [Recording Settings] -[Ext. Input Setting] z nabídky HOME.

## Stisknutím A (přesun nahoru) či **v** (přesun dolů) vyberte možnost [Audio IN] a pak stiskněte tlačítko ► **(přehrát).**

V okně displeje se zobrazí položka [Use SYNC REC Function to Record?].

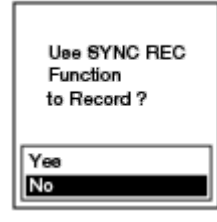

**2**

**3**

**4**

Stisknutím ▲ (přesun nahoru) či ▼ (přesun dolů) vyberte možnost [Yes] a pak stiskněte tlačítko ▶ **(přehrát).**

Funkce synchronizovaného nahrávání se zapne.

**Stiskněte tlačítko REC/PAUSE.**

V okně displeje se zobrazí blikající symbol ●II PAUSE a IC rekordér se pozastaví.

**Spusťte přehrávání na připojeném externím zařízení. 5**

Zobrazí se **a REC** a IC rekordér začne nahrávat.

Při absenci vstupu zvuku po dobu 2 sekund se v okně displeje zobrazí blikající symbol •II PAUSE a IC rekordér se pozastaví. Po obnovení vstupu zvuku se nahrávání opět spustí a zvuk se ukládá do nového souboru.

#### **Tip**

- V případě nevhodné úrovně nahrávání zapojte IC rekordér propojovacím audiokabelem do konektoru sluchátek (stereofonní minikonektor) na externím zařízení a pak seřiďte hlasitost externího zařízení zároveň s kontrolou ukazatele úrovně nahrávání IC rekordéru. Více informací viz [Ukazatel úrovně nahrávání.](#page-54-0)
- Pokud se pokusíte spustit synchronizované nahrávání, zatímco již nahrávání probíhá, IC rekordér nahrávání zastaví. Zopakujte kroky 4 a 5 ještě jednou.

#### **Příbuzné téma**

- [Nahrávání zvuku přehrávaného na IC rekordéru na externím zařízení](#page-79-0)
- [Nahrávání bez funkce synchronizovaného nahrávání](#page-77-0)

# <span id="page-77-0"></span>**Nahrávání bez funkce synchronizovaného nahrávání**

Hudební soubory lze vytvářet bez pomoci počítače nahráváním audia/hudby z jiného zařízení (jako je kazetový magnetofon s rozhlasem, páskový magnetofon atd.) připojeného k IC rekordéru.

### **Tip**

V případě nevhodné úrovně nahrávání zapojte IC rekordér propojovacím audiokabelem (komerčně k dispozici) do konektoru sluchátek (stereofonní minikonektor) na externím zařízení a pak seřiďte hlasitost externího zařízení zároveň s kontrolou ukazatele úrovně nahrávání IC rekordéru. Více informací viz [Ukazatel úrovně nahrávání](#page-54-0).

#### Když neprobíhají žádné operace IC rekordéru, zapojte externí zařízení (①) do konektoru (mikrofon) na **IC rekordéru. 1**

Pomocí propojovacího audiokabelu (komerčně k dispozici) propojte konektor zvukového výstupu (stereofonní minikonektor) na externím zařízení a konektor (mikrofon) na IC rekordéru.

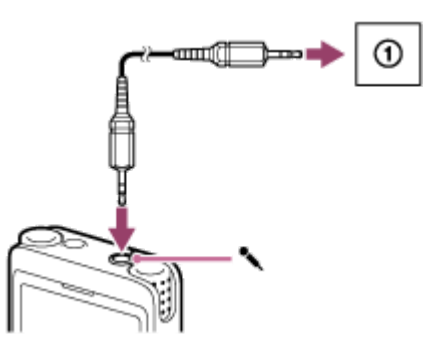

V okně displeje se zobrazí položka [Ext. Input Setting]. Pokud ne, vyberte [ $\blacktriangle$  Settings] - [Recording Settings] -[Ext. Input Setting] z nabídky HOME.

Stisknutím ▲ (přesun nahoru) či ▼ (přesun dolů) vyberte možnost [Audio IN] a pak stiskněte tlačítko ▶ **(přehrát).**

V okně displeje se zobrazí položka [Use SYNC REC Function to Record?].

**Stisknutím ▲ (přesun nahoru) či ▼ (přesun dolů) vyberte možnost [No] a pak stiskněte tlačítko ► (přehrát).** 

#### **Stiskněte tlačítko REC/PAUSE. 4**

Doide ke spuštění nahrávání zvuku z připojeného zařízení a v okně displeje se zobrazí **OKEC** 

**5 Spusťte přehrávání na připojeném externím zařízení.**

### **Tip**

**2**

■ Chcete-li nahrávání zastavit, stiskněte tlačítko ■ STOP.

- [Nahrávání zvuku přehrávaného na IC rekordéru na externím zařízení](#page-79-0)
- [Nahrávání zvuku z externího zařízení pomocí funkce synchronizovaného nahrávání \(SYNC REC\)](#page-75-0)

# <span id="page-79-0"></span>**Nahrávání zvuku přehrávaného na IC rekordéru na externím zařízení**

K IC rekordéru lze připojit externí zařízení a nahrávat zvuk přehrávaný z IC rekordéru. Před začátkem nahrávání doporučujeme nejprve provést zkušební nahrávku.

Zapojte jeden konec propojovacího audiokabelu (komerčně k dispozici) do konektoru  $\Omega$  (sluchátka) na IC **rekordéru a druhý konec do konektoru externího vstupu na externím zařízení. 1**

**Současným stisknutím tlačítka (přehrát) na IC rekordéru a tlačítka nahrávání na externím zařízení 2 spusťte přehrávání na IC rekordéru a nahrávání na externím zařízení.**

Zvuk přehrávaný na IC rekordéru se nahrává na externí zařízení.

**3** Stiskněte tlačítko ■ STOP na IC rekordéru a tlačítko stop (zastavit) na externím zařízení.

IC rekordér ICD-UX570 / ICD-UX570F

# **Přehrání souboru**

Soubor k přehrání lze vybrat z nabídky HOME.

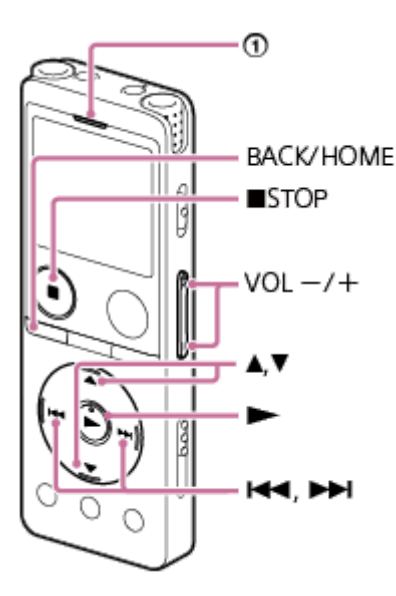

: Indikátor provozu

**1 Vyberte [ Music] nebo [ Recorded Files] v nabídce HOME a pak stiskněte tlačítko (přehrát).**

#### **Vyhledejte soubor a vyberte jej. 2**

Pokyny k vyhledávání souboru viz [Výběr souboru.](#page-82-0)

#### **Stiskněte tlačítko (přehrát). 3**

Přehrávání začne a indikátor provozu se rozsvítí zeleně.

**4 Stiskem tlačítka VOL -/+ upravte hlasitost přehrávání.**

### **Poznámka**

**Pouze pro zákazníky v Evropě:** Zkusíte-li nastavit hlasitost na vyšší než určenou úroveň, zobrazí se zpráva [Check The Volume Level].

### **Tip**

- Pro zastavení přehrávání stiskněte tlačítko STOP.
- Zastavíte-li nahrávání a v okně displeje je obrazovka pohotovostního režimu nahrávání, lze stisknutím tlačítka (přehrát) přehrát soubor, který jste právě nahráli.
- Vestavěný reproduktor slouží hlavně ke kontrole nahraných audiosouborů; generovaný zvuk může být málo hlasitý nebo hůře slyšitelný. V takových případech použijte sluchátka (nejsou součástí dodávky).

## **Příbuzné téma**

- [Další dostupné operace během přehrávání](#page-84-0)
- [Přehrávání hudebních souborů v IC rekordéru, které byly zkopírovány z počítače](#page-161-0)

<span id="page-82-0"></span>IC rekordér ICD-UX570 / ICD-UX570F

# **Výběr souboru**

Soubor k přehrání či úpravám lze vybrat z nabídky HOME.

## **1 Vyberte [ Music] nebo [ Recorded Files] v nabídce HOME a pak stiskněte tlačítko (přehrát).**

#### **Vyberte kategorii hledání souboru. 2**

Stisknutím ▲ (přesun nahoru) či ▼ (přesun dolů) vyberte jednu z následujících kategorií hledání souboru a pak stiskněte tlačítko (přehrát).

Music: [All Songs], [Albums], [Artists] a [Folders]

Recorded Files: [Latest Recording], [Search by REC Date], [Search by REC Scene] a [Folders]

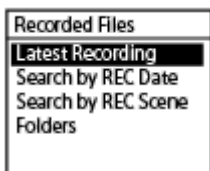

Při výběru [Folders] pro kategorii hledání souboru zvolte buď [Built-In Memory] anebo [SD Card] jako paměť, do které jsou soubory ukládány.

Vložíte-li kartu microSD, která již byla předtím použita v jiném IC rekordéru či lineárním PCM rekordéru Sony, zobrazí se položka [SD Card (Other Models)] kromě položky [SD Card].

### **Vyberte seznam či složku z výsledků hledání a pak vyberte soubor.**

Stisknutím ▲ (přesun nahoru) či ▼ (přesun dolů) vyberte seznam či složku a pak vyberte soubor.

## **Tip**

**3**

■ Položka [ P Recorded Files] standardně obsahuje buď [FOLDER01] anebo [FOLDER01] a [RADIO01] (pouze model ICD-UX570F).

# **Vyhledání bodu přehrávání pomocí seznamu značek stopy (Track Mark List)**

Bod přehrávání lze vyhledat výběrem značky stopy na obrazovce Track Mark List.

**Je-li přehrávání v pohotovostním režimu nebo probíhá, vyberte [Track Mark List] v nabídce OPTION a pak stiskněte tlačítko (přehrát). 1**

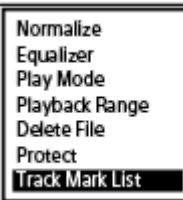

2) Stiskněte tlačítko ▲ (přesun nahoru) nebo ▼ (přesun dolů) na požadované značce stopy a pak stiskněte **(přehrát).**

Přehrávání se spustí od bodu vybraného značkou stopy.

# <span id="page-84-0"></span>**Další dostupné operace během přehrávání**

V průběhu přehrávání lze provádět následující operace.

## **Zastavení na aktuální pozici**

Stiskněte tlačítko ■ STOP. Chcete-li obnovit přehrávání od tohoto místa, stiskněte tlačítko  $\blacktriangleright$  (přehrát).

## **Přechod zpět na začátek aktuálního souboru**

Stiskněte tlačítko  $\blacktriangleleft$  (vyhledávání vzad/rychlý přesun vzad) jednou. Jsou-li přidány značky stopy, najde se předchozí bod značky stopy směrem k začátku souboru.

## **Přechod na předchozí soubory**

Stiskněte tlačítko  $\blacktriangleleft$  (vyhledávání vzad/rychlý přesun vzad) opakovaně.

## **Skok na další soubor**

Stiskněte tlačítko  $\rightarrow$  (vyhledávání vpřed/rychlý přesun vpřed) jednou. Jsou-li přidány značky stopy, najde se další bod značky stopy směrem ke konci souboru.

## **Skok na následující soubory**

Stiskněte tlačítko  $\blacktriangleright$ I (vyhledávání vpřed/rychlý přesun vpřed) opakovaně.

## **Skok vpřed v krocích po 10 sekundách**

Stiskněte tlačítko EASY SEARCH(SEC) +10. Stisknutím a podržením tohoto tlačítka lze skákat vpřed nepřetržitě.

## **Skok zpět v krocích po 3 sekundách**

Stiskněte tlačítko EASY SEARCH(SEC) -3. Stisknutím a podržením tohoto tlačítka lze skákat zpět nepřetržitě.

### **Příbuzné téma**

- [Přidání značky stopy](#page-109-0)
- [Skok vpřed/vzad o pevný počet sekund \(Easy Search\)](#page-100-0)
- [Rychlý přesun dopředu/dozadu \(Hledání vpřed/vzad\)](#page-97-0)

IC rekordér ICD-UX570 / ICD-UX570F

# **Omezení šumu ve zvuku přehrávání a zvýraznění zvuku lidských hlasů – funkce Clear Voice**

Funkce Clear Voice omezuje šumy okolí a tím zvýrazňuje zvuk lidských hlasů. Ve zvuku přehrávání jsou pak zřetelněji slyšet lidské hlasy.

**1**

**Je-li přehrávání v pohotovostním režimu nebo probíhá, vyberte [Clear Voice] v nabídce OPTION a pak stiskněte tlačítko (přehrát).**

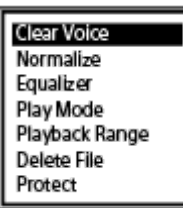

**Stisknutím (přesun nahoru) či (přesun dolů) vyberte možnost [Clear Voice 1] nebo [Clear Voice 2] a pak stiskněte tlačítko (přehrát). 2**

## **Popis položek nabídky**

Vybrat lze jednu z následujících položek:

### **OFF:**

Vypne funkci Clear Voice (výchozí nastavení).

#### **Clear Voice 1:**

Omezuje šum okolí a upravuje hlasitost lidských hlasů na optimální úroveň, aby zněly lidské hlasy zřetelněji.

### **Clear Voice 2:**

Omezuje šum okolí více než možnost [Clear Voice 1], aby zněly lidské hlasy co nejzřetelněji.

### **Poznámka**

Při přehrávání pomocí vestavěného reproduktoru či přehrávání souborů ve složce [ J Music] není funkce Clear Voice aktivní.

# **Maximalizace úrovně hlasitosti souborů s nízkou úrovní nahrávání pro jasnější zvuk nahrávek (Normalize)**

Pomocí funkce Normalize je zvuk přehráván s celkovou úrovní hlasitosti (①) zvýšenou na rozsah, v němž nedojde ke zkreslení (deformaci) zvuku v bodu maximální hlasitosti nahraného souboru. To usnadňuje poslech souborů s nízkou úrovní nahrávání, které nejsou příliš slyšitelné ani po zvýšení hlasitosti.

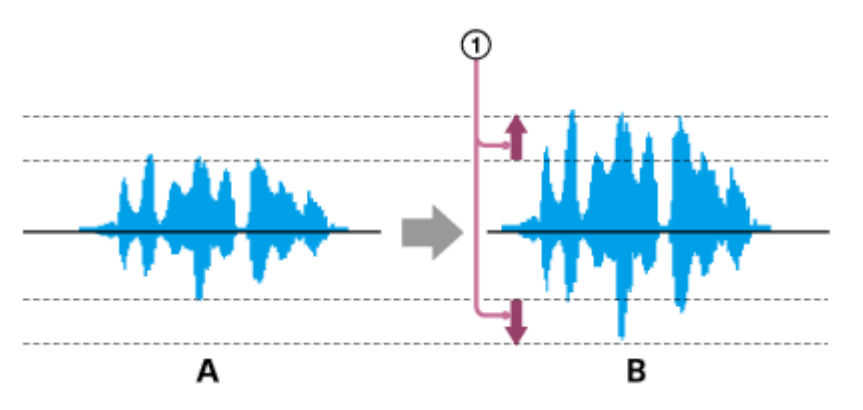

A: Před funkcí Normalize B: Po funkci Normalize

**Je-li přehrávání v pohotovostním režimu nebo probíhá, vyberte [Normalize] v nabídce OPTION a pak stiskněte tlačítko (přehrát). 1**

Clear Voice Normalize Equalizer Play Mode Playback Range Delete File Protect

**Stisknutím (přesun nahoru) či (přesun dolů) vyberte možnost [ON] nebo [OFF] a pak stiskněte tlačítko (přehrát). 2**

## **Popis položek nabídky**

Vybrat lze jednu z následujících položek nabídky:

### **ON:**

Automaticky zvýší úroveň na rozsah, v němž nedochází ke zkreslení (deformaci).

### **OFF:**

Vypne funkci Normalize (výchozí nastavení).

### **Poznámka**

- Účinky funkce Normalize se mohou lišit u souborů, jako jsou tyto:
	- soubory, které byly původně nahrány s vysokou hlasitostí;
	- soubory, v nichž jsou kromě lidské řeči nahrány jiné hlasité zvuky (jako je pád něčeho na zem, hlasitý smích či potlesk);
	- soubory, v nichž se velice mění hlasitost.
- Funkce Normalize nefunguje se soubory, které byly nahrány IC rekordérem jiného výrobce nebo jiným modelem než ICD-UX570 / ICD-UX570F.
- Funkce Normalize nefunguje při probíhajícím přehrávání souboru ve složce [J] Music]. Nastavení funkce [Normalize] se nezobrazují na obrazovce OPTION.

# **Nastavení rychlosti přehrávání – funkce DPC (Digital Pitch Control)**

Rychlost přehrávání lze nastavit v rozmezí od 0,25krát do 3,00krát. Změny rychlosti přehrávání neovlivňují zvuk přehrávání. Díky digitálnímu zpracování se soubory přehrávají s přirozenými tóny.

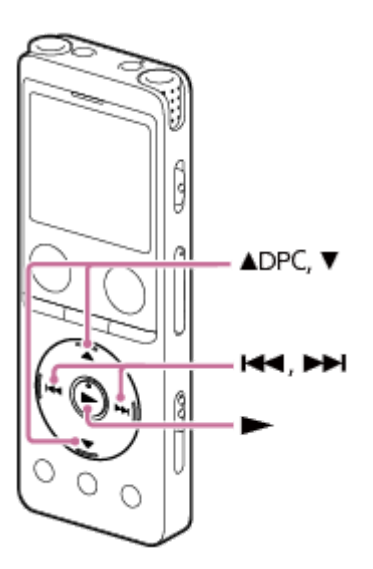

**Je-li přehrávání v pohotovostním režimu nebo probíhá, stiskněte (přesun nahoru)/DPC. 1**

Zobrazí se obrazovka nastavení DPC.

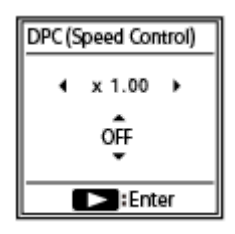

**Stisknutím (vyhledávání vzad/rychlý přesun vzad) či (vyhledávání vpřed/rychlý přesun vpřed) 2 nastavte rychlost přehrávání.**

Rychlost se sníží 0,05krát (od x 0.25 do x 1.00). Rychlost se zvýší 0,10krát (od x 1.00 do x 3.00). Rychlost přehrávání je standardně nastavena na [x 1.00].

**3 Stisknutím (přesun nahoru) či (přesun dolů) vyberte možnost [ON].**

**4 Stisknutím tlačítka (přehrát) nastavte rychlost přehrávání.**

## **Tip**

Normální rychlost přehrávání obnovíte výběrem možnosti [OFF] v kroku 3.

# **Výběr nastavení kvality zvuku (Equalizer)**

Nastavení kvality zvuku lze vybírat podle hudebního žánru. Navíc lze nastavení kvality zvuku definovat a přidávat je jako vlastní nastavení.

**1**

**Je-li přehrávání v pohotovostním režimu nebo probíhá, vyberte [Equalizer] v nabídce OPTION a pak stiskněte tlačítko (přehrát).**

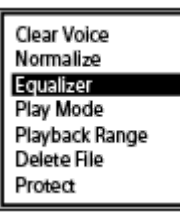

**Stisknutím (přesun nahoru) či (přesun dolů) vyberte potřebné nastavení kvality zvuku a pak stiskněte** tlačítko ► (přehrát). **2**

## **Popis položek nabídky**

Vybrat lze jednu z následujících položek:

### **OFF:**

Vypne funkci Equalizer (výchozí nastavení).

### **Excited:**

Vhodné pro zvednutí nálady a skvělé pocity poslechem hudby s vystupňovaným tempem, nebo když chcete cítit nadšení poslechem hudby.

### **Relaxed:**

Vhodné pro pocit klidu pomocí přehrávání hudby na pozadí (např. když nechcete být hudbou rušeni nebo když chcete během poslechu hudby spát).

### **Vocal:**

Vhodné pro poslech hudby se zaměřením na vokály.

### **Treble Boost:**

Vhodné pro poslech hudby se zaměřením na výšky.

### **Bass Boost:**

Vhodné pro poslech hudby se zaměřením na hloubky.

#### **Custom:**

Úrovně zvuku lze definovat v 5 frekvenčních pásmech.

### **Poznámka**

Při přehrávání s vestavěným reproduktorem není funkce Equalizer v činnosti.

<span id="page-91-0"></span>IC rekordér ICD-UX570 / ICD-UX570F

# **Výběr režimu přehrávání**

Režim přehrávání můžete vybrat podle svých potřeb.

**Je-li přehrávání v pohotovostním režimu nebo probíhá, vyberte [Play Mode] v nabídce OPTION a pak stiskněte tlačítko (přehrát). 1**

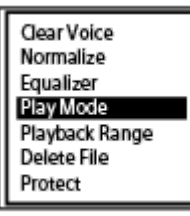

Stisknutím ▲ (přesun nahoru) či ▼ (přesun dolů) vyberte režim přehrávání a pak stiskněte tlačítko **(přehrát). 2**

## **Popis položek nabídky**

Vybrat lze jednu z následujících položek:

## **Normal:**

Přehrává soubory v určeném rozsahu jeden po druhém (výchozí nastavení).

#### $\mathbf G$  **Repeat:**

Přehrává soubory v určeném rozsahu opakovaně.

#### **1 File Play:** 1

Přehraje aktuální soubor do konce a skončí.

### **1 File Repeat:**

Přehrává aktuální soubor opakovaně.

#### Ċ  **Shuffle:**

Přehrává soubory v určeném rozsahu náhodně.

### Shuffle Repeat:

Přehrává soubory v určeném rozsahu opakovaně a náhodně.

#### **Příbuzné téma**

- [Určení segmentu souboru pro opakované přehrávání \(opakování A-B\)](#page-92-0)
- [Opakované přehrávání aktuálního souboru \(opakované přehrávání podržením tlačítka\)](#page-94-0)

## <span id="page-92-0"></span>**Určení segmentu souboru pro opakované přehrávání (opakování A-B)**

Pro opakované přehrávání segmentu souboru mezi jeho dvěma místy lze určit počáteční bod A a koncový bod B.

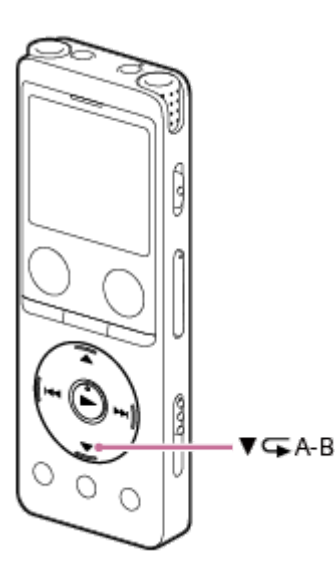

Je-li přehrávání v pohotovostním režimu nebo probíhá, stisknutím tlačítka ▼ (přesun dolů)/ **G**A-B **(opakování A-B) určíte počáteční bod A. 1**

V okně displeje se zobrazí položka [A-B B?].

#### **Opětovným stisknutím tlačítka (přesun dolů)/ A-B (opakování A-B) určíte koncový bod B.**

Zobrazí se [CA-B] (opakování A-B) a určený segment je přehráván opakovaně.

#### **Poznámka**

**2**

- Je-li přehrávání v pohotovostním režimu, nelze určit stejný bod jako počáteční bod A i koncový bod B. Určení koncového bodu B zruší určený počáteční bod A.
- Při aktivní funkci opakovaného přehrávání intervalu A-B nelze zapnout funkci opakovaného přehrávání podržením tlačítka.
- V režimu časového skoku nelze opakování A-B použít.

#### **Tip**

- Chcete-li funkci opakovaného přehrávání intervalu A-B zrušit a obnovit normální přehrávání, stiskněte znovu tlačítko ▼ (přesun dolů)/ A-B (opakování A-B).
- Chcete-li změnit interval určený pro funkci opakovaného přehrávání intervalu A-B, obnovte normální přehrávání a zopakujte kroky 1 a 2.

#### **Příbuzné téma**

- [Výběr režimu přehrávání](#page-91-0)
- [Opakované přehrávání aktuálního souboru \(opakované přehrávání podržením tlačítka\)](#page-94-0)

<span id="page-94-0"></span>IC rekordér ICD-UX570 / ICD-UX570F

# **Opakované přehrávání aktuálního souboru (opakované přehrávání podržením tlačítka)**

Přehrávání souboru, který se aktuálně přehrává, můžete zopakovat jednoduchou operací.

**1**

V průběhu přehrávání stiskněte a podržte tlačítko  $\blacktriangleright$  (přehrát).

S<sup>1</sup> se zobrazí na obrazovce přehrávání a aktuální soubor se opakovaně přehrává.

## **Poznámka**

Při aktivní funkci časového skoku či opakovaného přehrávání intervalu A-B nelze podržením tlačítka funkci opakovaného přehrávání zapnout.

#### **Tip**

- Chcete-li funkci opakovaného přehrávání intervalu A-B zrušit a obnovit normální přehrávání, stiskněte tlačítko ▶ (přehrát) či STOP.
- Funkci opakovaného přehrávání podržením tlačítka lze zapnout, když je IC rekordér v určitém režimu přehrávání.

#### **Příbuzné téma**

[Určení segmentu souboru pro opakované přehrávání \(opakování A-B\)](#page-92-0)

# **Určení rozsahu přehrávání v seznamu uložených souborů**

V seznamu uložených souborů lze určit rozsah přehrávání. Obsah v rozsahu přehrávání se mění v závislosti na vybrané kategorii hledání souboru pro nahrané soubory nebo hudbu.

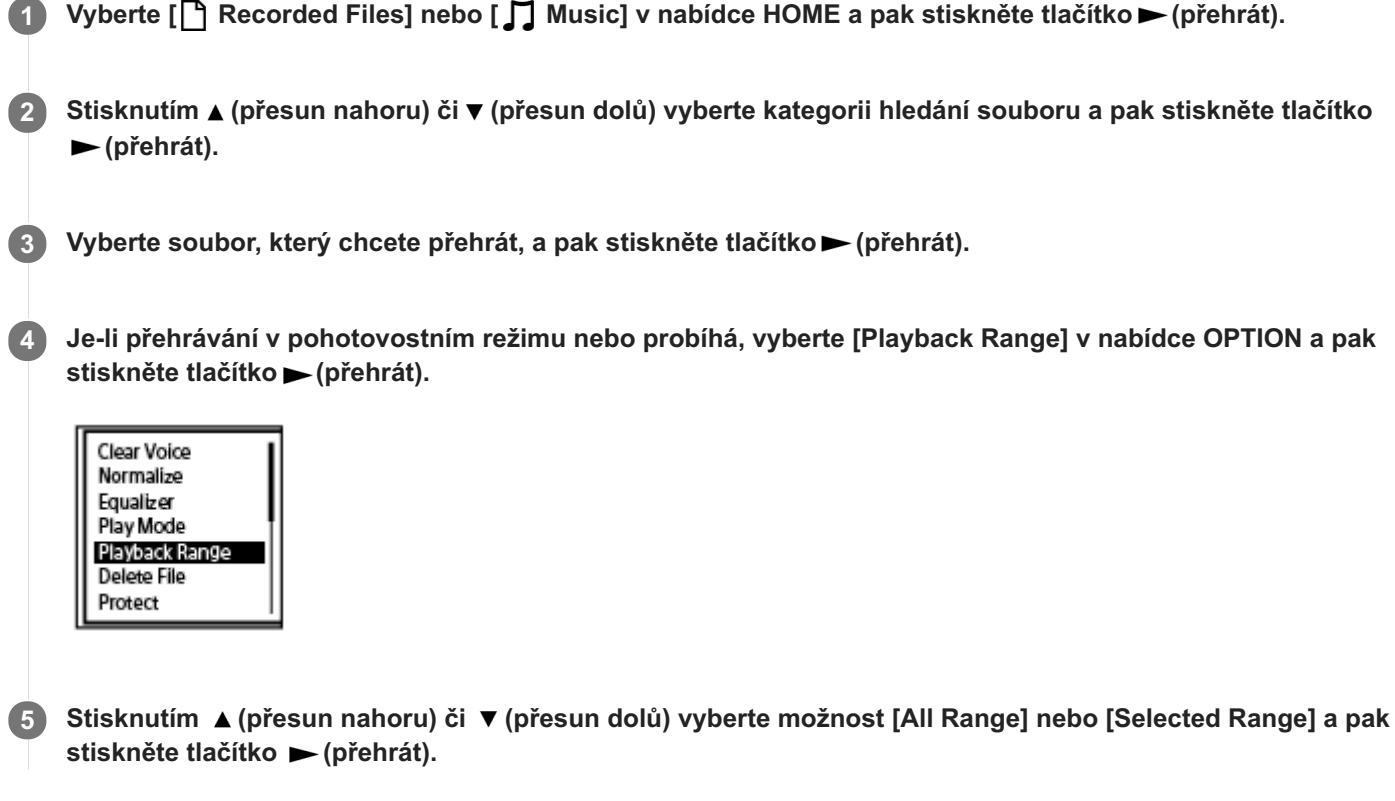

## **Popis položek nabídky**

Vybrat lze jednu z následujících položek:

### **All Range:**

Přehraje všechny soubory patřící do kategorie hledání souboru, kterou jste vybrali pro položku [ Recorded Files] nebo [  $\Box$  Music].

## Selected Range:

Přehraje všechny soubory obsažené ve složce (datum nahrávání, scéna nahrávání, jméno interpreta, název alba atd.) včetně aktuálně přehrávaného souboru (výchozí nastavení).

Výběr položky [  $\bigcap$  Selected Range] zobrazí ikonu složky na obrazovce přehrávání.

### **Příbuzné téma**

[Výběr souboru](#page-82-0)

# **Poslech zvuku s velkou hlasitostí**

Vestavěný reproduktor slouží hlavně ke kontrole nahraných zvukových souborů. Není-li hlasitost dostatečná nebo máte-li potíže rozlišit generovaný zvuk, použijte sluchátka (nejsou součástí dodávky) nebo aktivní reproduktory (nejsou součástí dodávky).

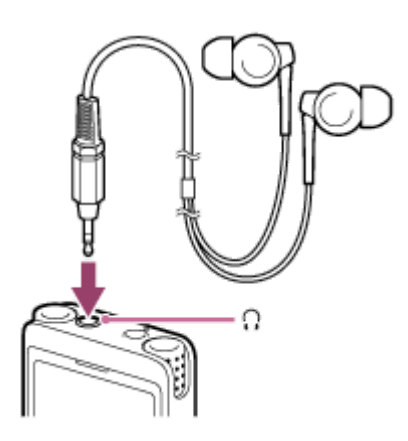

- Použití sluchátek: Zapojte sluchátka do konektoru (; (sluchátka).
- Použití externích reproduktorů: Zapojte aktivní reproduktory do konektoru  $\Omega$  (sluchátka).

### **Poznámka**

Připojením sluchátek či aktivních reproduktorů k tomuto IC rekordéru se deaktivuje vestavěný reproduktor.

# <span id="page-97-0"></span>**Rychlý přesun dopředu/dozadu (Hledání vpřed/vzad)**

Chcete-li najít potřebné místo přehrávání, můžete se v pohotovostním režimu či během přehrávání rychle přesunout dopředu nebo dozadu.

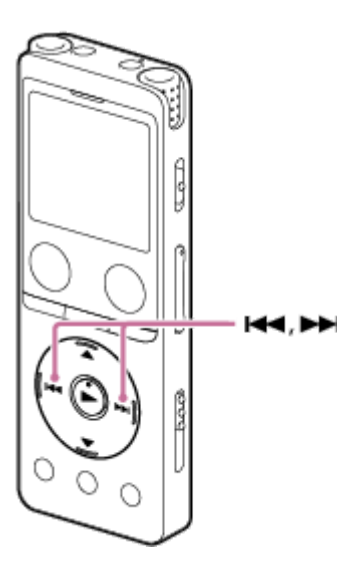

- Rychlý přesun dopředu (Hledání vpřed): Je-li přehrávání v pohotovostním režimu nebo probíhá, stiskněte a podržte  $\rightarrow$  (vyhledávání vpřed/rychlý přesun vpřed) a uvolněte jej v místě, kde chcete obnovit přehrávání.
- Rychlý přesun dozadu (Hledání vzad):

Je-li přehrávání v pohotovostním režimu nebo probíhá, stiskněte a podržte ka (vyhledávání vzad/rychlý přesun vzad) a uvolněte jej v místě, kde chcete obnovit přehrávání.

Rychlý přesun dopředu či dozadu začíná pomalou rychlostí, jež usnadňuje kontrolu souboru slovo od slova. Při stálém držení příslušného tlačítka bude rychlý přesun dopředu či dozadu pokračovat vyšší rychlostí.

### **Příbuzné téma**

[Skok vpřed/vzad o pevný počet sekund \(Easy Search\)](#page-100-0)

# **Rychlé vyhledání požadované části nahrávky (Time Jump)**

Pomocí funkce časového skoku lze u každého souboru přejít na 1 z 10 pozic rozdělené celkové doby přehrávání. Tím se rychle najde požadovaná část u souborů s dlouhými nahrávkami.

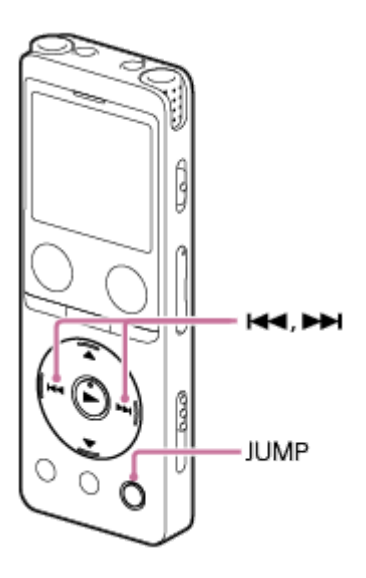

#### **Během přehrávání stiskněte tlačítko JUMP. 1**

IC rekordér přejde do režimu časového skoku. Ukazatel přehrávání je rozdělen na 10 pozic. Aktuální pozice se zobrazí vlevo nahoře u ukazatele přehrávání v 10% jednotkách.

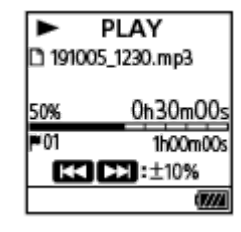

#### Stiskněte tlačítko I<<br />
(vyhledávání vpřed/rychlý přesun vzad) nebo  $\blacktriangleright$  (vyhledávání vpřed/rychlý přesun **vpřed). 2**

(vyhledávání vpřed/rychlý přesun vpřed): Pozice přehrávání souboru skočí vpřed v 10% krocích v poměru k celkové době přehrávání.

(vyhledávání vzad/rychlý přesun vzad): Pozice přehrávání souboru skočí zpět v 10% krocích v poměru k celkové době přehrávání.

Režim časového skoku lze použít v jednom souboru.

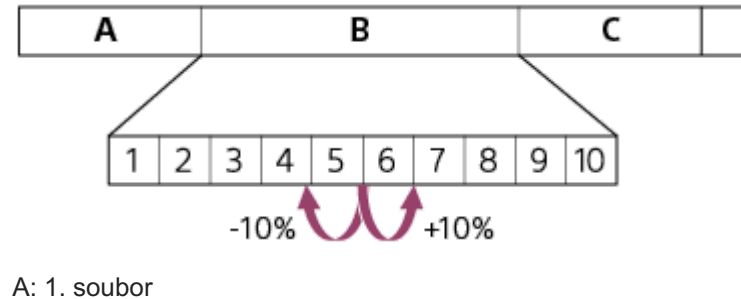

B: 2. soubor

**3 Dalším stisknutím tlačítka JUMP obnovíte normální přehrávání.**

#### **Poznámka**

- V režimu časového skoku se nelze přesunout na další či předchozí soubor. Stisknutím tlačítka JUMP přejděte do normálního režimu přehrávání.
- Časový skok nelze provést v souboru, který je kratší než 1 sekunda.
- V režimu časového skoku nelze použít funkci opakování A-B ani funkci opakovaného přehrávání podržením tlačítka.

#### **Tip**

- Existuje značka stopy v úseku časového skoku vpřed či zpět v 10% krocích, IC rekordér přejde na pozici značky stopy.
- Dekud v režimu časového skoku stisknete a podržíte tlačítko k< (vyhledávání vzad/rychlý přesun vzad) či ▶ (vyhledávání vpřed/rychlý přesun vpřed), tlačítko <a>
<a>
(vyhledávání vzad/rychlý přesun vzad) vyhledává dozadu (hledání zpět) a tlačítko</a>
Kyhledává dozadu (hledání zpět) a tlačítko (vyhledávání vpřed/rychlý přesun vpřed) vyhledává dopředu (hledání vpřed).

### **Příbuzné téma**

[Rychlý přesun dopředu/dozadu \(Hledání vpřed/vzad\)](#page-97-0)

# <span id="page-100-0"></span>**Skok vpřed/vzad o pevný počet sekund (Easy Search)**

Pomocí funkce Easy Search lze při přehrávání nebo v pohotovostním režimu provádět skoky vpřed v krocích po 10 sekundách či zpět v krocích po 3 sekundách. Tak lze rychle ověřovat místa, která jste neslyšeli, a přeskakovat zbytečná místa – to je užitečné při učení se jazyku nebo provádění zápisů ze schůzky.

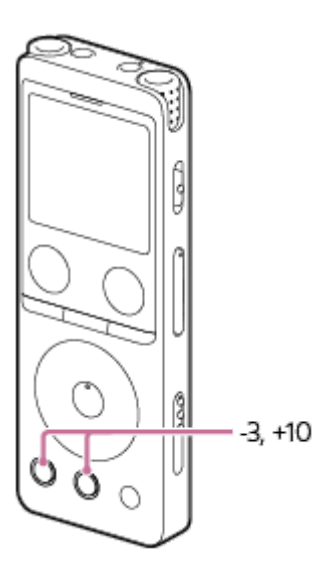

#### **Během přehrávání stiskněte EASY SEARCH(SEC). 1**

Stisknutím EASY SEARCH(SEC) +10 proveďte skoky vpřed v krocích po 10 sekundách. Stisknutím EASY SEARCH(SEC) -3 proveďte skoky vzad v krocích po 3 sekundách.

## **Tip**

Stisknutím a podržením EASY SEARCH(SEC) proveďte nepřetržité skoky vpřed nebo vzad.

### **Příbuzné téma**

[Rychlý přesun dopředu/dozadu \(Hledání vpřed/vzad\)](#page-97-0)

<span id="page-101-0"></span>IC rekordér ICD-UX570 / ICD-UX570F

# **Vymazání souboru**

Soubor lze vybrat a vymazat.

#### **Poznámka**

**Po vymazání souboru jej nebudete moci obnovit.** 

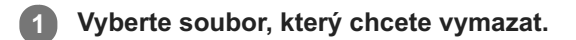

Vyberte [Delete File] v nabídce OPTION a pak stiskněte tlačítko  $\blacktriangleright$  (přehrát). **2**

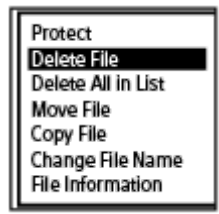

Na displeji se zobrazí dotaz [Delete?] a pro potvrzení se vybraný soubor přehrává.

#### Stisknutím ▲ (přesun nahoru) či ▼ (přesun dolů) vyberte možnost [Yes] a pak stiskněte tlačítko ▶ (přehrát). **3**

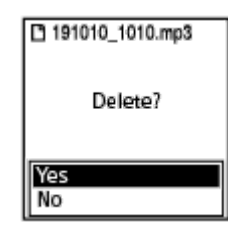

V okně displeje se zobrazí zpráva [Please Wait] a vybraný soubor bude vymazán.

#### **Poznámka**

Chráněný soubor nelze vymazat. Chcete-li vymazat chráněný soubor, nejprve souboru odeberte ochranu a pak jej vymažte. Pokyny k odebrání ochrany viz [Ochrana souboru](#page-123-0).

#### **Tip**

- Chcete-li proces mazání zrušit, vyberte v kroku 3 možnost [No] a pak stiskněte tlačítko (přehrát).
- Chcete-li vymazat část souboru, nejprve jej rozdělte na dva soubory, vyberte soubor, který chcete vymazat, a pak postupujte podle kroků 2 a 3. Pokyny k rozdělení souboru viz [Rozdělení souboru v aktuálním bodu přehrávání](#page-116-0).

## **Příbuzné téma**

- [Výběr souboru](#page-82-0)
- [Vymazání všech souborů v hledaného složce či seznamu](#page-103-0)

[Vymazání složky](#page-104-0)

## <span id="page-103-0"></span>**Vymazání všech souborů v hledaného složce či seznamu**

Složku či seznam lze vybrat z výsledků hledání souborů a vymazat všechny obsažené soubory.

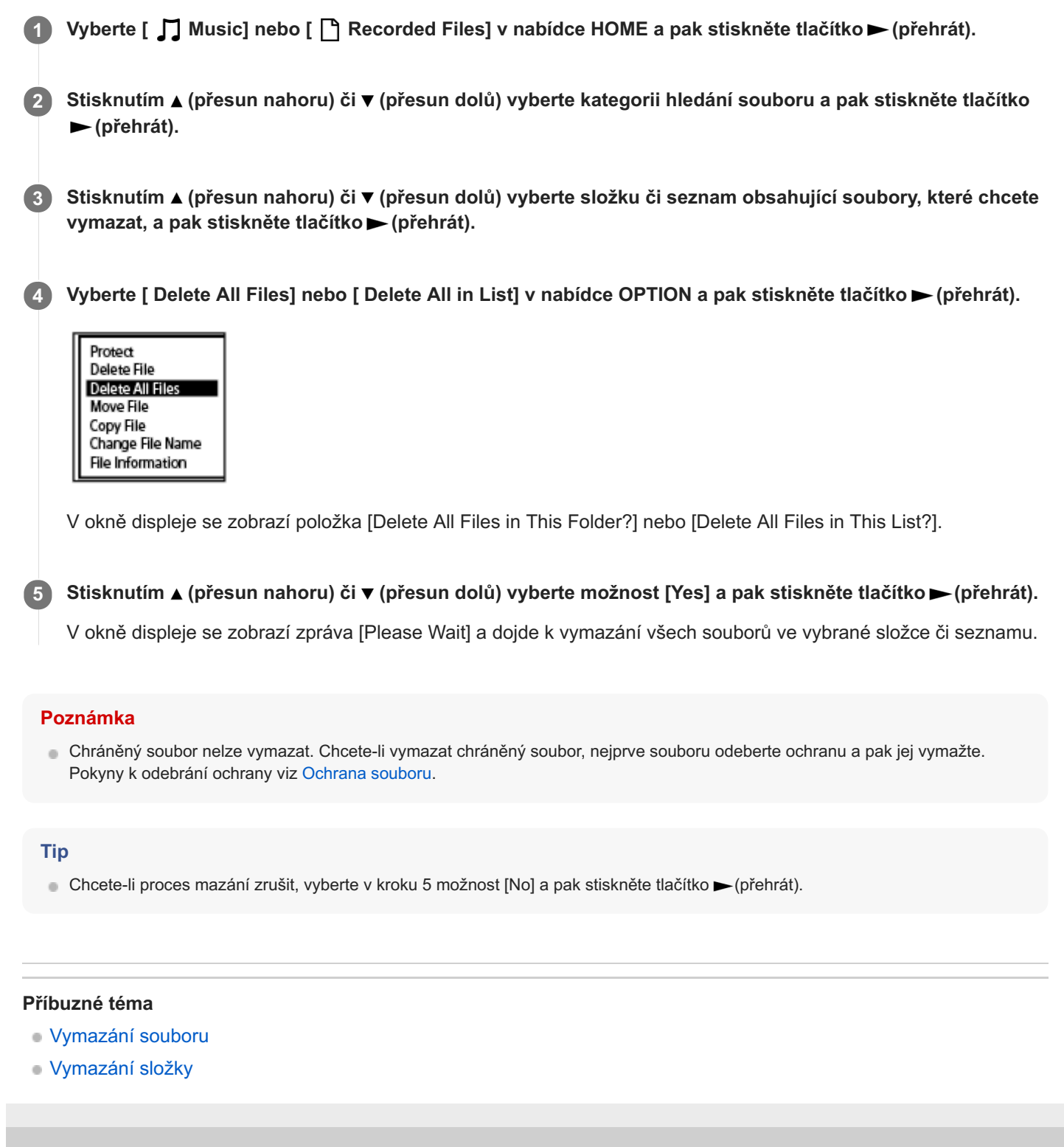

# <span id="page-104-0"></span>**Vymazání složky**

Složku lze vybrat a vymazat.

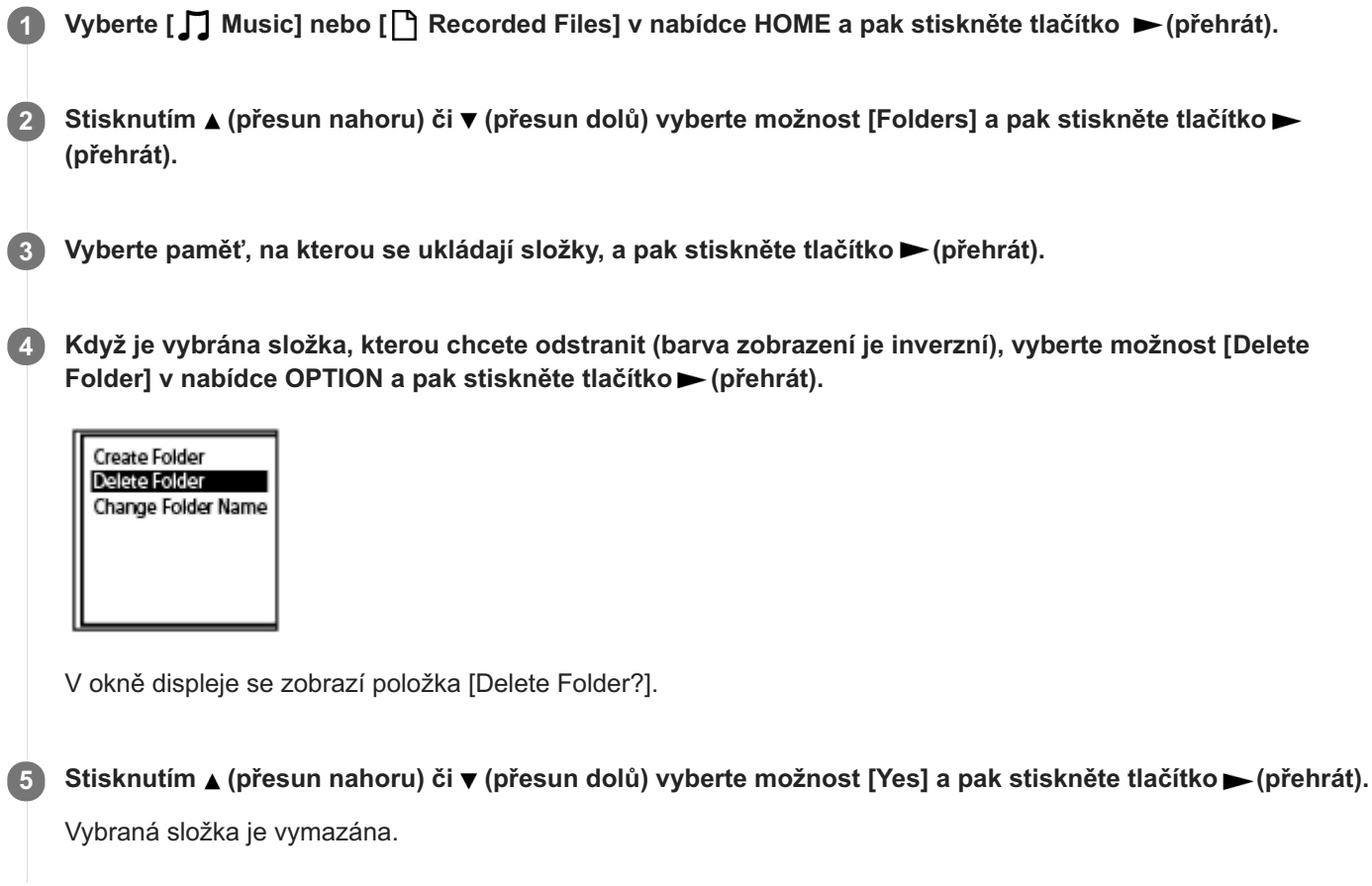

Obsahuje-li vybraná složka soubory, zobrazí se zpráva [Delete All Files in This Folder?]. Stisknutím (přesun nahoru) či (přesun dolů) vyberte možnost [Yes] a pak stisknutím tlačítka (přehrát) vymažte složku a její soubory. Nicméně pokud vybraná složka obsahuje podsložky, nelze tyto podsložky ani jejich soubory vymazat.

### **Poznámka**

Obsahuje-li vybraná složka chráněné soubory, příkaz vymazání složky vymaže pouze nechráněné soubory a ponechá složku i chráněné soubory nesmazané. Takovým souborům nejprve odeberte ochranu a pak složku vymažte. Pokyny k odebrání ochrany viz [Ochrana souboru.](#page-123-0)

#### **Tip**

- Chcete-li proces mazání zrušit, vyberte v kroku 5 možnost [No] a pak stiskněte tlačítko (přehrát).
- Vymažete-li aktuální složku pro ukládání nahraných souborů, zobrazí se v okně displeje zpráva [Switch Recording Folder] a jako nová složka pro ukládání nahraných souborů se přiřadí složka [FOLDER01] (výchozí složka pro ukládání).
- Vymažete-li všechny složky pro ukládání souborů, zobrazí se v okně displeje zpráva [No Folders Creating New Recording Folder] a automaticky se vytvoří složka [FOLDER01].

## **Příbuzné téma**

- [Vymazání souboru](#page-101-0)
- [Vymazání všech souborů v hledaného složce či seznamu](#page-103-0)

# <span id="page-106-0"></span>**Přesunutí souboru do jiné složky**

Soubor lze vybrat a přesunout do jiné složky.

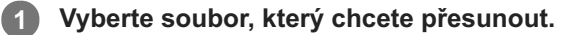

**Je-li přehrávání v pohotovostním režimu, vyberte [Move File] v nabídce OPTION a pak stiskněte tlačítko (přehrát). 2**

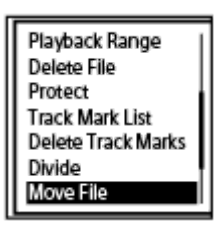

Stisknutím ▲ (přesun nahoru) či ▼ (přesun dolů) vyberte možnost [Move to Built-In Memory] nebo [Move to SD Card] a pak stiskněte tlačítko  $\rightharpoonup$  (přehrát). **3**

**Stisknutím (přesun nahoru) či (přesun dolů) vyberte požadovanou cílovou složku a pak stiskněte tlačítko (přehrát). 4**

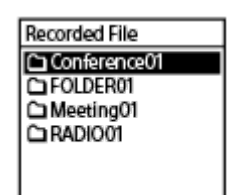

Zobrazí se [Please Wait] a soubor se přesune ze zdrojové složky do cílové. Přesunete-li soubor do jiné složky, bude vymazán původní soubor v předchozí složce.

#### **Poznámka**

- Chráněný soubor nelze přesunout. Chcete-li přesunout soubor, nejprve odeberte jeho ochranu a pak jej přesuňte. Pokyny k odebrání ochrany viz [Ochrana souboru](#page-123-0).
- **Hudební soubory nelze přesouvat.**

## **Příbuzné téma**

- [Výběr souboru](#page-82-0)
- [Kopírování souboru do jiné složky](#page-107-0)

# <span id="page-107-0"></span>**Kopírování souboru do jiné složky**

Soubor lze vybrat a zkopírovat do jiné složky, což se hodí při tvorbě záložní kopie.

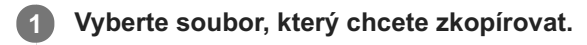

**Je-li přehrávání v pohotovostním režimu, vyberte [Copy File] v nabídce OPTION a pak stiskněte tlačítko (přehrát). 2**

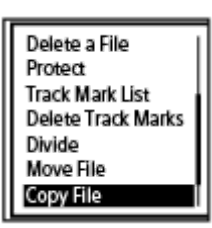

**Stisknutím (přesun nahoru) či (přesun dolů) vyberte možnost [Copy to Built-In Memory] nebo [Copy to SD Card] a pak stiskněte tlačítko (přehrát). 3**

**Stisknutím (přesun nahoru) či (přesun dolů) vyberte požadovanou cílovou složku a pak stiskněte tlačítko (přehrát). 4**

Zobrazí se [Please Wait] a soubor se zkopíruje pod stejným názvem ze zdrojové složky do cílové.

#### **Poznámka**

**Hudební soubory nelze kopírovat.** 

### **Příbuzné téma**

- [Výběr souboru](#page-82-0)
- [Přesunutí souboru do jiné složky](#page-106-0)
# <span id="page-108-0"></span>**Vytvoření složky**

Nahrané soubory se standardně ukládají do složky [FOLDER01] pod složkou [ Recorded Files] - [Folders] - [Built-In Memory]. Můžete vytvořit novou složku a změnit tuto výchozí složku na ní.

1 **Vyberte složku [ PRecorded Files] z nabídky HOME a pak stiskněte ► (přehrát).** 

Stisknutím tlačítka ▲ (přesun nahoru) or ▼ (přesun dolů) vyberte [Folders] jako kategorii hledání souboru a pak stiskněte tlačítko  $\rightharpoondown$  (přehrát). **2**

**3 Vyberte [Built-In Memory] nebo [SD Card] na obrazovce Folders a pak stiskněte tlačítko (přehrát).**

**4 Vyberte [Create Folder] v nabídce OPTION a pak stiskněte tlačítko**  $\blacktriangleright$  **(přehrát).** 

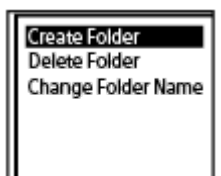

**Výběrem (přesun nahoru) nebo (přesun dolů) vyberte název složky ze šablony a pak stiskněte tlačítko (přehrát). 5**

Vytvoří se nová složka.

### **Poznámka**

■ Ve složce [  $\blacksquare$  Music] nelze složku vytvořit.

<span id="page-109-0"></span>[Uživatelská příručka](#page-0-0)

IC rekordér ICD-UX570 / ICD-UX570F

# **Přidání značky stopy**

K bodu, kde chcete soubor později rozdělit nebo který chcete při přehrávání vyhledat, lze přidat značku stopy. Do jednoho souboru lze přidat maximálně 98 značek stopy.

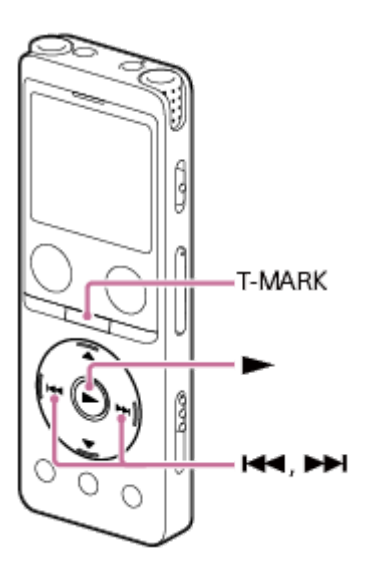

**Pokud je nahrávání pozastaveno či probíhá nebo je přehrávání v pohotovostním režimu či probíhá, stiskněte tlačítko T-MARK v bodu, kde chcete přidat značku stopy. 1**

Indikátor ₩ (značka stopy) 3krát zabliká a přidá se značka stopy.

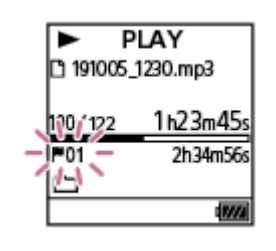

#### **Poznámka**

Značky stopy nelze přidávat do chráněného souboru. Chcete-li přidávat značky stopy do chráněného souboru, nejprve souboru odeberte ochranu a pak značky stopy přidejte. Pokyny k odebrání ochrany viz [Ochrana souboru](#page-123-0).

#### **Tip**

- Chcete-li najít značku stopy a zahájit přehrávání na této značce, stiskněte tlačítko (vyhledávání vzad/rychlý přesun vzad) či (vyhledávání vpřed/rychlý přesun vpřed), když přehrávání probíhá nebo je v pohotovostním režimu. Když je přehrávání v pohotovostním režimu, počkejte na jedno bliknutí indikátoru (značka stopy), a pak stisknutím tlačítka (přehrát) spusťte přehrávání.
- Při zobrazení nabídky HOME v okně displeje lze stále přidat značku stopy stisknutím tlačítka T-MARK, zatímco:
	- nahrávání probíhá nebo je pozastaveno,
	- přehrávání probíhá nebo je v pohotovostním režimu.
- Chcete-li značkám stopy přiřadit názvy, použijte specializovaný software (Sound Organizer 2). Nicméně v okně displeje IC rekordéru se zobrazí pouze 16 úvodních znaků z názvu značky stopy.

# **Příbuzné téma**

- [Automatické přidávání značek stopy](#page-111-0)
- [Vymazání značky stopy](#page-113-0)

# <span id="page-111-0"></span>**Automatické přidávání značek stopy**

Během normálního nahrávání nebo nahrávání rozhlasu FM lze automaticky přidávat značky stopu v určených intervalech.

#### **Vyberte [ Settings] - [Recording Settings] - [Auto Track Marks] v nabídce HOME a pak stiskněte tlačítko (přehrát). 1**

Při nahrávání rozhlasových vysílání FM (pouze model ICD-UX570F) vyberte [  $\bigoplus$  Settings] - [FM Radio Settings] -[Auto Track Marks(FM Radio)] z nabídky HOME.

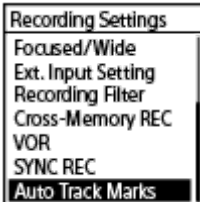

**Stisknutím ▲ (přesun nahoru) či ▼ (přesun dolů) vyberte možnost [Interval] a pak stiskněte tlačítko ► (přehrát). 2**

#### **Stisknutím (přesun nahoru) či (přesun dolů) vyberte délku intervalu a pak stiskněte tlačítko (přehrát). 3**

Můžete vybrat [5 Min] (výchozí nastavení), [10 Min], [15 Min] nebo [30 Min]. Je zapnuta funkce Auto Track Marks.

### Stisknutím ▲ (přesun nahoru) či ▼ (přesun dolů) vyberte možnost [Time Stamps] a pak [Time Stamps On].

Při automatickém přidání značek stopy se k nim přidá časové razítko. Nastavíte-li [Auto Track Marks] ještě před dlouhým nahráváním, jako je záznam rozsáhlé debaty, bude vhodné, když najdete potřebnou značku stopy pro přehrávání, protože můžete používat časová razítka jako odkazy. Všechny značky stopy v souboru lze zobrazit výběrem položky [Track Mark List] v nabídce OPTION.

**5 Stisknutím a přidržením tlačítka BACK/HOME se vrátíte do nabídky HOME.**

#### **Tip**

**4**

- Chcete-li proces nastavení funkce Auto Track Marks zrušit, v kroku 2 vyberte možnost [OFF].
- Při zapnuté funkci Auto Track Marks lze stále v jakémkoli bodu přidat značku stopy stisknutím tlačítka T-MARK během nahrávání.

#### **Příbuzné téma**

- [Přidání značky stopy](#page-109-0)
- [Vymazání značky stopy](#page-113-0)
- [Vyhledání bodu přehrávání pomocí seznamu značek stopy \(Track Mark List\)](#page-83-0)

# <span id="page-113-0"></span>**Vymazání značky stopy**

Vymazat lze nejbližší značku stopy před bodem, kde jste zastavili přehrávání.

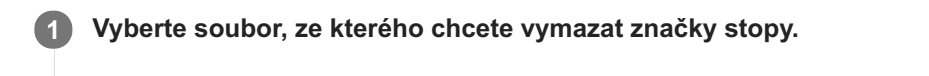

**2 Přehrávejte soubor a zastavte v bodu za značkou stopy, kterou chcete vymazat.**

**Vyberte [Delete Track Marks] - [This Track Mark] v nabídce OPTION a pak stiskněte tlačítko (přehrát).**

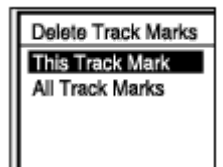

**3**

V okně displeje se zobrazí položka [Delete Track Mark?].

**Stisknutím (přesun nahoru) či (přesun dolů) vyberte možnost [Yes] a pak stiskněte tlačítko (přehrát). 4**

V okně displeje se zobrazí zpráva [Please Wait] a vybraná značka stopy bude vymazána.

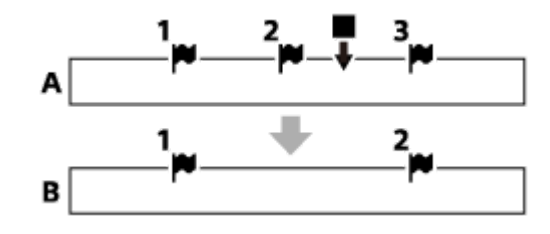

A. Před vymazáním značky stopy: ■ (zastavit) indikuje bod, kde jste zastavili přehrávání.

B. Po vymazání značky stopy: Bude vymazána nejbližší značka stopy před bodem, kde jste zastavili přehrávání.

#### **Poznámka**

- Značky stopy nelze vymazat z chráněného souboru. Chcete-li vymazat značky stopy z chráněného souboru, nejprve souboru odeberte ochranu a pak značky stopy vymažte. Pokyny k odebrání ochrany viz [Ochrana souboru](#page-123-0).
- Je-li nahrávání v pohotovostním režimu, nelze značky stopy vymazat pomocí nabídky OPTION. K výběru souboru obsahujícího značku stopy, kterou chcete vymazat, použijte nabídku HOME.

### **Tip**

Chcete-li proces mazání zrušit, vyberte v kroku 4 možnost [No] a pak stiskněte tlačítko ► (přehrát).

# **Příbuzné téma**

[Výběr souboru](#page-82-0)

[Vymazání všech značek stopy ve vybraném souboru najednou](#page-115-0)

# <span id="page-115-0"></span>**Vymazání všech značek stopy ve vybraném souboru najednou**

Z vybraného souboru lze vymazat všechny značky stopy.

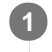

**1 Vyberte soubor, ze kterého chcete vymazat značky stopy.**

Vyberte [Delete Track Marks] - [All Track Marks] v nabídce OPTION a pak stiskněte tlačítko  $\blacktriangleright$  (přehrát). **2**

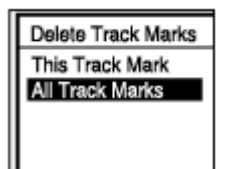

V okně displeje se zobrazí položka [Delete All Track Marks?].

Stisknutím ▲ (přesun nahoru) či ▼ (přesun dolů) vyberte možnost [Yes] a pak stiskněte tlačítko ▶ (přehrát).

Zobrazí se zpráva [Please Wait] a dojde k vymazání všech značek stopy najednou.

#### **Poznámka**

**3**

- Značky stopy nelze vymazat z chráněného souboru. Chcete-li vymazat značky stopy z chráněného souboru, nejprve souboru odeberte ochranu a pak značky stopy vymažte. Pokyny k odebrání ochrany viz [Ochrana souboru](#page-123-0).
- Je-li nahrávání v pohotovostním režimu, nelze značky stopy vymazat. K výběru souboru obsahujícího značku stopy, kterou chcete vymazat, použijte nabídku HOME.

#### **Tip**

Chcete-li proces mazání zrušit, vyberte v kroku 3 možnost [No] a pak stiskněte tlačítko ► (přehrát).

#### **Příbuzné téma**

- [Výběr souboru](#page-82-0)
- [Vymazání značky stopy](#page-113-0)

# <span id="page-116-0"></span>**Rozdělení souboru v aktuálním bodu přehrávání**

Soubor lze rozdělit tak – zatímco je přehrávání v pohotovostním režimu, že se rozdělí na dvě části a k názvům rozdělených souborů se přidají nová čísla souborů. Rozdělení souboru usnadní rychlé nalezení bodu, odkud chcete přehrávat, v souboru s dlouhou nahrávkou, jako je nahrávka meetingu. První i druhý rozdělený soubor lze dále dělit.

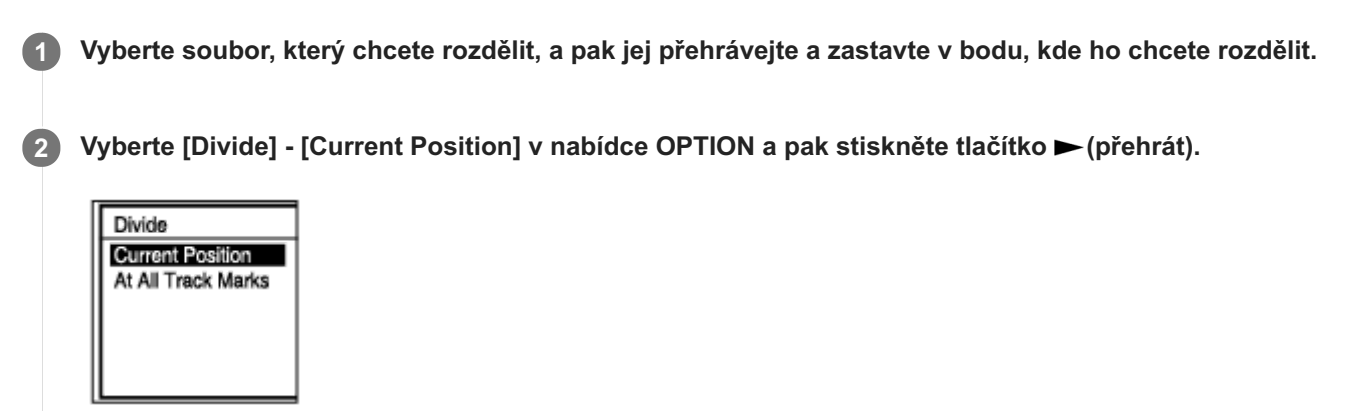

**Na obrazovce náhledu ověřte, že je dělicí bod na požadovaném místě, a stiskněte tlačítko (přehrát). 3**

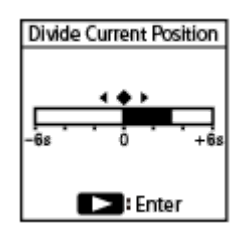

V okně displeje se zobrazí položka [Divide at Current Stop Position?].

#### **Stisknutím (přesun nahoru) či (přesun dolů) vyberte možnost [Yes] a pak stiskněte tlačítko (přehrát). 4**

Zobrazí se zpráva [Please Wait] a rozdělené soubory budou doplněny pořadovým číslem ([\_01] pro první část a [ 02] pro druhou část).

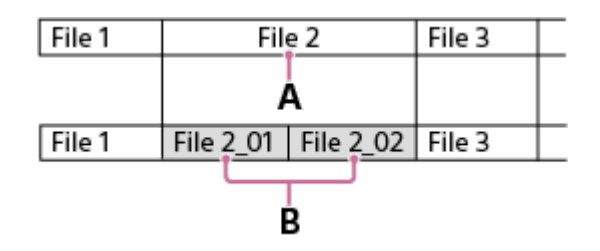

A. Dělicí bod

B. K názvu souboru u rozdělených souborů se přidá přípona tvořená pořadovým číslem ([\_01] pro první část a [\_02] pro druhou část).

### **Poznámka**

- **Soubor nelze rozdělit během jeho přehrávání.**
- Není možné rozdělit chráněný soubor. Chcete-li rozdělit chráněný soubor, nejprve souboru odeberte ochranu a pak jej rozdělte. Pokyny k odebrání ochrany viz [Ochrana souboru](#page-123-0).

#### **Tip**

- chcete-li proces rozdělení zrušit, vyberte v kroku 4 možnost [No] a pak stiskněte tlačítko (přehrát).
- Na IC rekordéru nelze kombinovat rozdělené soubory. Soubory umí rozdělovat i kombinovat software [Sound Organizer 2].
- Značky stopy umístěné blízko začátku nebo konce zdrojového souboru nelze používat k rozdělení a zůstanou v rozdělených souborech.

### **Příbuzné téma**

- [Výběr souboru](#page-82-0)
- [Rozdělení souboru ve všech bodech se značkou stopy](#page-118-0)

**2**

<span id="page-118-0"></span>[Uživatelská příručka](#page-0-0)

IC rekordér ICD-UX570 / ICD-UX570F

# **Rozdělení souboru ve všech bodech se značkou stopy**

Soubor lze rozdělit ve všech bodech se značkou stopy.

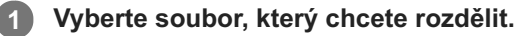

**Je-li přehrávání v pohotovostním režimu, vyberte [Divide] - [At All Track Marks] v nabídce OPTION a pak stiskněte tlačítko (přehrát).**

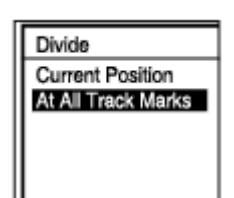

V okně displeje se zobrazí položka [Divide at All Track Marks?].

#### Stisknutím ▲ (přesun nahoru) či ▼ (přesun dolů) vyberte možnost [Yes] a pak stiskněte tlačítko ▶ (přehrát). **3**

Zobrazí se zpráva [Please Wait] a soubor se rozdělí ve všech bodech se značkou stopy a vymažou se všechny značky stopy. Rozdělené soubory budou mít příponu s pořadovým číslem ([\_01], [\_02] atd.).

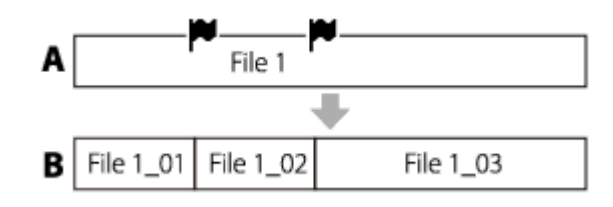

A. Před rozdělením souboru: (■ (ikona značky stopy) označuje bod značky stopy.

B. Po vymazání značek stopy: Soubor se rozdělí ve všech bodech se značkou stopy a rozdělené soubory budou mít příponu s pořadovým číslem ([\_01], [\_02] atd.).

#### **Poznámka**

- **Soubor nelze rozdělit během jeho přehrávání.**
- Není možné rozdělit chráněný soubor. Chcete-li rozdělit chráněný soubor, nejprve souboru odeberte ochranu a pak jej rozdělte. Pokyny k odebrání ochrany viz [Ochrana souboru](#page-123-0).
- Značky stopy umístěné blízko začátku nebo konce zdrojového souboru nelze používat k rozdělení a zůstanou v rozdělených souborech.

#### **Tip**

Chcete-li proces rozdělení zrušit, vyberte v kroku 3 možnost [No] a pak stiskněte tlačítko ► (přehrát).

- [Výběr souboru](#page-82-0)
- [Rozdělení souboru v aktuálním bodu přehrávání](#page-116-0)

# <span id="page-120-0"></span>**Změna názvu složky**

Výběrem názvu složky ze šablony lze změnit název složek pro ukládání souborů, které jsou nahrávány IC rekordérem.

**1 Vyberte [ PRecorded Files] v nabídce HOME a pak stiskněte tlačítko ► (přehrát).** 

**2** Stisknutím ▲ (přesun nahoru) či ▼ (přesun dolů) vyberte možnost [Folders].

**3 Vyberte položku [Built-In Memory] či [SD Card] na obrazovce Folders.**

4. Stisknutím ▲ (přesun nahoru) či ▼ (přesun dolů) vyberte složku, kterou chcete přejmenovat.

**5 Vyberte [Change Folder Name] v nabídce OPTION a pak stiskněte tlačítko**  $\blacktriangleright$  **(přehrát).** 

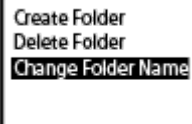

Stisknutím ▲ (přesun nahoru) či ▼ (přesun dolů) vyberte potřebný název složky a pak stiskněte tlačítko ▶ **(přehrát). 6**

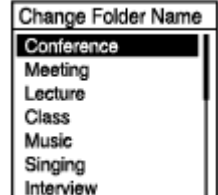

V okně displeje se zobrazí [Please Wait] a dojde ke změně názvu složky.

### **Poznámka**

**V** položce [ **]** Music] nelze název složek měnit.

#### **Tip**

Ke každému názvu složky se vždy přidá pořadové číslo (01 až 10) jako přípona. Vyberete-li již existující název složky, budou další složky se stejným názvem doplněny příponou s pořadovým číslem (02 až 10).

#### **Příbuzné téma**

[Změna názvu souboru](#page-122-0)

# <span id="page-122-0"></span>**Změna názvu souboru**

Název souborů uložených pod položkou [ PRecorded Files] v nabídce HOME lze změnit přidáním jedné ze šablon s předponami.

**1 Vyberte soubor, který chcete přejmenovat.**

**Je-li přehrávání v pohotovostním režimu, vyberte [Change File Name] v nabídce OPTION a pak stiskněte** tlačítko **→** (přehrát). **2**

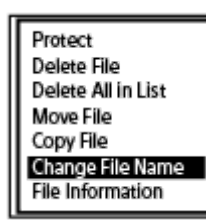

Stisknutím ▲ (přesun nahoru) či ▼ (přesun dolů) vyberte požadovanou předponu a pak stiskněte tlačítko **(přehrát). 3**

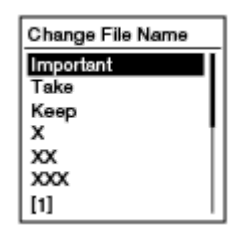

V okně displeje se zobrazí [Please Wait] a k názvu souboru se přidá vybraná předpona a podtržítko (\_). Příklad (přidání předpony [Important] k názvu souboru 191010\_1010.mp3): Important\_191010\_1010.mp3

#### **Poznámka**

Název chráněného souboru nelze změnit. Chcete-li změnit název chráněného souboru, nejprve odeberte ochranu souboru a pak změňte název. Pokyny k odebrání ochrany viz [Ochrana souboru.](#page-123-0)

■ Ve složce [ **]** Music] nelze názvy souborů měnit.

#### **Příbuzné téma**

[Změna názvu složky](#page-120-0)

# <span id="page-123-0"></span>**Ochrana souboru**

Chcete-li zabránit náhodnému vymazání a úpravám důležitého souboru, můžete u něj nastavit ochranu. Chráněný soubor je označen indikátorem  $\bigcap$  (ochrana) a považován za soubor pouze ke čtení, který nelze vymazat ani upravit.

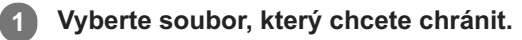

**Je-li přehrávání v pohotovostním režimu, vyberte [Protect] v nabídce OPTION a pak stiskněte tlačítko (přehrát). 2**

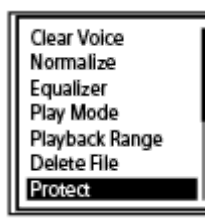

V okně displeje se zobrazí [Please Wait] a pak [Protected] a soubor je chráněn. Při přehrávání chráněného souboru se na obrazovce přehrávání zobrazí indikátor  $\bigcap$  (ochrana).

# **Tip**

Chcete-li souboru odebrat ochranu, vyberte chráněný soubor a v kroku 2 vyberte možnost [Do Not Protect].

### **Příbuzné téma**

[Výběr souboru](#page-82-0)

# <span id="page-124-0"></span>**Automatické přiřazení rozhlasových stanic FM k číslům předvoleb (Auto Preset) (pouze model ICD-UX570F)**

Na čísla předvoleb lze automaticky přiřadit až 30 dostupných rozhlasových stanic FM. Jako anténa rozhlasu FM pro IC rekordér funguje kabel sluchátek (nejsou součástí dodávky). Pro lepší příjem signálu doporučujeme zapojit sluchátka do konektoru (; (sluchátka) na IC rekordéru a co nejvíce natáhnout jejich kabel.

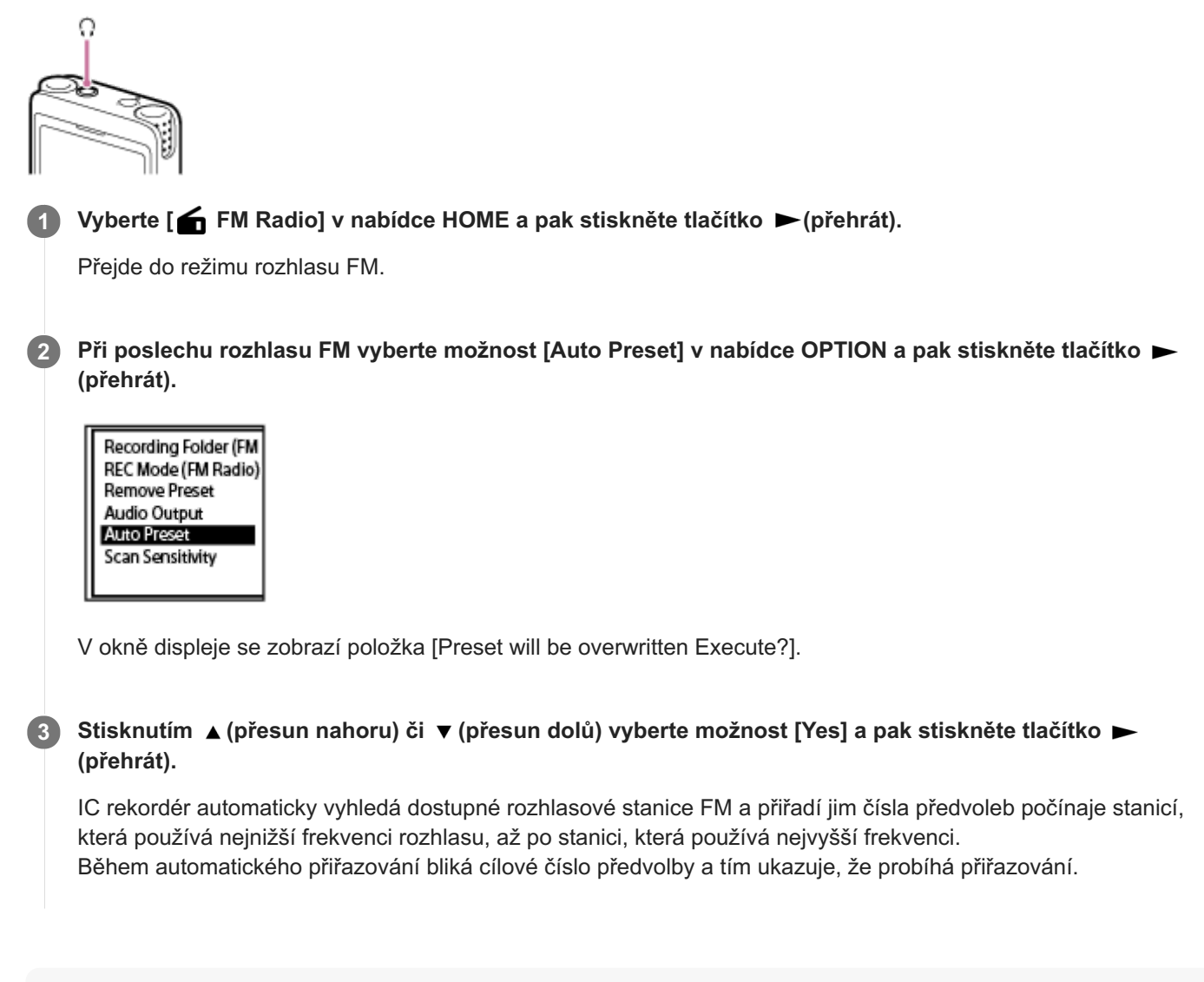

#### **Poznámka**

Jsou-li již některá čísla předvoleb přiřazena, automatické přiřazování tato přiřazení k číslům předvoleb přepíše.

### **Tip**

**Chcete-li proces automatického přiřazování zrušit, vyberte v kroku 3 možnost [No] a pak stiskněte tlačítko ► (přehrát).** 

### **Příbuzné téma**

- [Ruční přiřazení rozhlasových stanic FM k číslům předvoleb \(pouze model ICD-UX570F\)](#page-126-0)
- [Mazání přiřazení čísel předvoleb rozhlasu FM \(pouze model ICD-UX570F\)](#page-127-0)

<span id="page-126-0"></span>[Uživatelská příručka](#page-0-0)

IC rekordér ICD-UX570 / ICD-UX570F

# **Ruční přiřazení rozhlasových stanic FM k číslům předvoleb (pouze model ICD-UX570F)**

Novou rozhlasovou stanici FM lze přiřadit k jednomu z nepřiřazených čísel předvoleb.

Pro lepší příjem signálu při poslechu vestavěným reproduktorem doporučujeme připojit sluchátka (nejsou součástí dodávky) ke konektoru  $\Omega$  (sluchátka) a co nejvíce natáhnout jejich kabel.

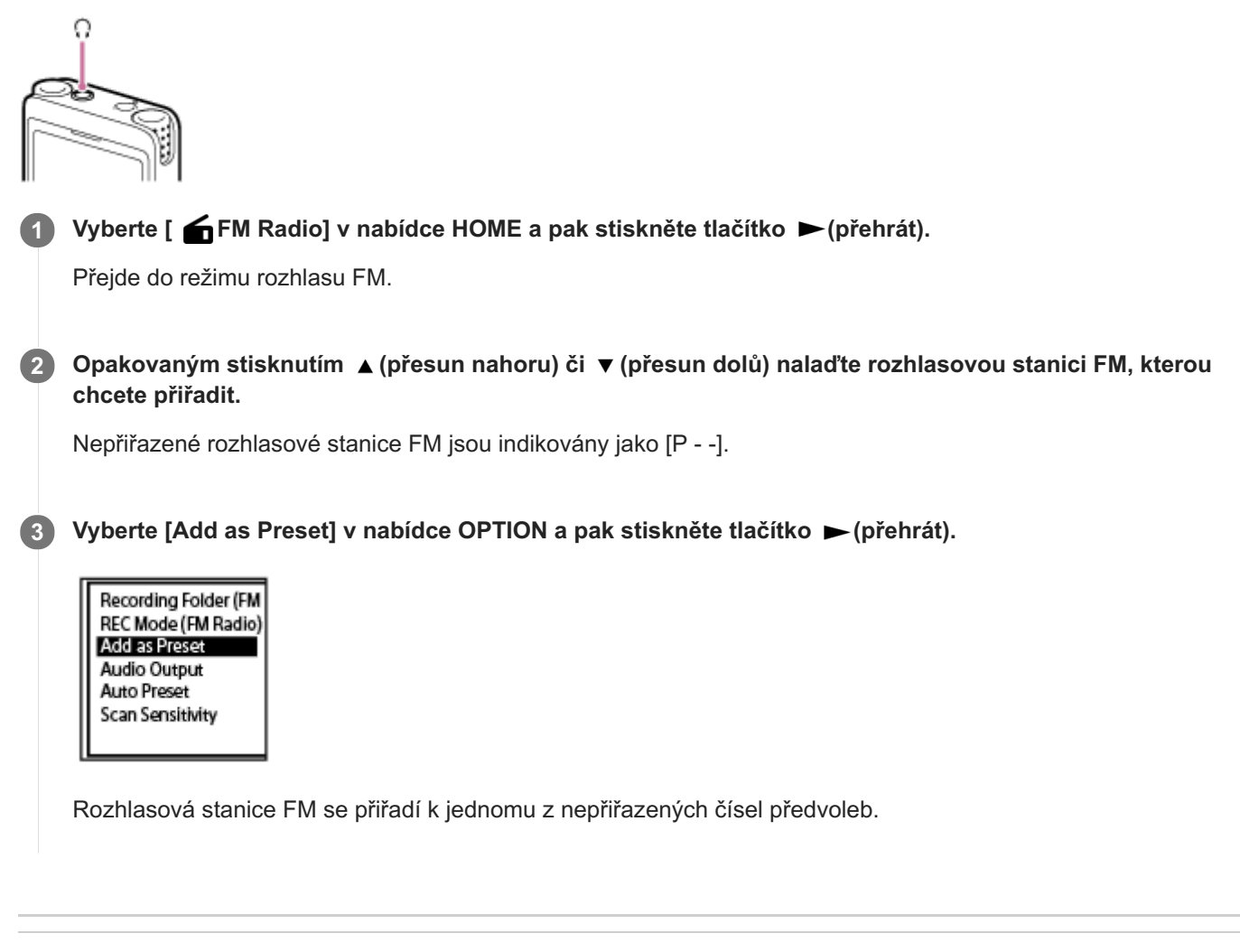

### **Příbuzné téma**

- [Automatické přiřazení rozhlasových stanic FM k číslům předvoleb \(Auto Preset\) \(pouze model ICD-UX570F\)](#page-124-0)
- [Mazání přiřazení čísel předvoleb rozhlasu FM \(pouze model ICD-UX570F\)](#page-127-0)

# <span id="page-127-0"></span>**Mazání přiřazení čísel předvoleb rozhlasu FM (pouze model ICD-UX570F)**

Přiřazení jednotlivých čísel předvoleb lze vymazat.

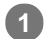

Vyberte [**∩ FM Radio]** v nabídce HOME a pak stiskněte tlačítko ▶ (přehrát).

Přejde do režimu rozhlasu FM.

2) Opakovaným stisknutím tlačítka I<del><</del> (vyhledávání vzad/rychlý přesun vzad) nebo ▶I (vyhledávání **vpřed/rychlý přesun vpřed) nalaďte rozhlasovou stanici FM, jejíž přiřazení čísla předvolby (PXX) chcete vymazat.**

**3** Vyberte [Remove Preset] v nabídce OPTION a pak stiskněte tlačítko ▶(přehrát).

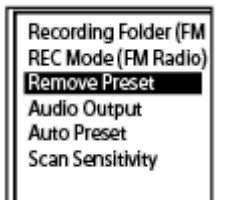

Číslo předvolby se změní na [P - -].

#### **Příbuzné téma**

- [Automatické přiřazení rozhlasových stanic FM k číslům předvoleb \(Auto Preset\) \(pouze model ICD-UX570F\)](#page-124-0)
- [Ruční přiřazení rozhlasových stanic FM k číslům předvoleb \(pouze model ICD-UX570F\)](#page-126-0)

<span id="page-128-0"></span>[Uživatelská příručka](#page-0-0)

IC rekordér ICD-UX570 / ICD-UX570F

# **Naladění rozhlasové stanice FM (pouze model ICD-UX570F)**

Vyberte a nalaďte frekvence oblíbených rozhlasových stanic FM (ruční prohledávání).

Při poslechu rozhlasu FM slouží kabel sluchátek (nejsou součástí dodávky) jako anténa rozhlasu FM pro tento IC rekordér. Pro lepší příjem signálu doporučujeme zapojit sluchátka do konektoru (; (sluchátka) a co nejvíce natáhnout jejich kabel.

Při poslechu vestavěným reproduktorem zapojte sluchátka (nejsou součástí dodávky) do konektoru (; (sluchátka) a co nejvíce natáhněte jejich kabel.

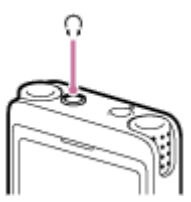

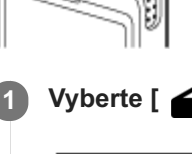

Vyberte [  $\leftarrow$  FM Radio] v nabídce HOME a pak stiskněte tlačítko  $\rightleftharpoons$  (přehrát).

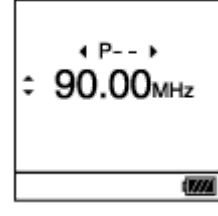

Přejde do režimu rozhlasu FM.

Nejsou-li k IC rekordéru připojena žádná sluchátka, zobrazí se v okně displeje zpráva [Attach Headphones. It Acts as the Antenna.]. V tomto případě zapojte sluchátka do konektoru  $\Omega$  (sluchátka).

2) Stanici naladíte opakovaným stisknutím tlačítka ▲ (přesun nahoru) či ▼ (přesun dolů).

Frekvence prohledáte stisknutím a přidržením tlačítka ▲ (přesun nahoru) či ▼ (přesun dolů) do chvíle, než se začnou měnit hodnoty frekvence v okně displeje (automatické prohledávání). Frekvence se na obrazovce IC rekordéru stále mění a pak se automaticky zastaví, jakmile IC rekordér naladí další dostupnou rozhlasovou stanici FM.

Ve výchozím nastavení je rozhlas FM slyšet z připojených sluchátek. Chcete-li poslouchat zvuk z vestavěného [reproduktoru, změňte nastavení v položce \[Audio Output\]. Více informací viz Přepínání výstupu rozhlasu FM mezi](#page-132-0) vestavěným reproduktorem a sluchátky (pouze model ICD-UX570F).

**Stisknutím tlačítka ■ STOP rozhlas FM vypnete.** 

# **Naladění rozhlasové stanice FM pomocí přiřazeného čísla předvolby.**

Pokud jste přiřadili rozhlasové stanice FM na čísla předvoleb, můžete vyhledáním čísla předvolby naladit přiřazenou rozhlasovou stanici FM. Pokyny pro přidání jako předvolby viz následující témata.

- [Automatické přiřazení rozhlasových stanic FM k číslům předvoleb \(Auto Preset\) \(pouze model ICD-UX570F\)](#page-124-0)
- [Ruční přiřazení rozhlasových stanic FM k číslům předvoleb \(pouze model ICD-UX570F\)](#page-126-0)

Chcete-li naladit rozhlasovou stanici FM pomocí čísel předvoleb, proveďte výše popsaný postup do kroku 3 a pak opakovaně stiskněte tlačítko (vyhledávání vzad/rychlý přesun vzad) či (vyhledávání vpřed/rychlý přesun vpřed). (Ladění předvoleb)

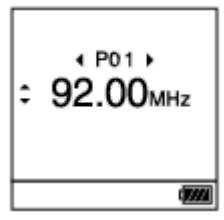

### **Příbuzné téma**

[Výběr úrovně citlivosti k prohledávání rozhlasu FM \(pouze model ICD-UX570F\)](#page-131-0)

# <span id="page-130-0"></span>**Nahrávání rozhlasových vysílání FM (pouze model ICD-UX570F)**

Jako anténa rozhlasu FM pro IC rekordér funguje kabel sluchátek (nejsou součástí dodávky). Pro lepší příjem signálu doporučujeme zapojit sluchátka do konektoru  $\Omega$  (sluchátka) na IC rekordéru a co nejvíce natáhnout jejich kabel. Posloucháte-li rozhlas FM vestavěným reproduktorem IC rekordéru, doporučujeme učinit to samé.

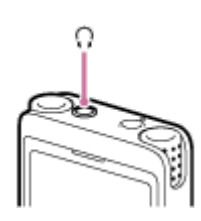

**2**

**1 Nalaďte rozhlasovou stanici FM, jejíž vysílání chcete nahrávat.**

Stisknutím tlačítka ● REC/PAUSE zahajte nahrávání.

Indikátor provozu se rozsvítí červeně.

**3 Stisknutím tlačítka STOP zastavte nahrávání.**

#### **Poznámka**

- Rozhlasová vysílání FM nelze nahrávat v režimu LPCM.  $\alpha$
- Při nahrávání rozhlasového vysílání FM dojde k deaktivaci nastavení Scene Select, Built-In Mic Sensitivity i funkcí Nahrávání Focused/NahráváníWide, Recording Filter, VOR a SYNC REC.

#### **Tip**

- Nahrávky rozhlasových vysílání FM se standardně ukládají do složky [RADIO01] pod složkou [ Recorded Files] [Folders] [\[Built-In Memory\]. Chcete-li u nahraného souboru změnit cílovou složku jeho uložení, viz Změna paměťového úložiště a složky](#page-57-0) pro ukládání nahraných souborů.
- Nahrané soubory mají název [(datum nahrávání) (doba nahrávání).(formát souboru)] (např. 191005 1230.mp3).
- **Podrobnosti o režimu nahrávání viz [Výběr režimu nahrávání \(REC Mode\)](#page-136-0).**

**1**

<span id="page-131-0"></span>IC rekordér ICD-UX570 / ICD-UX570F

# **Výběr úrovně citlivosti k prohledávání rozhlasu FM (pouze model ICD-UX570F)**

K prohledávání rozhlasu FM lze nastavit úroveň citlivosti.

**Při poslechu rozhlasu FM vyberte možnost [Scan Sensitivity] v nabídce OPTION a pak stiskněte tlačítko (přehrát).**

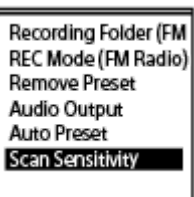

Stisknutím ▲ (přesun nahoru) či ▼ (přesun dolů) vyberte možnost [High(SCAN H)] nebo [Low(SCAN L),] a pak stiskněte tlačítko  $\blacktriangleright$  (přehrát). **2**

### **Popis položek nabídky**

Vybrat lze jednu z následujících položek:

### **High(SCAN H):**

Zvyšuje citlivost k prohledávání rozhlasu FM (výchozí nastavení).

#### **Low(SCAN L):**

Snižuje citlivost k prohledávání rozhlasu FM.

### **Tip**

Jako anténa rozhlasu FM pro IC rekordér funguje kabel sluchátek (nejsou součástí dodávky). Posloucháte-li rozhlas FM vestavěným reproduktorem IC rekordéru, doporučujeme připojit také sluchátka.

#### **Příbuzné téma**

- [Automatické přiřazení rozhlasových stanic FM k číslům předvoleb \(Auto Preset\) \(pouze model ICD-UX570F\)](#page-124-0)
- [Ruční přiřazení rozhlasových stanic FM k číslům předvoleb \(pouze model ICD-UX570F\)](#page-126-0)
- [Naladění rozhlasové stanice FM \(pouze model ICD-UX570F\)](#page-128-0)

# <span id="page-132-0"></span>**Přepínání výstupu rozhlasu FM mezi vestavěným reproduktorem a sluchátky (pouze model ICD-UX570F)**

Při poslechu rozhlasu FM či nahrávání rozhlasových vysílání FM lze výstup rozhlasu FM přepínat mezi vestavěným reproduktorem a sluchátky (nejsou součástí dodávky).

**Při poslechu rozhlasu FM či nahrávání rozhlasových vysílání FM vyberte [Audio Output] v nabídce OPTION a pak stiskněte tlačítko (přehrát). 1**

Recording Folder (FM REC Mode (FM Radio) Remove Preset **Audio Output Auto Preset** Scan Sensitivity

Stisknutím ▲ (přesun nahoru) či ▼ (přesun dolů) vyberte možnost [Headphones] nebo [Speaker] a pak stiskněte tlačítko **>** (přehrát). **2**

# **Popis položek nabídky**

Vybrat lze jednu z následujících položek:

### **Headphones:**

Rozhlas FM je slyšet z připojených sluchátek (výchozí nastavení).

#### **Speaker:**

Rozhlas FM je slyšet z vestavěného reproduktoru IC rekordéru.

#### **Tip**

Jako anténa rozhlasu FM pro IC rekordér funguje kabel sluchátek (nejsou součástí dodávky). Posloucháte-li rozhlas FM vestavěným reproduktorem IC rekordéru, doporučujeme připojit také sluchátka.

[Uživatelská příručka](#page-0-0)

IC rekordér ICD-UX570 / ICD-UX570F

# **Seznam položek nabídky Settings**

Následující seznam uvádí položky nabídky **Settings v nabídce HOME.** 

# **Recording Settings**

- Recording Folder: [Změna paměťového úložiště a složky pro ukládání nahraných souborů](#page-57-0)
- Create Folder: [Vytvoření složky](#page-108-0)
- Scene Select: [Výběr scény nahrávání pro příslušnou situaci](#page-58-0)
- REC Mode: [Výběr režimu nahrávání \(REC Mode\)](#page-136-0)
- **Built-In Mic Sensitivity:** [Výběr úrovně citlivosti vestavěných mikrofonů \(Built-In Mic Sensitivity\)](#page-137-0)
- Focused/Wide: [Výběr funkce nahrávání \(Focused/Wide\)](#page-61-0)
- Ext. Input Setting: [Výběr typu zvukového vstupu a úrovně citlivosti externího mikrofonu \(Ext. Input Setting\)](#page-141-0)
- Recording Filter: [Redukce šumu během nahrávání \(Recording Filter\)](#page-139-0)
- Cross-Memory REC: [Přepnutí paměťového úložiště pro pokračování v nahrávání \(Cross-Memory REC\)](#page-72-0)
- VOR: [Automatické nahrávání v reakci na hlasitost zvukového vstupu – funkce VOR](#page-73-0)
- SYNC REC: [Nahrávání zvuku z externího zařízení pomocí funkce synchronizovaného nahrávání \(SYNC REC\)](#page-75-0)
- **Auto Track Marks:** [Automatické přidávání značek stopy](#page-111-0)

# **Playback Settings**

- Clear Voice: [Omezení šumu ve zvuku přehrávání a zvýraznění zvuku lidských hlasů – funkce Clear Voice](#page-85-0)
- **Normalize:** [Maximalizace úrovně hlasitosti souborů s nízkou úrovní nahrávání pro jasnější zvuk nahrávek \(Normalize\)](#page-86-0)
- **Equalizer:** [Výběr nastavení kvality zvuku \(Equalizer\)](#page-90-0)
- **Play Mode:**

#### [Výběr režimu přehrávání](#page-91-0)

Playback Range: [Určení rozsahu přehrávání v seznamu uložených souborů](#page-95-0)

# **FM Radio Settings (pouze model ICD-UX570F)**

- Recording Folder (FM Radio): [Nahrávání rozhlasových vysílání FM \(pouze model ICD-UX570F\)](#page-130-0)
- Create Folder: [Vytvoření složky](#page-108-0)
- REC Mode (FM Radio): [Výběr režimu nahrávání \(REC Mode\)](#page-136-0)
- Audio Output: [Přepínání výstupu rozhlasu FM mezi vestavěným reproduktorem a sluchátky \(pouze model ICD-UX570F\)](#page-132-0)
- Scan Sensitivity: [Výběr úrovně citlivosti k prohledávání rozhlasu FM \(pouze model ICD-UX570F\)](#page-131-0)
- Auto Track Marks: [Automatické přidávání značek stopy](#page-111-0)

# **Common Settings**

- LED: [Zapnutí či vypnutí indikátoru provozu \(LED\)](#page-143-0)
- Screen Off Timer: [Použití časovače vypnutí obrazovky](#page-44-0)
- Beep: [Zapnutí a vypnutí zvuku pípnutí \(Beep\)](#page-148-0)
- **Language:** [Výběr jazyka zobrazení \(Language\)](#page-144-0)
- Date & Time: [Nastavení hodin \(Date & Time\)](#page-145-0) [Výběr formátu zobrazení data \(Date Display Format\)](#page-146-0) [Výběr formátu zobrazení hodin \(Time Display\)](#page-147-0)
- Sleep Timer: [Použití časovače vypnutí \(Sleep Timer\)](#page-149-0)
- **Auto Power Off:** [Nastavení časového intervalu před automatickým vypnutím IC rekordéru \(Auto Power Off\)](#page-150-0)
- Reset/Format: [Resetování všech nastavení nabídky na výchozí hodnoty \(Reset All Settings\)](#page-152-0) [Formátování paměti \(Format Built-In Memory/Format SD Card\)](#page-153-0)
- Available Rec. Time: [Kontrola zbývající doby nahrávání \(Available Rec. Time\)](#page-154-0)
- System Information: [Kontrola informací o IC rekordéru \(System Information\)](#page-155-0)

# **Příbuzné téma**

[Použití nabídky HOME](#page-11-0)

**1**

```
IC rekordér
ICD-UX570 / ICD-UX570F
```
# **Výběr režimu nahrávání (REC Mode)**

Pro nahrávky zvuku lze nastavit režim nahrávání. Tuto položku nabídky nastavte před zahájením nahrávání.

### **Vyberte [ constant)** - [Recording Settings] - [REC Mode] v nabídce HOME a pak stiskněte tlačítko  $\blacktriangleright$ **(přehrát).**

Pro nastavení režimu nahrávání při nahrávkách vysílání rozhlasu FM vyberte [ $\bigoplus$  Settings] - [FM Radio Settings] -[REC Mode (FM Radio)] z nabídky HOME a pak stiskněte tlačítko (přehrát) (pouze model ICD-UX570F).

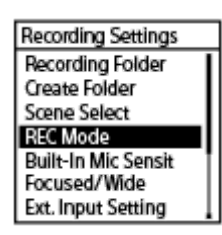

- **Stisknutím (přesun nahoru) či (přesun dolů) vyberte požadovaný režim nahrávání a pak stiskněte** tlačítko ► (přehrát). **2**
- **Stisknutím a přidržením tlačítka BACK/HOME se vrátíte do nabídky HOME. 3**

Pro návrat na obrazovku před zobrazením nabídky HOME stiskněte tlačítko STOP.

# **Popis položek nabídky**

Vybrat lze jednu z následujících položek:

#### **LPCM 44.1kHz/16bit:**

LPCM (nekomprimováno) v režimu stereofonního záznamu s vysokou kvalitou

#### **MP3 192kbps:**

MP3 (komprimováno) v režimu stereofonního záznamu se standardní kvalitou (výchozí nastavení)

#### **MP3 128kbps:**

MP3 (komprimováno) v režimu stereofonního záznamu pro dlouhé nahrávky

#### **MP3 48kbps(MONO):**

MP3 (komprimováno) v režimu standardního monofonního záznamu

#### **Poznámka**

- Pro hudební vystoupení doporučujeme nahrávky s vysokou kvalitou zvuku ve formátu LPCM 44.1kHz/16bit.
- Pro situace, jako jsou dlouhá cvičení na hudební nástroj, sdílení dat a distribuce hudby, doporučujeme nahrávky ve formátu MP3, který zvukový zdroj komprimuje a generuje data s menší velikostí.
- Rozhlasová vysílání FM nelze nahrávat ve formátu LPCM 44.1kHz/16bit. (Pouze model ICD-UX570F.)

# <span id="page-137-0"></span>**Výběr úrovně citlivosti vestavěných mikrofonů (Built-In Mic Sensitivity)**

Pro vestavěné mikrofony lze vybrat úroveň citlivosti. Nastavením nízké úrovně citlivosti mikrofonu dojde k zeslabení nahrávaných zvuků. Nastavením vysoké úrovně citlivosti mikrofonu dojde k zesílení nahrávaných zvuků. Úroveň citlivosti nastavte podle potřeby, zatímco sledujete vhodný rozsah pro ukazatel úrovně nahrávání. Nebo když to chcete nastavovat automaticky, nastavte položku [Auto] nebo [Auto (Music)].

Vyberte [ **South Settings]** - [Recording Settings] - [Built-In Mic Sensitivity] v nabídce HOME a pak stiskněte tlačítko ► (přehrát). **1**

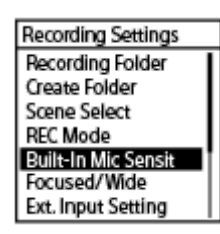

Stisknutím ▲ (přesun nahoru) či ▼ (přesun dolů) vyberte možnost [For Voice] nebo [For Music] a pak stiskněte tlačítko **>** (přehrát). **2**

Stisknutím tlačítka ▲ (přesun nahoru) či ▼ (přesun dolů) vyberte požadovanou úroveň citlivosti mikrofonu **a pak stiskněte tlačítko (přehrát). 3**

**Stisknutím a přidržením tlačítka BACK/HOME se vrátíte do nabídky HOME.**

Pro návrat na obrazovku před zobrazením nabídky HOME stiskněte tlačítko STOP.

# **Popis položek nabídky**

Vybrat lze jednu z následujících položek:

# **For Voice:**

**4**

Při nahrávání hlasů můžete vybrat jednu z následujících úrovní citlivosti.

- Auto: Úroveň citlivosti mikrofonů se nastavuje automaticky pro zajištění vhodné úrovně nahrávání (výchozí nastavení).
- A<sub>il</sub>l High: Hodí se k nahrávání vzdálených či jemných lidských hlasů ve velkých prostorách včetně konferenčních místností.
- Medium: Hodí se pro nahrávání schůzek či rozhovorů.
- A Low: Hodí se pro mluvení do vestavěných mikrofonů k nahrávání hlasových poznámek nebo blízkých či hlasitých lidských hlasů.

### **For Music:**

Při nahrávání hudby můžete vybrat jednu z následujících úrovní citlivosti.

- **An** Auto (Music): Úroveň citlivosti mikrofonů se nastavuje automaticky pro zajištění vhodné úrovně nahrávání.
- High (Music): Hodí se k nahrávání vystoupení malých pěveckých sborů a zvuků vzdálených hudebních nástrojů.
- ♪ I Medium (Music): Hodí se pro nahrávání živé hudby ze vzdálenosti 1 až 2 metrů, jako jsou výuky hudebních nástrojů či sborů.
- **A** Low (Music): Hodí se pro nahrávání živé hlasité hudby, jako jsou vystoupení skupin.

#### **Poznámka**

Při nahrávání zvuku z externího zařízení je aktivována funkce Ext. Input Setting a deaktivována funkce Built-In Mic Sensitivity.

# <span id="page-139-0"></span>**Redukce šumu během nahrávání (Recording Filter)**

Šum v nahrávkách lze redukovat pomocí funkce Recording Filter.

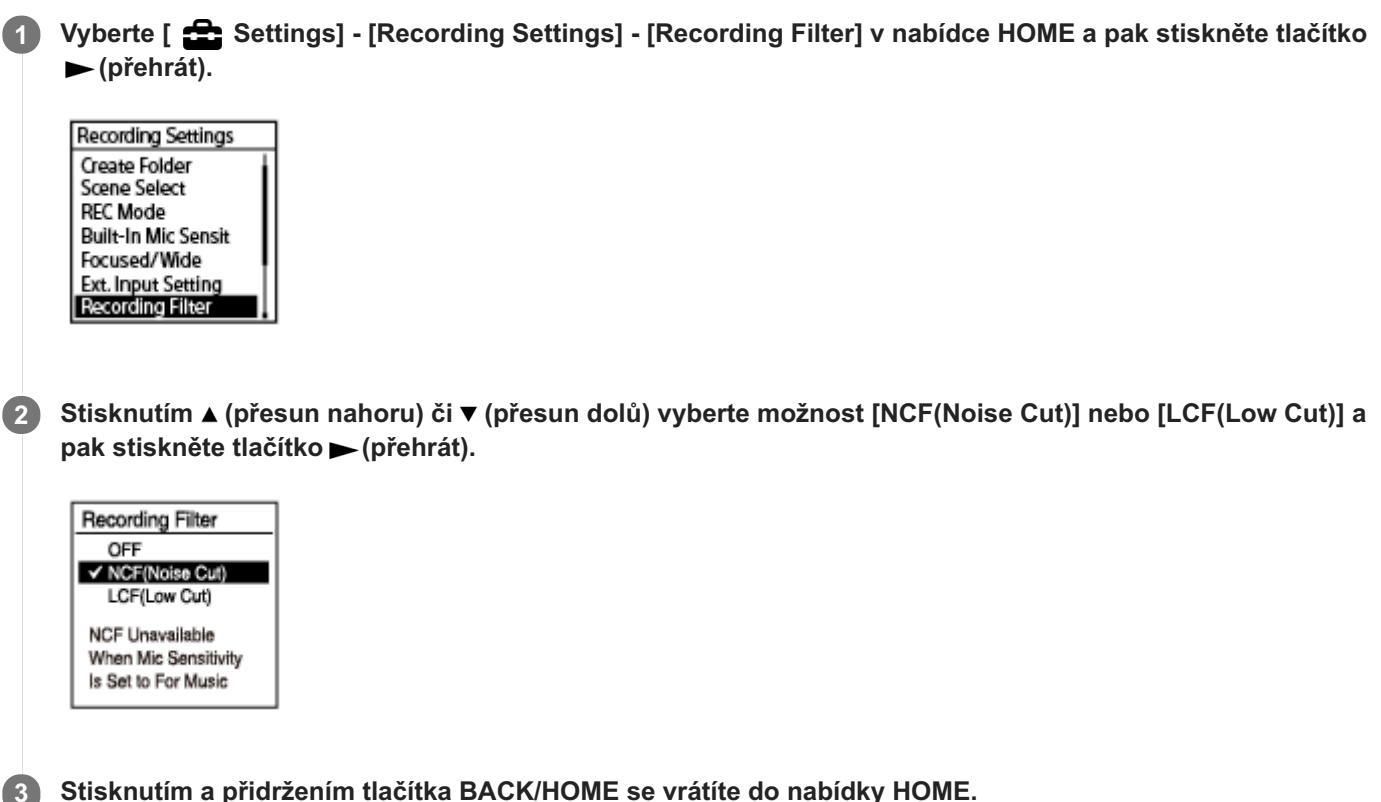

**Stisknutím a přidržením tlačítka BACK/HOME se vrátíte do nabídky HOME.**

Pro návrat na obrazovku před zobrazením nabídky HOME stiskněte tlačítko STOP.

# **Popis položek nabídky**

Vybrat lze jednu z následujících položek:

# **OFF:**

Vypne funkci Recording Filter (výchozí nastavení).

### **NCF(Noise Cut):**

Omezí zvuky s nízkou frekvencí i zvuky s vysokou frekvencí s výjimkou lidských hlasů.

### **LCF(Low Cut):**

Omezí zvuky s nízkou frekvencí včetně hluku z projektorů a zvuků foukajícího větru.

### **Poznámka**

- Je-li vybrána možnost [Audio IN] pro položku [Ext. Input Setting] nebo probíhá-li nahrávání rozhlasu FM (pouze model ICD-UX570F), funkce Recording Filter nefunguje.
- Možnost [NCF(Noise Cut)] je optimalizována pro nahrávání hlasu. Při výběru možnosti [For Music] pro položku [Manual] pod položkou [Built-In Mic Sensitivity] je funkce Recording Filter deaktivována.

### **Tip**

Chcete-li proces nastavení funkce Recording Filter zrušit, v kroku 2 vyberte možnost [OFF].

## **Příbuzné téma**

[Výběr typu zvukového vstupu a úrovně citlivosti externího mikrofonu \(Ext. Input Setting\)](#page-141-0)

# <span id="page-141-0"></span>**Výběr typu zvukového vstupu a úrovně citlivosti externího mikrofonu (Ext. Input Setting)**

Můžete vybrat typ zvukového vstupu ([MIC IN] či [Audio IN]) pro konektor « (mikrofon) a úroveň citlivosti.

#### Vyberte [ **South Audity 15 and 15 and 16 and 16 and 17 and 17 and 18 and 18 and 18 and 18 and 18 and 18 and 18 and 18 and 18 and 18 and 18 and 18 and 18 and 18 and 18 and 18 and 18 and 18 and 18 and 18 and 18 and 18 and 18 (přehrát). 1**

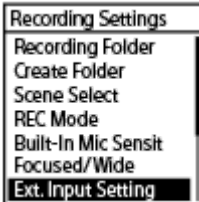

Není-li ke konektoru (mikrofon) připojen externí mikrofon, zobrazí se zpráva [Only Activated When External Input Used].

Stisknutím ▲ (přesun nahoru) či ▼ (přesun dolů) vyberte požadovaný typ zvukového vstupu a pak stiskněte tlačítko **>** (přehrát). **2**

Výběr typu zvukového vstupu a ponechání úrovně citlivosti externího mikrofonu tak, jak je: MIC IN: Když je ke konektoru (mikrofon) připojen externí mikrofon. Audio IN: Když je ke konektoru (mikrofon) připojeno externí zařízení jiné než mikrofon. Stisknutí tlačítka (přehrát) přepne vstup a obrazovka se vrátí do zobrazení nabídky. Přejděte ke kroku 5.

- Výběr typu zvukového vstupu a úrovně citlivosti externího mikrofonu: Vyberte [Sensitivity setting] pod položkou [MIC IN] a pak stiskněte tlačítko  $\blacktriangleright$  (přehrát). Stisknutí tlačítka  $\blacktriangleright$ (přehrát) zobrazí obrazovku nabídky Auto Gain Ctrl. Přejděte ke kroku 3.
- 3) Stisknutím ▲ (přesun nahoru) či ▼ (přesun dolů) vyberte možnost [For Voice] nebo [For Music] a pak stiskněte tlačítko  $\rightharpoonup$  (přehrát).
	- Stisknutím ▲ (přesun nahoru) či ▼ (přesun dolů) vyberte požadovanou úroveň citlivosti a pak stiskněte tlačítko ► (přehrát).

**Stisknutím a přidržením tlačítka BACK/HOME se vrátíte do nabídky HOME.** Pro návrat na obrazovku před zobrazením nabídky HOME stiskněte tlačítko STOP. **5**

# **Popis položek nabídky na obrazovce nabídky Sensitivity setting pro možnost [MIC IN]**

Vybrat lze jednu z následujících položek:

# **For Voice:**

**4**

Při nahrávání hlasů můžete vybrat jednu z následujících úrovní citlivosti.

Auto: Úroveň citlivosti mikrofonů se nastavuje automaticky pro zajištění vhodné úrovně nahrávání (výchozí nastavení).

- A<sub>il</sub>l High: Hodí se k nahrávání vzdálených či jemných lidských hlasů ve velkých prostorách včetně konferenčních místností.
- **A**<sub>l</sub> Medium: Hodí se pro nahrávání schůzek či rozhovorů.
- A Low: Hodí se pro mluvení do vestavěných mikrofonů k nahrávání hlasových poznámek nebo blízkých či hlasitých lidských hlasů.

### **For Music:**

Při nahrávání hudby můžete vybrat jednu z následujících úrovní citlivosti.

- Auto (Music): Úroveň citlivosti mikrofonů se nastavuje automaticky pro zajištění vhodné úrovně nahrávání.
- **D**<sub>ul</sub> High (Music): Hodí se k nahrávání vystoupení malých pěveckých sborů a zvuků vzdálených hudebních nástrojů.
- ♪ I Medium (Music): Hodí se pro nahrávání živé hudby ze vzdálenosti 1 až 2 metrů, jako jsou výuky hudebních nástrojů či sborů.
- $\bullet$   $\bullet$  Low (Music): Hodí se pro nahrávání živé hlasité hudby, jako jsou vystoupení skupin.

### **Tip**

- Když je přehrávání v pohotovostním režimu, můžete typ zvukového vstupu a úroveň citlivosti externího mikrofonu zvolit také výběrem položky [Ext. Input Setting] v nabídce OPTION.
- Úroveň hlasitosti nahrávání se může lišit v závislosti na externím mikrofonu. Pro změnu úrovně citlivosti mikrofonu si ověřte ukazatel úrovně nahrávání.

#### **Příbuzné téma**

[Ukazatel úrovně nahrávání](#page-54-0)

```
IC rekordér
ICD-UX570 / ICD-UX570F
```
# **Zapnutí či vypnutí indikátoru provozu (LED)**

Indikátor provozu lze nastavit na zapnutí či vypnutí během operací IC rekordéru.

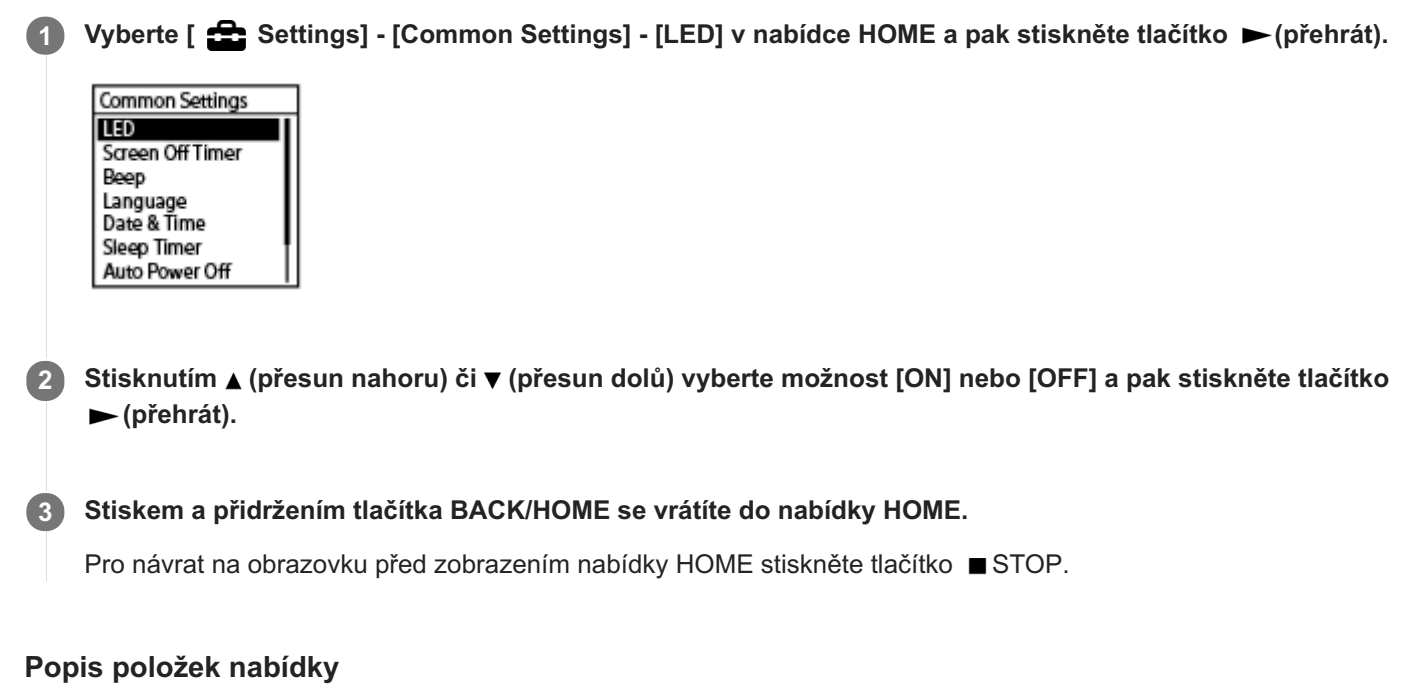

Vybrat lze jednu z následujících položek:

**ON:**

Indikátor provozu svítí či bliká podle operací IC rekordéru (výchozí nastavení).

**OFF:**

Indikátor provozu nesvítí během operací IC rekordéru.

### **Poznámka**

Je-li IC rekordér připojen k počítači, indikátor provozu svítí či bliká i v případě nastavení na [OFF].
```
IC rekordér
ICD-UX570 / ICD-UX570F
```
# **Výběr jazyka zobrazení (Language)**

Lze vybrat jazyk používaný pro zprávy, nabídky, názvy složek atd.

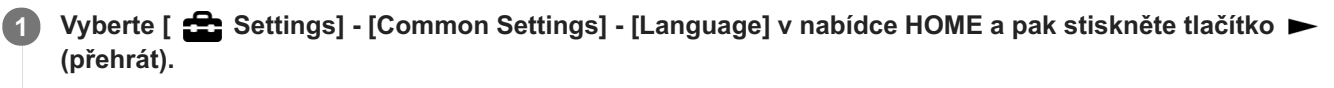

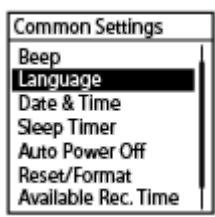

**Stisknutím (přesun nahoru) či (přesun dolů) vyberte jazyk, který chcete používat, a pak stiskněte tlačítko (přehrát). 2**

Jazyk lze vybrat z možností Deutsch (Němčina), English (Angličtina), Español (Španělština), Français (Francouzština), Italiano (Italština), Русский (Ruština), Türkçe (Turečtina), 한국어 (Korejština), 简体中文 (Zjednodušená čínština), 繁體中文 (Tradiční čínština).

**3 Stiskem a přidržením tlačítka BACK/HOME se vrátíte do nabídky HOME.**

#### **Poznámka**

Počet voleb jazyků, které lze vybrat, a výchozí nastavení se liší v závislosti na zemi nebo oblasti zakoupení přístroje.

IC rekordér ICD-UX570 / ICD-UX570F

# **Nastavení hodin (Date & Time)**

Na tomto IC rekordéru lze nastavit hodiny. Nezapomeňte je nastavit před spuštěním nahrávání.

#### Vyberte [ **check** Settings] - [Common Settings] - [Date & Time] - [Set Date/Time] v nabídce HOME a pak **stiskněte tlačítko (přehrát). 1**

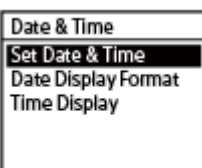

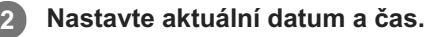

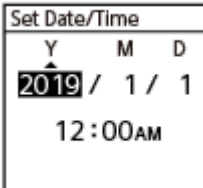

Stisknutím ▲ (přesun nahoru) či ▼ (přesun dolů) nastavte položku a pak stiskněte tlačítko ► (přehrát). Opakováním kroků nastavte všechny položky.

Chcete-li přejít dopředu či dozadu, stiskněte tlačítko  $\blacktriangleleft$  (vyhledávání vzad/rychlý přesun vzad) či  $\blacktriangleright$  (vyhledávání vpřed/rychlý přesun vpřed). Pro přesun na předchozí položku lze také stisknout tlačítko BACK/HOME. Jste-li hotovi s poslední položkou, stisknutím tlačítka (přehrát) použijete tato nastavení na hodiny.

## **Stiskem a přidržením tlačítka BACK/HOME se vrátíte do nabídky HOME.**

Pro zobrazení aktuálního času uveďte rekordér do stavu HOLD.

#### **Poznámka**

**3**

- Čas se zobrazuje ve 12hodinovém formátu se symbolem [AM] či [PM] nebo ve 24hodinovém formátu v závislosti na formátu zobrazení hodin (Time Display) vybraném v nabídce Settings. Navíc se výchozí formát zobrazení hodin liší v závislosti na zemi nebo oblasti zakoupení přístroje.
- Výchozí formát zobrazení data se liší v závislosti na zemi nebo oblasti zakoupení přístroje.

#### **Příbuzné téma**

[Uvedení IC rekordéru do stavu HOLD \(HOLD\)](#page-48-0)

# **Výběr formátu zobrazení data (Date Display Format)**

Formát zobrazení data můžete vybrat podle svých preferencí.

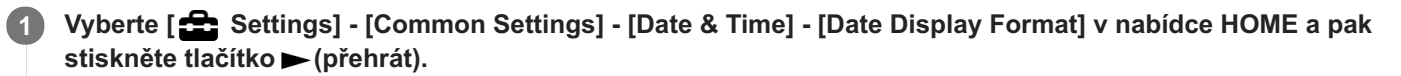

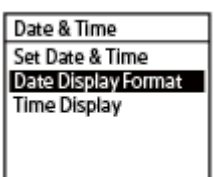

**Stisknutím tlačítka (přesun nahoru) nebo (přesun dolů) vyberte požadovaný formát a pak stiskněte tlačítko (přehrát). 2**

**Stiskem a přidržením tlačítka BACK/HOME se vrátíte do nabídky HOME. 3**

Pro návrat na obrazovku před zobrazením nabídky HOME stiskněte tlačítko STOP.

## **Popis položek nabídky**

Vybrat lze jednu z následujících položek:

## **YYYY/MM/DD:**

Datum se zobrazí ve formátu rok/měsíc/den.

#### **MM/DD/YYYY:**

Datum se zobrazí ve formátu měsíc/den/rok.

#### **DD/MM/YYYY:**

Datum se zobrazí ve formátu den/měsíc/rok.

#### **Poznámka**

Výchozí nastavení se liší v závislosti na oblasti, kde jste IC rekordér zakoupili.

# **Výběr formátu zobrazení hodin (Time Display)**

Nastavit lze 12hodinový nebo 24hodinový formát.

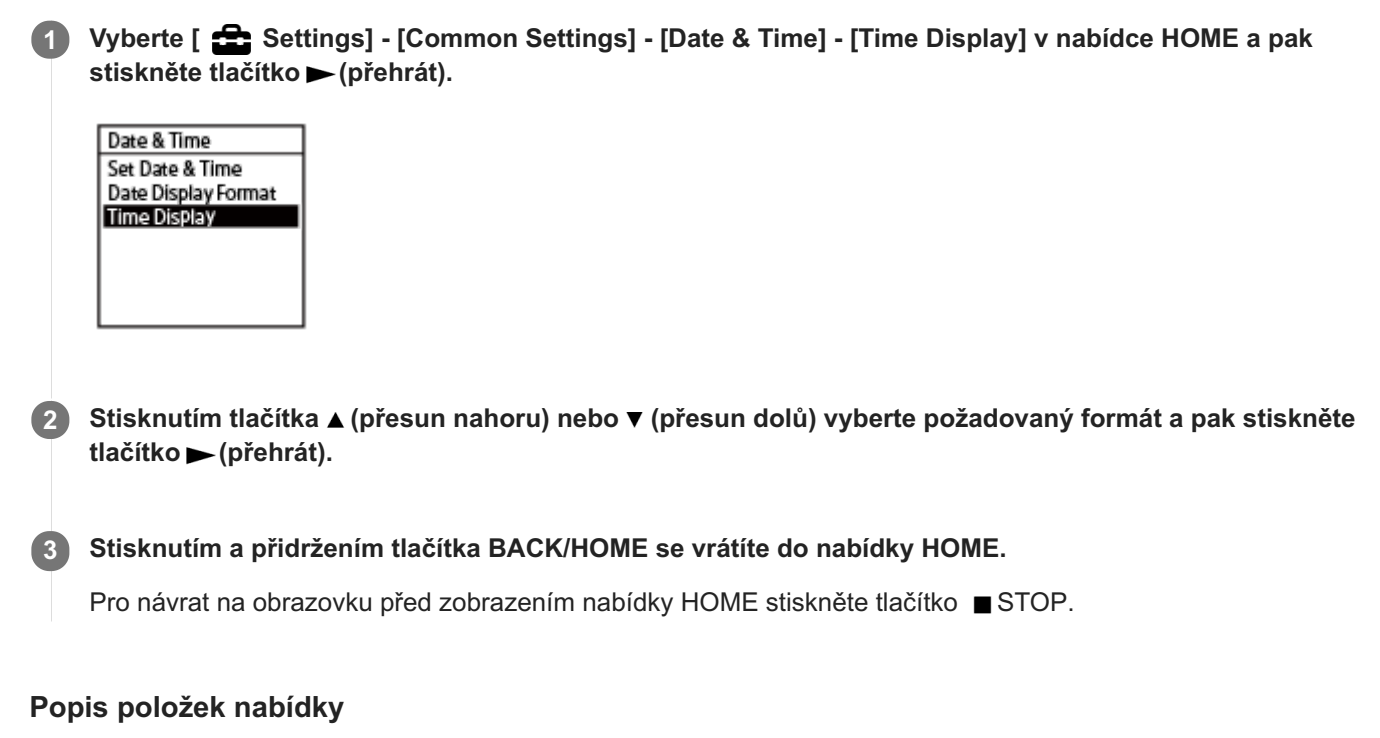

Vybrat lze jednu z následujících položek:

**12-Hour:** 12:00AM = půlnoc, 12:00PM = poledne **24-Hour:** 00:00 = půlnoc, 12:00 = poledne

## **Poznámka**

Výchozí nastavení se liší v závislosti na zemi či oblasti zakoupení zařízení.

# **Zapnutí a vypnutí zvuku pípnutí (Beep)**

Provozní pípnutí lze zapnout či vypnout.

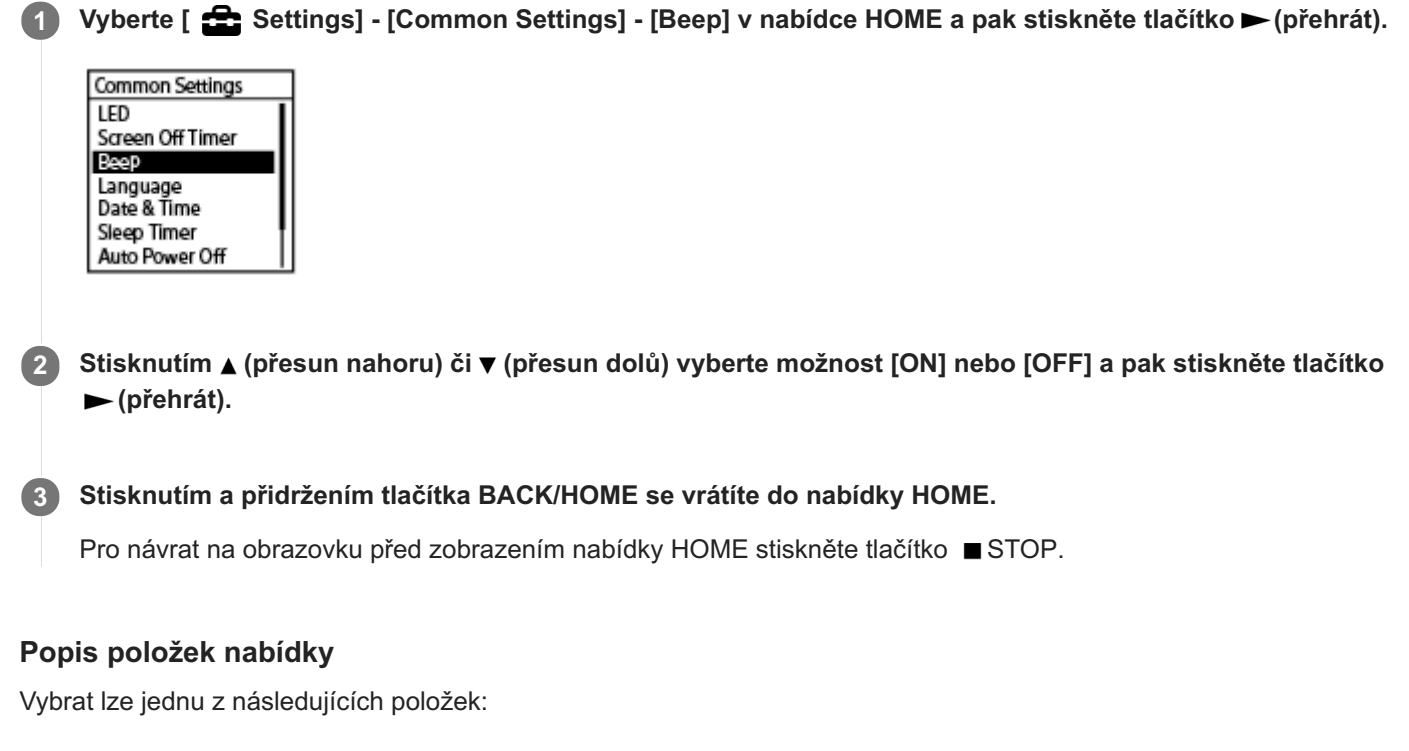

**ON:**

Zazní pípnutí indikující, že byla operace přijata nebo že došlo k chybě (výchozí nastavení). **OFF:** Nezazní žádné pípnutí.

**Příbuzné téma**

[Sledování zvuku nahrávání](#page-55-0)

# **Použití časovače vypnutí (Sleep Timer)**

Je-li nastaven časovač vypnutí, IC rekordér se automaticky vypne po uplynutí určeného intervalu.

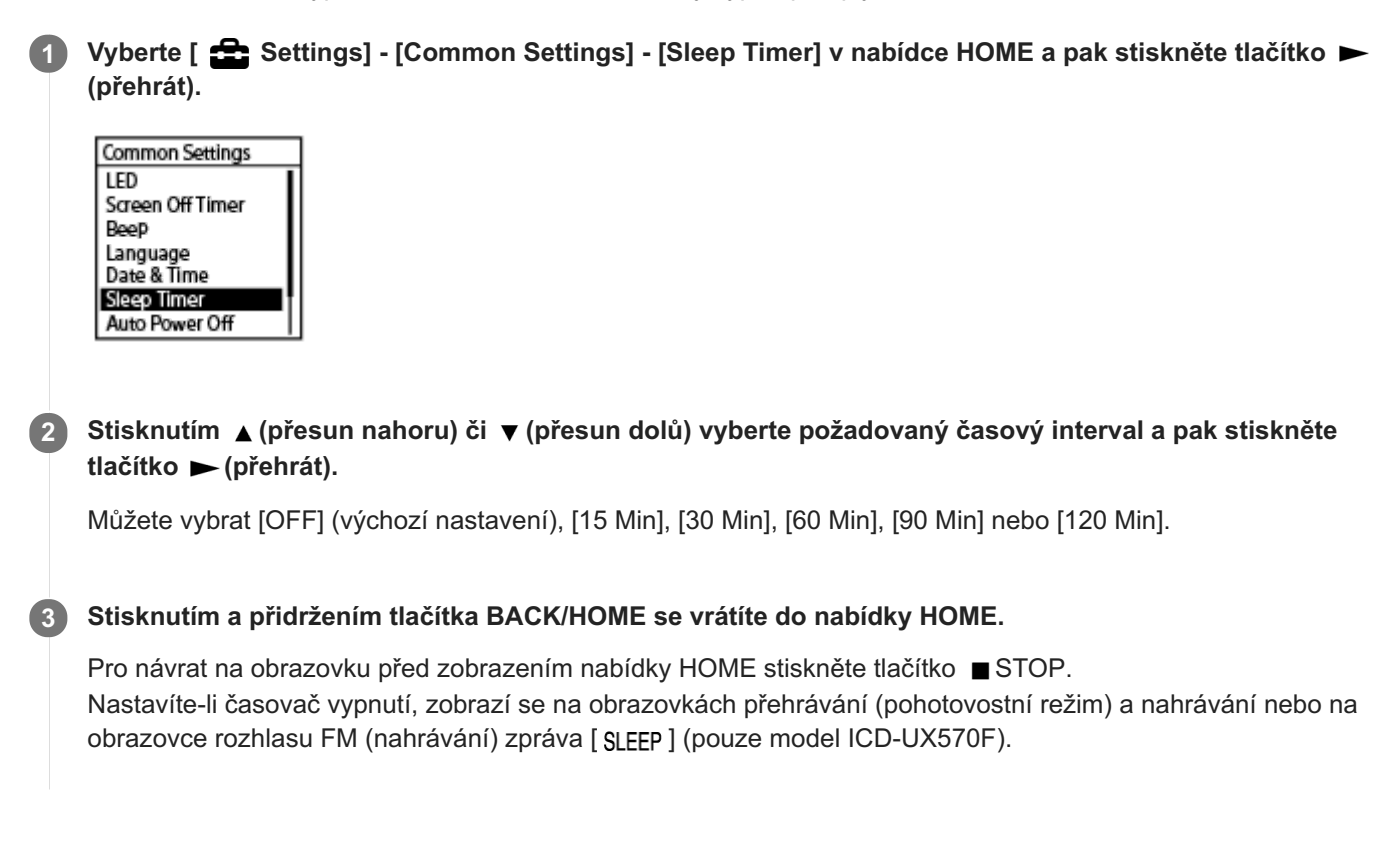

#### **Poznámka**

- Je-li zapnuta funkce Auto Power Off, může se IC rekordér vypnout před uplynutím doby určené pro časovač vypnutí.
- Dokonce i když probíhá nahrávání nebo je zapnuta funkce zpoždění při nahrávání, IC rekordér se vypne před uplynutím doby určené pro časovač vypnutí.

## **Tip**

Opakování kroku 1 s již nastaveným časovačem vypnutí ukazuje zbývající čas, než IC rekordér přejde do režimu spánku na obrazovce, která ukazuje, že je časovač vypnutí aktivní. Pro zachování zapnutí časovač vypnutí zvolte možnost [Keep On], a pro jeho vypnutí zvolte možnost [Turn Off].

#### **Příbuzné téma**

- [Nastavení časového intervalu před automatickým vypnutím IC rekordéru \(Auto Power Off\)](#page-150-0)
- [Použití funkce zpoždění při nahrávání](#page-70-0)

# <span id="page-150-0"></span>**Nastavení časového intervalu před automatickým vypnutím IC rekordéru (Auto Power Off)**

IC rekordér lze nastavit na automatické vypnutí, není-li v určeném časovém intervalu používán.

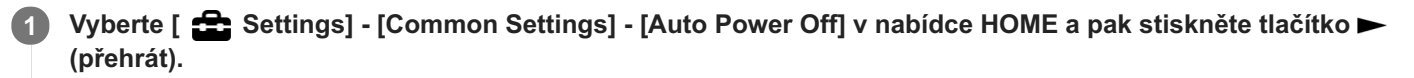

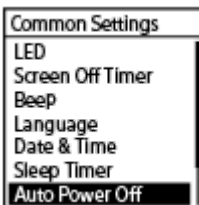

**Stisknutím (přesun nahoru) či (přesun dolů) vyberte požadovaný časový interval a pak stiskněte tlačítko (přehrát). 2**

**Stisknutím a přidržením tlačítka BACK/HOME se vrátíte do nabídky HOME. 3**

Pro návrat na obrazovku před zobrazením nabídky HOME stiskněte tlačítko STOP.

## **Popis položek nabídky**

Vybrat lze jednu z následujících položek:

## **OFF:**

IC rekordér se automaticky nevypne.

#### **5 Min:**

IC rekordér se vypne přibližně za 5 minut.

#### **10 Min:**

IC rekordér se vypne přibližně za 10 minut (výchozí nastavení).

#### **30 Min:**

IC rekordér se vypne přibližně za 30 minut.

#### **60 Min:**

IC rekordér se vypne přibližně za 60 minut.

#### **Poznámka**

Během odpočítávání zpoždění při nahrávání se IC rekordér nevypne, i když uplyne doba určená pro funkci Auto Power Off.

#### **Příbuzné téma**

- [Zapnutí napájení](#page-42-0)
- [Uvolnění IC rekordéru ze stavu HOLD](#page-49-0)
- [Použití funkce zpoždění při nahrávání](#page-70-0)

# **Resetování všech nastavení nabídky na výchozí hodnoty (Reset All Settings)**

Na výchozí hodnoty lze resetovat všechna nastavení nabídky kromě těchto:

- Nastavení hodin (Date & Time)
- Nastavení jazyka zobrazení (Language)
- Přiřazení předvoleb rozhlasu FM (pouze model ICD-UX570F)

Je-li nahrávání či přehrávání v pohotovostním režimu, vyberte [  $\bigoplus$  Settings] - [Common Settings] -**[Reset/Format] - [Reset All Settings] v nabídce HOME a pak stiskněte tlačítko (přehrát). 1**

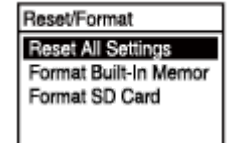

V okně displeje se zobrazí položka [Default Value?].

Stisknutím ▲ (přesun nahoru) či ▼ (přesun dolů) vyberte možnost [Yes] a pak stiskněte tlačítko ▶ (přehrát). **2**

Zobrazí se zpráva [Please Wait] a dojde k resetování všech nastavení nabídky na výchozí hodnoty.

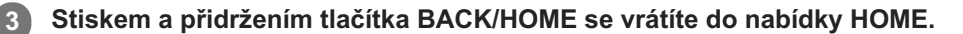

Pro návrat na obrazovku před zobrazením nabídky HOME stiskněte tlačítko STOP.

#### **Poznámka**

Při poslechu rozhlasu FM či nahrávání rozhlasových vysílání FM (pouze model ICD-UX570F) nelze nastavení resetovat pomocí možnosti [Reset All Settings].

#### **Tip**

Chcete-li proces resetování zrušit, v kroku 2 vyberte možnost [No].

# **Formátování paměti (Format Built-In Memory/Format SD Card)**

U tohoto IC rekordéru lze formátovat vestavěnou paměť nebo kartu microSD. Formátování vestavěné paměti vymaže všechna uložená data a obnoví původní strukturu složek při zakoupení přístroje.

Je-li nahrávání či přehrávání v pohotovostním režimu, vyberte [  $\triangle$  Settings] - [Common Settings] -**[Reset/Format] - [Format Built-In Memory] nebo [Format SD Card] v nabídce HOME a pak stiskněte tlačítko (přehrát). 1**

Reset/Format **Reset All Settings** Format Built-In Memor Format SD Card

Zobrazí se dotaz [Delete All Data?].

**Stisknutím (přesun nahoru) či (přesun dolů) vyberte možnost [Yes] a pak stiskněte tlačítko (přehrát). 2**

Zobrazí se zpráva [Please Wait] a vestavěná paměť se zformátuje.

#### **Stisknutím a přidržením tlačítka BACK/HOME se vrátíte do nabídky HOME.**

Pro návrat na obrazovku před zobrazením nabídky HOME stiskněte tlačítko STOP.

#### **Poznámka**

**3**

- Používá-li se karta microSD v IC rekordéru poprvé, použijte ke zformátování této karty microSD IC rekordér.
- Nezapomeňte, že formátování vestavěné paměti nebo karty microSD vymaže všechna uložená data včetně chráněných souborů a softwaru Sound Organizer 2, a že po procesu formátování nebudete moci nic z toho obnovit.

#### **Tip**

Chcete-li proces formátování zrušit, v kroku 2 vyberte možnost [No].

# **Kontrola zbývající doby nahrávání (Available Rec. Time)**

V aktuálním režimu nahrávání je možné zobrazit zbývající dobu nahrávání v hodinách, minutách a sekundách.

#### Vyberte [  $\triangle$  Settings] - [Common Settings] - [Available Rec. Time] v nabídce HOME a pak stiskněte **tlačítko (přehrát). 1**

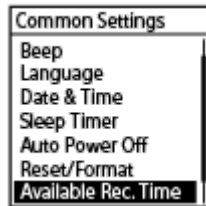

**2**

#### **Stiskem a přidržením tlačítka BACK/HOME se vrátíte do nabídky HOME .**

Pro návrat na obrazovku před zobrazením nabídky HOME stiskněte tlačítko STOP.

IC rekordér ICD-UX570 / ICD-UX570F

# **Kontrola informací o IC rekordéru (System Information)**

Informace o IC rekordéru, jako je název modelu IC rekordéru a číslo verze softwaru, lze zobrazit.

#### Vyberte [  $\bigoplus$  Settings] - [Common Settings] - [System Information] v nabídce HOME a pak stiskněte **tlačítko (přehrát). 1**

Common Settings Language<br>Date & Time Sleep Timer Auto Power Off Reset/Format Available Rec. Time

**2**

## **Stiskem a přidržením tlačítka BACK/HOME se vrátíte do nabídky HOME.**

Pro návrat na obrazovku před zobrazením nabídky HOME stiskněte tlačítko STOP.

# <span id="page-156-0"></span>**Připojení IC rekordéru k počítači**

Pro výměnu souborů mezi IC rekordérem a počítačem připojte IC rekordér k počítači.

**Posuňte páčkou pro vysunutí USB na boku IC rekordéru směrem dolů: tím se vysune konektor USB, který zapojte do portu USB na spuštěném počítači. 1**

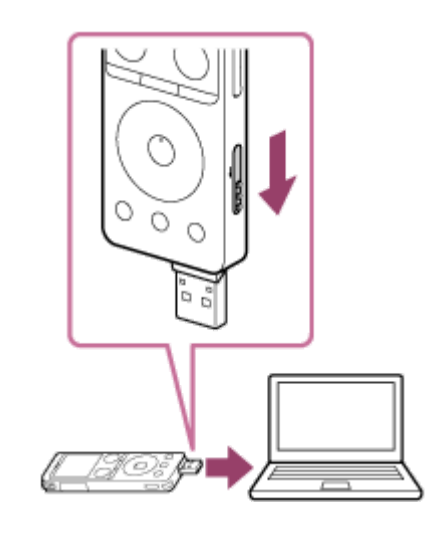

**Ověřte, že byl IC rekordér úspěšně detekován počítačem. 2**

- Na počítači Windows otevřete jednotku [Počítač] a ověřte, že je detekována jednotka [IC RECORDER] či [MEMORY CARD].
- Na počítači Mac ověřte, že se v aplikaci Finder zobrazuje jednotka [IC RECORDER] či [MEMORY CARD].

IC rekordér bude ihned po připojení detekován počítačem. Během připojení IC rekordér k počítači se v okně displeje IC rekordéru zobrazuje zpráva [Connecting].

## **Příbuzné téma**

[Odpojení IC rekordéru od počítače](#page-37-0)

## **Struktura složek a souborů**

K zobrazení struktury složek a souborů ve vestavěné paměti IC rekordéru nebo na kartě microSD lze použít počítač. Připojte IC rekordér k počítači a použijte aplikaci Explorer (Windows) nebo Finder (Mac) k otevření položky [IC RECORDER] či [MEMORY CARD]. Následující část uvádí strukturu složek a souborů:

## **Vestavěná paměť**

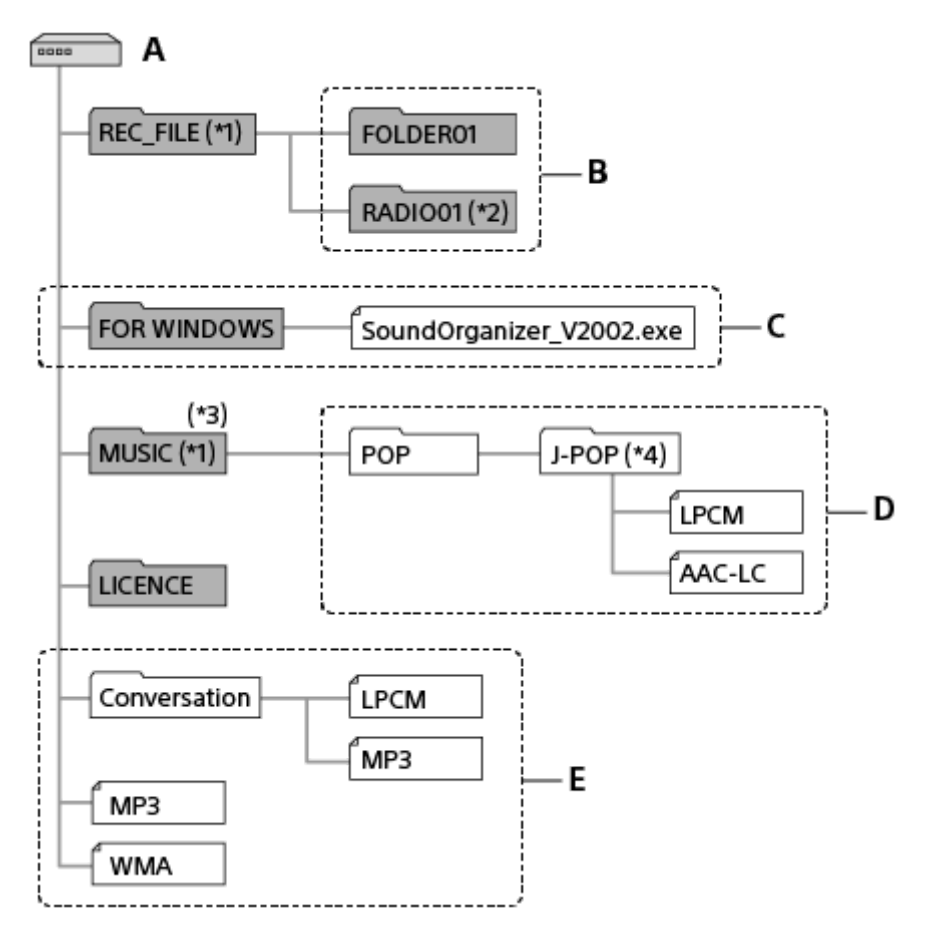

## A: Složka IC RECORDER

- B: Složka pro uložení souborů nahraných IC rekordérem
- C: Složka obsahují instalační soubor softwaru Sound Organizer 2
- D: Složka pro uložení souborů přenesených z počítače
- E: Tento IC rekordér nedokáže detekovat žádné složky a soubory uložené přímo pod složkou IC RECORDER.
- Soubory uložené do složky REC\_FILE se zobrazí ve složce [ PRecorded Files] a soubory uložené do složky MUSIC se zobrazí ve složce [  $\Box$ Music]. Při přenosu souboru zajistěte jeho uložení do složky REC\_FILE nebo do složky MUSIC. \*1
- \*2 Pouze model ICD-UX570F.
- \*3 Tento IC rekordér dokáže detekovat až 8 úrovní přenesených složek s hudbou.
- Složka obsahující hudební soubory se v tomto IC rekordéru zobrazí se stejným názvem. Identifikaci složek usnadní, když složkám zadáte snadno zapamatovatelné názvy. Názvy složek uvedené na obrázku výše slouží jen jako příklady. \*4

## **Tip**

- Před přenosem hudebních souborů z počítače do IC rekordéru je vhodné, abyste na počítači předem zadali údaje o hudebních  $\qquad \qquad \oplus$ souborech, jako jsou názvy skladeb a jména interpretů. Pak můžete zobrazit informace o hudebních souborech nebo je používat k vyhledávání hudebních souborů na IC rekordéru.
- Nemá-li hudební soubor přiřazen název skladby, zobrazí se v IC rekordéru jen název souboru.

## **Karta microSD**

Karta microSD má jinou strukturu složek a souborů než vestavěná paměť IC rekordéru.

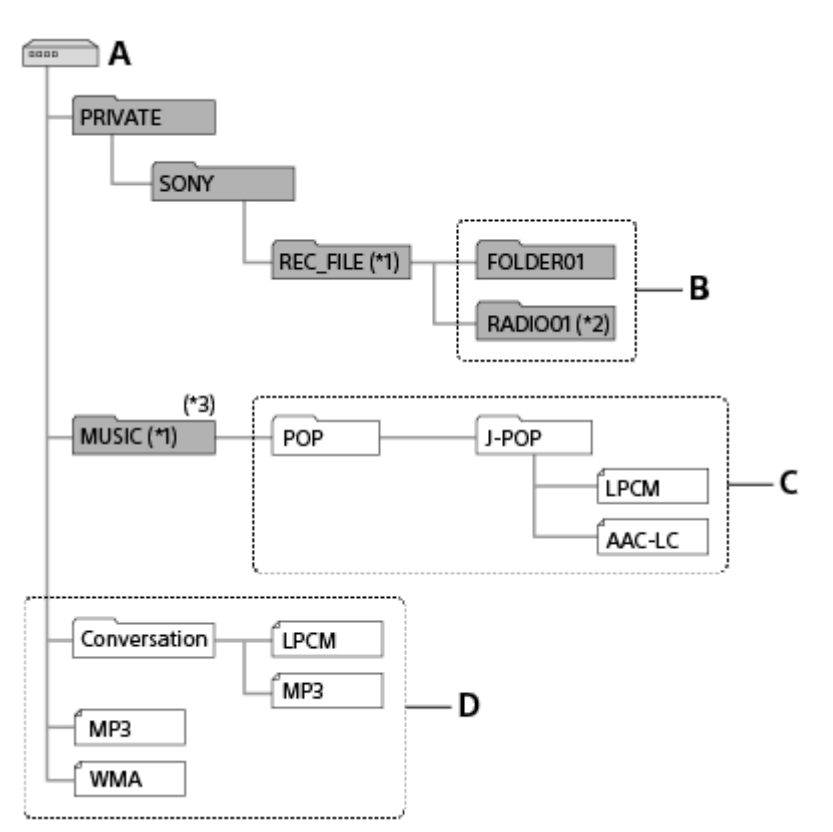

## A: Karta microSD

- B: Složka pro uložení souborů nahraných IC rekordérem
- C: Složka pro uložení souborů přenesených z počítače
- D: Tento IC rekordér nedokáže detekovat žádné složky a soubory uložené přímo pod složkou Karta microSD.
- \*1 Soubory uložené do složky REC\_FILE se zobrazí ve složce [ヿヿ Recorded Files] a soubory uložené do složky MUSIC se zobrazí ve složce [ Music]. Při přenosu souboru zajistěte jeho uložení do složky REC\_FILE nebo do složky MUSIC.
- \*2 Pouze model ICD-UX570F.
- \*3 Tento IC rekordér dokáže detekovat až 8 úrovní přenesených složek s hudbou.

IC rekordér ICD-UX570 / ICD-UX570F

# **Kopírování souborů z IC rekordéru do počítače**

Soubory a složky lze kopírovat z IC rekordéru do počítače a ukládat je.

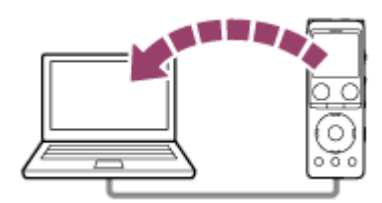

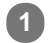

**2**

**1 Připojte IC rekordér k počítači.**

## **Zkopírujte soubory či složky, které chcete přenést do počítače.**

Přetáhněte požadované soubory či složky z jednotky [IC RECORDER] nebo [MEMORY CARD] na místní disk v počítači.

**3 Odpojte IC rekordér od počítače.**

## **Tip**

Chcete-li zkopírovat soubor či složku (přetažením), klikněte na soubor nebo složku ( ), přidržte tlačítko a položku přetáhněte (  $(2)$ ) a pak pusťte  $(3)$ .

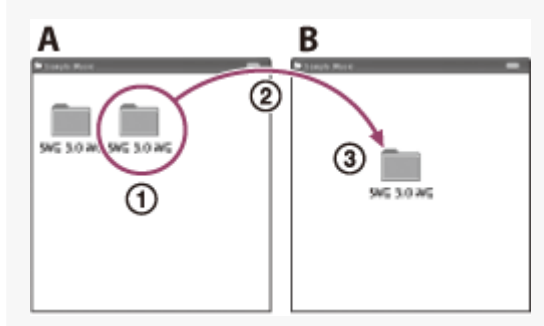

A: IC RECORDER nebo MEMORY CARD B: Počítač

#### **Příbuzné téma**

- [Připojení IC rekordéru k počítači](#page-156-0)
- [Odpojení IC rekordéru od počítače](#page-37-0)

# **Kopírování hudebních souborů z počítače do IC rekordéru**

Hudební a zvukové soubory LPCM (.wav) / MP3 (.mp3) / WMA (.wma) / AAC-LC (.m4a) lze zkopírovat z počítače do IC rekordéru pomocí přetažení.

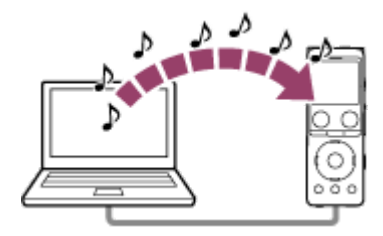

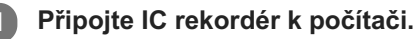

## **Zkopírujte složku obsahující hudební soubory do IC rekordéru. 2**

Otevřete aplikaci Průzkumník (Windows) nebo Finder (Mac) a přetáhněte složku obsahující hudební soubory do složky REC\_FILE či MUSIC.

Tento IC rekordér dokáže uložit až 199 souborů na složku a maximálně 5 000 složek a souborů do vestavěné paměti a na paměťovou kartu microSD celkem.

## **3 Odpojte IC rekordér od počítače.**

## **Příbuzné téma**

- [Technické údaje](#page-172-0)
- [Připojení IC rekordéru k počítači](#page-156-0)
- [Odpojení IC rekordéru od počítače](#page-37-0)

# **Přehrávání hudebních souborů v IC rekordéru, které byly zkopírovány z počítače**

Můžete přehrávat hudební soubory, které jste zkopírovali z počítače do IC rekordéru.

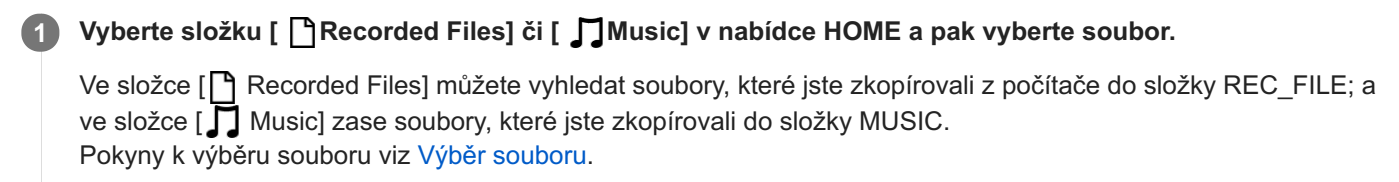

**2 Stisknutím tlačítka (přehrát) zahájíte přehrávání.**

**3 Stisknutím tlačítka STOP přehrávání zastavíte.**

#### **Příbuzné téma**

- [Okno displeje v průběhu přehrávání](#page-25-0)
- [Technické údaje](#page-172-0)

IC rekordér ICD-UX570 / ICD-UX570F

# **Použití IC rekordéru jako paměťového zařízení USB**

IC rekordér lze připojit k počítači a používat jej jako paměťové zařízení USB. Pro použití IC rekordéru jako paměťového zařízení USB je potřeba počítač, který splňuje systémové požadavky. Další informace viz [Systémové požadavky](#page-171-0).

# **Co lze dělat pomocí softwaru Sound Organizer 2 (pouze pro Windows)**

Software Sound Organizer 2 lze nainstalovat pomocí instalačního souboru (SoundOrganizer\_V2002.exe) uloženého ve vestavěné paměti IC rekordéru.

Software Sound Organizer 2 umožňuje výměnu souborů mezi IC rekordérem a počítačem. Přehrávat lze skladby importované z jiných médií (hudební disky CD apod.) a zvukové soubory (soubory MP3 apod.) importované z počítače, nebo je přenášet do IC rekordéru. Pomocí softwaru Sound Organizer 2 je pro importované soubory k dispozici řada operací: přehrávání, úpravy a převod do souborů MP3. Software Sound Organizer 2 také umožňuje využívat další výhody počítače, jako je vypalování hudebních disků CD, vedení záznamů o schůzkách, výuka jazyků a odesílání audiosouborů prostřednictvím e-mailu.

Podrobné pokyny k použití softwaru Sound Organizer 2 viz nápověda k softwaru Sound Organizer 2.

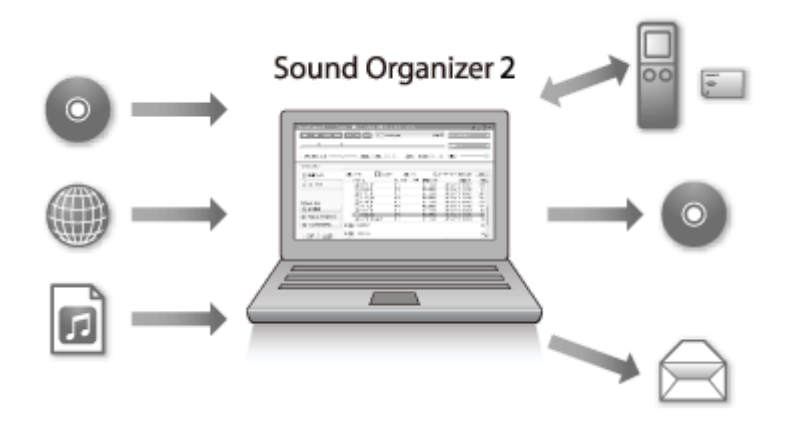

## **Importování souborů nahraných IC rekordérem**

Soubory nahrané IC rekordérem lze importovat do softwaru Sound Organizer 2. Importované soubory se uloží do počítače.

## **Importování skladeb z hudebního disku CD**

Skladby z hudebního disku CD lze importovat do softwaru Sound Organizer 2. Importované skladby se uloží do počítače.

## **Importování skladeb na počítači**

Hudbu a jiné soubory uložené v počítači lze importovat do softwaru Sound Organizer 2.

# **Přehrávání souborů**

Soubory importované do softwaru Sound Organizer 2 lze přehrávat.

## **Změna informací o souboru**

Informace o souboru (název skladby, jméno interpreta atd.) zobrazené v seznamu souborů lze měnit.

# **Rozdělení souborů**

Jeden soubor lze rozdělit do více souborů.

# **Spojování souborů**

Více souborů lze spojit do jednoho souboru.

# **Vymazávání souborů z IC rekordéru**

Soubory uložené v IC rekordéru lze vymazat.

Chcete-li zvětšit zbývající volné místo v IC rekordéru nebo najdete-li v IC rekordéru nepotřebné soubory, můžete soubory vymazat přímo ze softwaru Sound Organizer 2.

## **Přenos souborů do IC rekordéru**

Hudební a zvukové soubory lze přenášet ze softwaru Sound Organizer 2 do vestavěné paměti IC rekordéru a využívat je v IC rekordéru.

## **Vypalování hudebního disku CD**

Ze skladeb importovaných do softwaru Sound Organizer 2 lze vybrat oblíbené skladby a vytvořit vlastní originální hudební disk CD.

# **Jiná užitečná využití**

Můžete spustit poštovní software a přiložit nahrané soubory k e-mailu.

## **Příbuzné téma**

ı

[Instalace softwaru Sound Organizer 2 \(pouze pro Windows\)](#page-166-0)

<span id="page-165-0"></span>IC rekordér ICD-UX570 / ICD-UX570F

## **Systémové požadavky pro software Sound Organizer 2**

Následující údaje uvádějí systémové požadavky pro software Sound Organizer 2.

## **Operační systémy**

- Windows 10  $\blacksquare$
- Windows 8.1
- Windows 7 Service Pack 1 a vyšší

## **Poznámka**

V počítači musí být předinstalován jeden z výše uvedených operačních systémů. Operační systémy aktualizované na jinou verzi ani prostředí s více operačními systémy nejsou podporovány.

# **IBM PC/AT nebo kompatibilní**

- **Procesor** Windows 7/Windows 8.1/Windows 10: Procesor 1,66 GHz a vyšší
- Paměť Windows 7/Windows 8.1/Windows 10: Nejméně 1 GB (32bitová verze)/nejméně 2 GB (64bitová verze)
- Volné místo na pevném disku Je potřeba nejméně 400 MB. V závislosti na verzi systému Windows může být využito i více než 400 MB. Také je potřeba volný prostor pro manipulaci s hudebními daty.
- Nastavení zobrazení Rozlišení obrazovky: 800 × 600 pixelů a vyšší (doporučujeme 1 024 × 768 pixelů.) Barvy obrazovky: High Color (16bitové) a vyšší
- Port USB

Pro použití zařízení a médií je potřeba kompatibilní port USB. Provoz přes rozbočovač USB není zaručen s výjimkou konkrétních modelů, u nichž je takový provoz zaručen.

**Optická jednotka** 

K vytvoření hudebního disku CD je potřeba jednotka CD-R/RW.

# <span id="page-166-0"></span>**Instalace softwaru Sound Organizer 2 (pouze pro Windows)**

Nainstalujte do počítače software Sound Organizer 2.

#### **Poznámka**

- Zajistěte instalaci softwaru Sound Organizer 2 i do počítače, kde je již nainstalován software Sound Organizer (Ver. 1.6).
- Při instalaci softwaru Sound Organizer 2 se přihlaste k účtu s oprávněními správce. Používáte-li systém Windows 7/Windows 8.1 a otevře se okno [Řízení uživatelských účtů], potvrďte obsah okna a pak klikněte na položku [Ano].
- Instalace softwaru Sound Organizer 2 přidá modul Windows Media Format Runtime. Přidaný modul Windows Media Format Runtime zůstane v počítači v případě, že se software Sound Organizer 2 odinstaluje. Je-li však modul Windows Media Format Runtime předinstalován, k instalaci modulu zřejmě nedojde.
- Odinstalace softwaru Sound Organizer 2 nevymaže data ve složkách úložiště obsahu.
- Máte-li počítač s více nainstalovanými operačními systémy Windows, neinstalujte software Sound Organizer 2 na každý z nich, aby nedošlo k případné nekonzistenci dat.

## **1 Připojte IC rekordér k počítači.**

#### **Spusťte Průzkumník na počítači. 2**

Pro Windows 7

Přejděte do nabídky [ $\bigcirc$ } Start] v levém dolním rohu plochy a pak klikněte na [Všechny programy] - [ $\Box$ ] Příslušenství] - [Průzkumník Windows].

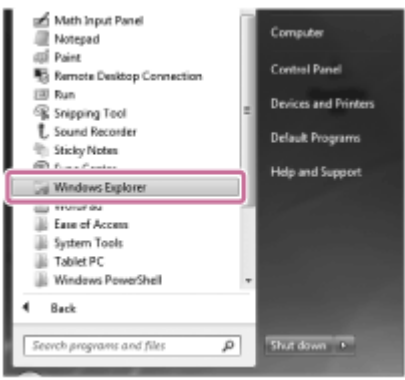

#### Pro Windows 8.1/Windows 10

Klikněte pravým tlačítkem v levém dolním rohu plochy a pak klikněte na položku [Průzkumník souborů] v nabídce.

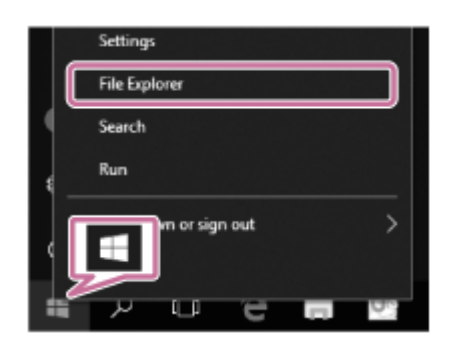

Vzhled oken na obrazovce počítače se liší v závislosti na dané verzi systému Windows.

## **3 Dvojklikněte na [IC RECORDER] - [FOR WINDOWS].**

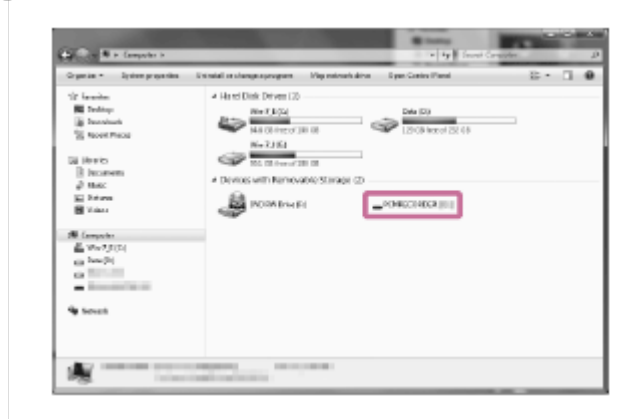

**Dvojklikněte na [SoundOrganizer\_V2002] (nebo [SoundOrganizer\_V2002.exe]). 4**

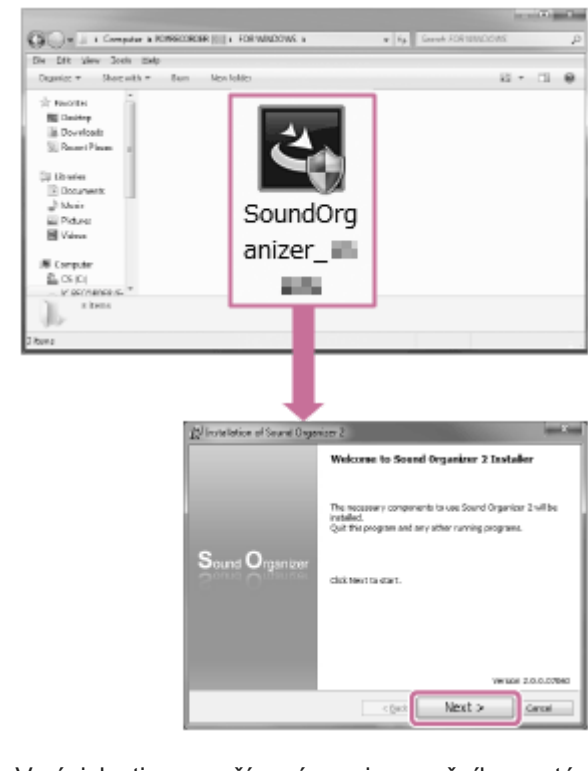

V závislosti na používané verzi operačního systému mohou být přípravy k instalaci (extrakce souborů) zahájeny automaticky bez jakéhokoli upozornění.

V takovém případě postupujte podle pokynů na obrazovce.

**5 Když se zobrazí okno [Welcome to Sound Organizer 2 Installer], klikněte na položku [Next].**

**Nezapomeňte potvrdit přijetí podmínek licenčního ujednání; vyberte možnost [I accept the terms in the license agreement] a pak klikněte na [Next]. 6**

**Když se otevře okno [Setup Type], zvolte možnost [Standard] nebo [Custom] a pak klikněte na [Next].**

Pokud jste vybrali možnost [Custom], postupujte podle pokynů na obrazovce.

**Když se zobrazí okno [Ready to Install the Program], klikněte na položku [Install]. 8**

Zahájí se instalace.

**7**

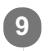

**Když se zobrazí okno [Sound Organizer 2 has been installed successfully.], zajistěte výběr možnosti [Launch Sound Organizer 2 Now] a pak klikněte na položku [Finish].**

#### **Poznámka**

Po dokončení instalace softwaru Sound Organizer 2 bude zřejmě potřeba restartovat počítač.

## **Příbuzné téma**

[Připojení IC rekordéru k počítači](#page-156-0)

# **Okno softwaru Sound Organizer 2 (pouze pro Windows)**

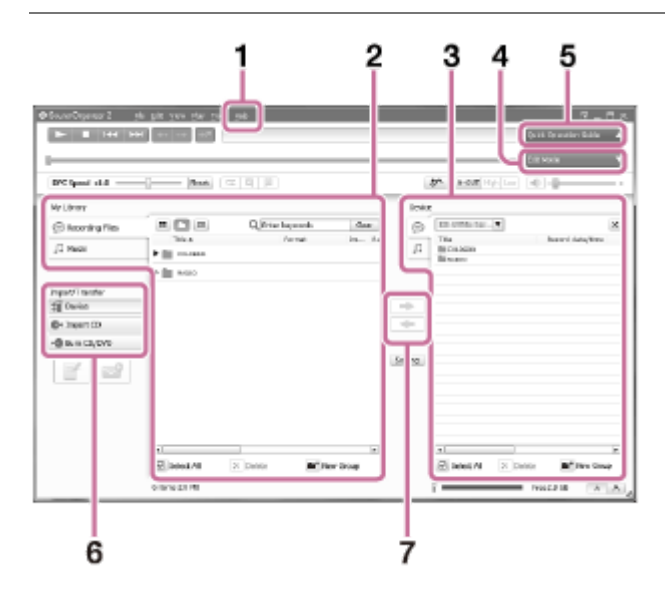

## 1. Help

Zobrazuje nápovědu k softwaru Sound Organizer 2. Podrobnosti o operacích viz příslušná témata nápovědy.

2. Seznam souborů softwaru Sound Organizer 2 (My Library)

Zobrazí seznam souborů obsažených v knihovně My Library softwaru Sound Organizer 2 v souladu s konkrétní operací.

Recording Files: Zobrazí seznam nahraných souborů.

V této knihovně se při importu zobrazují soubory, které jste nahráli pomocí IC rekordéru.

Music: Zobrazí seznam hudebních souborů.

V této knihovně se zobrazují skladby, které jste importovali z hudebních disků CD.

Seznam souborů IC rekordéru **3.**

Zobrazí soubory uložené ve vestavěné paměti na připojeném IC rekordéru.

- Tlačítko Edit Mode **4.** Zobrazí oblast úprav, kde lze soubor upravovat.
- **5. Tlačítko Quick Operation Guide** Zobrazí příručku Quick Operation Guide jako průvodce základními funkcemi softwaru Sound Organizer 2.
- Postranní panel (Import/přenos) **6.**

Device: Zobrazí okno přenosu. Zobrazí se seznam souborů na připojeném zařízení.

**C**+ Import CD: Zobrazí okno pro import obsahu hudebního disku CD.

Burn CD/DVD: Zobrazí okno pro vypálení disku.

Tlačítka přenosu **7.**

: Přenese soubory ze softwaru Sound Organizer 2 do vestavěné paměti připojeného IC rekordéru. : Importuje soubory z vestavěné paměti připojeného IC rekordéru do složky My Library softwaru Sound

Organizer 2.

## **Kompatibilní paměťové karty**

V tomto IC rekordéru lze používat následující paměťové karty.

- Karty microSDHC (4 GB až 32 GB)
- Karty microSDXC (64 GB a větší)

Kvůli technickým údajům IC rekordéru je velikost souboru, který lze uložit na kartu microSD pro přehrávání, omezena takto:

- Soubory LPCM: méně než 4 GB na soubor
- Soubory MP3/WMA/AAC-LC: méně než 1 GB na soubor

#### **Poznámka**

Správná funkčnost všech typů podporovaných karet microSD není zaručena.

<span id="page-171-0"></span>IC rekordér ICD-UX570 / ICD-UX570F

## **Systémové požadavky**

Pro připojení IC rekordéru k počítači nebo jeho použití jako paměťové zařízení USB musí počítač splňovat následující systémové požadavky.

Pro použití softwaru Sound Organizer 2 na počítači viz [Systémové požadavky pro software Sound Organizer 2 .](#page-165-0)

# **Operační systémy**

- Windows 10
- Windows 8.1
- Windows 7 Service Pack 1 a vyšší
- $maccOS (v10.11 v10.14)$

#### **Poznámka**

- Následující položky nejsou podporovány:
	- Jiné než výše uvedené operační systémy
	- Jakýkoli operační systém nainstalovaný na uživatelsky sestaveném počítači
	- Aktualizované operační systémy
	- Prostředí s více operačními systémy
	- Prostředí s několika monitory
- [Pro nejnovější informace o podporovaných operačních systémech přejděte na naši domovskou stránku podpory \(viz Webové](#page-180-0) stránky zákaznické podpory).

## **Hardwarové požadavky**

- Port: Port USB
- Optická jednotka: K vytvoření hudebního disku CD je potřeba jednotka CD-R/RW.

<span id="page-172-0"></span>IC rekordér ICD-UX570 / ICD-UX570F

## **Technické údaje**

## **Technické údaje**

## **Kapacita (uživatelsky dostupná kapacita) (\*1) (\*2)**

4 GB (přibl. 3,20 GB = 3 435 973 837 bajtů)

## **Maximální počet nahraných souborů (ve složce)**

199 souborů

## **Maximální počet souborů (včetně těch uložených na kartě SD)**

5 000 souborů (včetně složek)

## **Frekvenční charakteristiky**

- LPCM 44.1kHz/16bit (STEREO): 50 Hz 20 000 Hz
- MP3 192kbps (STEREO): 50 Hz 20 000 Hz
- MP3 128kbps (STEREO): 50 Hz 16 000 Hz
- MP3 48kbps(MONO): 50 Hz 14 000 Hz

## **Kompatibilní formáty souborů**

## **MP3 (\*3) (\*4)**

- Přenosová rychlost: 32 kb/s 320 kb/s (podporuje variabilní přenosovou rychlost (VBR))
- Vzorkovací frekvence: 16/22,05/24/32/44,1/48 kHz
- Přípona souboru: .mp3

## **WMA (\*3) (\*5)**

- Přenosová rychlost: 32 kb/s 192 kb/s (podporuje variabilní přenosovou rychlost (VBR))
- Vzorkovací frekvence: 44,1 kHz
- Přípona souboru: .wma

## **AAC-LC (\*3) (\*6)**

- Přenosová rychlost: 16 kb/s 320 kb/s (podporuje variabilní přenosovou rychlost (VBR))
- Vzorkovací frekvence: 11,025/12/16/22,05/24/32/44,1/48 kHz
- Přípona souboru: .m4a

## **LPCM (\*3)**

- Přenosová rychlost kvantizace: 16 bitů
- Vzorkovací frekvence: 44,1 kHz

Přípona souboru: .wav

## **Frekvenční rozsah pro příjem rozhlasu FM (pouze model ICD-UX570F)**

87,50 MHz – 108,00 MHz, IF 128 kHz

## **Anténa FM (pouze model ICD-UX570F)**

Kabelová anténa stereofonních sluchátek (nejsou součástí dodávky)

## **Vestavěný reproduktor**

Průměr přibl. 16 mm

## **Vstupní konektor (stereofonní minikonektor)**

MIC IN (podporuje linkové napájení)

- Vstupní impedance: přibl. 2,2 kΩ
- Minimální vstupní úroveň: přibl. 1,5 mV

## **Výstupní konektor (stereofonní minikonektor)**

#### Sluchátka

- Maximální výstupní výkon: 5 mW + 5 mW a vyšší Impedance zátěže: 16 Ω
- Doporučená impedance zátěže: 16 Ω 32 Ω

## **Konektor USB**

Typ A, kompatibilní s vysokorychlostním USB

**Slot pro kartu**

Slot pro paměťovou kartu microSD

## **Ovládání rychlosti přehrávání (DPC)**

3,00 krát – 0,25 krát: LPCM/MP3/WMA/AAC-LC

## **Výkon**

150 mW

## **Požadavky na napájení**

Vestavěná dobíjecí lithium-iontová baterie: 3,7 V=

## **Okolní podmínky**

- Provozní teplota: 5 °C 35 °C
- Provozní vlhkost vzduchu: 25 % 75 %
- Skladovací teplota: -10 °C +45 °C
- Skladovací vlhkost vzduchu: 25 % 75 %

## **Rozměry (š/v/h) (kromě přečnívajících dílů a ovládacích prvků)**

Přibl. 36,6 mm × 102,8 mm × 12,2 mm (šířka/výška/hloubka)

## **Hmotnost**

## **Dodané příslušenství**

## Viz Návod k použití – součást dodávky IC rekordéru.

- \*1 Část vestavěné paměti slouží pro správu souborů.
- \*2 Platí, je-li vestavěná paměť zformátována IC rekordérem.
- \*3 Některé kodeky nejsou podporovány.
- \*4 Podporováno je také přehrávání souborů MP3 nahraných IC rekordérem.
- \*5 WMA verze 9 je kompatibilní, ale volby MBR (Multi Bit Rate), Lossless, Professional a Voice nejsou podporovány.
- \*6 Soubory chráněné autorskými právy nejsou pro přehrávání k dispozici.

#### Design a technické údaje se mohou změnit bez předchozího upozornění.

## **Maximální doba nahrávání**

Následující tabulky uvádějí maximální dobu nahrávání (\*1) (\*2) na paměť podle režimu nahrávání (scény nahrávání). Maximální doba nahrávání se odhaduje za předpokladu, že jsou použity všechny složky v dané paměti.

# **Vestavěná paměť**

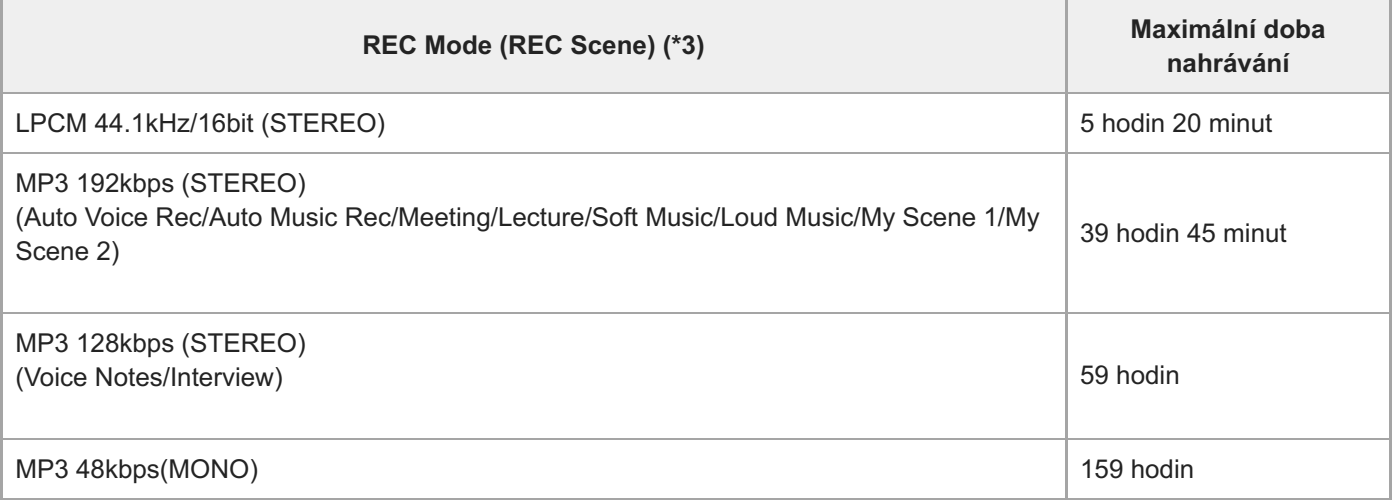

# **Paměťová karta**

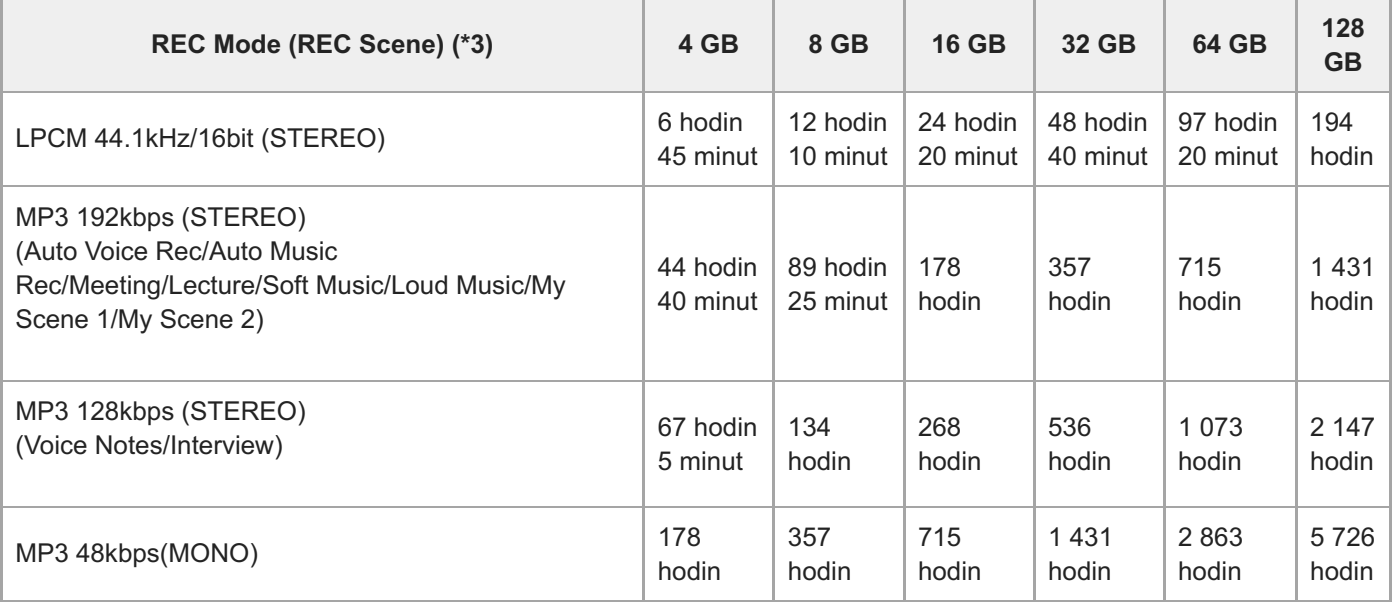

## **Maximální nahrávatelná doba pro každý soubor (\*4)**

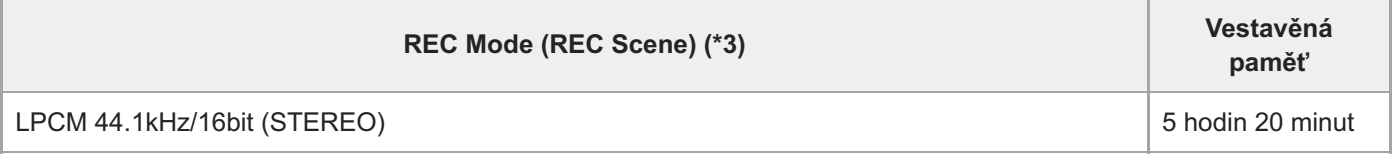

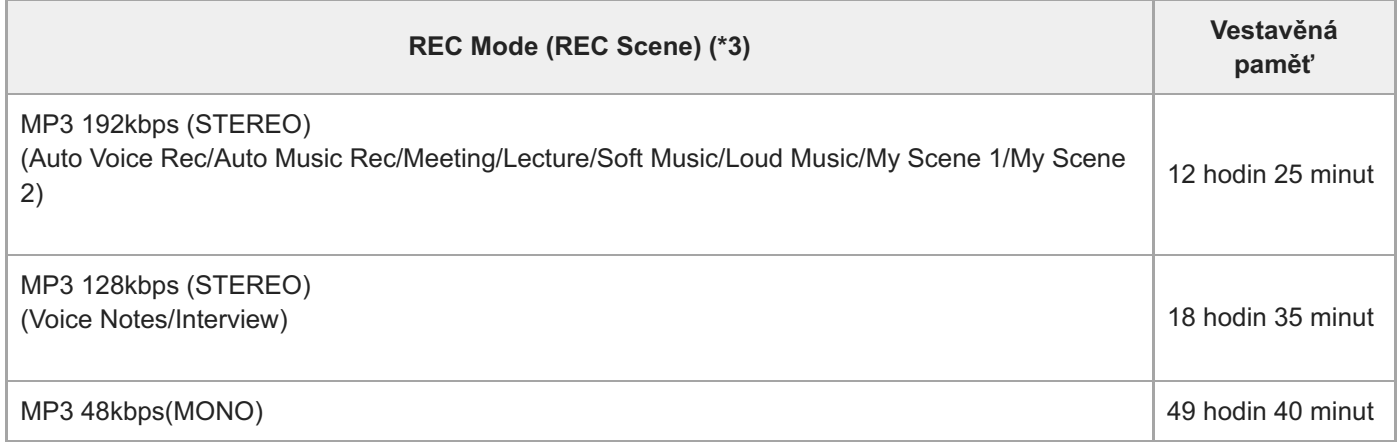

\*1 Pro dlouhodobé souvislé nahrávání je potřeba síťový adaptér USB (komerčně k dispozici). Podrobnosti o výdrži baterie viz [Výdrž vestavěné dobíjecí baterie.](#page-178-0)

\*2 Maximální doba nahrávání v tomto tématu uvádí odhad a může se lišit v závislosti na technických údajích dané paměťové karty.

\*3 Scény nahrávání asociované s daným režimem nahrávání ve výchozím nastavení.

\*4 Dosáhne-li soubor během nahrávání maximální velikosti (4 GB pro soubor LPCM a 1 GB pro soubor MP3), dojde k jeho rozdělení kvůli omezením systému.

## **Maximální doba přehrávání/počet hudebních souborů**

Další text uvádí maximální dobu přehrávání hudebních souborů a počet hudebních souborů (\*) uložených ve vestavěné paměti podle přenosové rychlosti.

- **Přenosová rychlost: 128 kb/s** Doba přehrávání: 59 hodin 35 minut Počet souborů: 893 souborů
- **Přenosová rychlost: 256 kb/s** Doba přehrávání: 29 hodin 45 minut Počet souborů: 446 souborů
- Za předpokladu, že jsou do IC rekordéru přenášeny soubory MP3 o délce 4 minuty.

# <span id="page-178-0"></span>**Výdrž vestavěné dobíjecí baterie**

Následující tabulka uvádí výdrž (\*1) vestavěné dobíjecí baterie podle formátu souboru.

Zde uvedené výdrže baterie jsou pouze přibližné časové údaje.

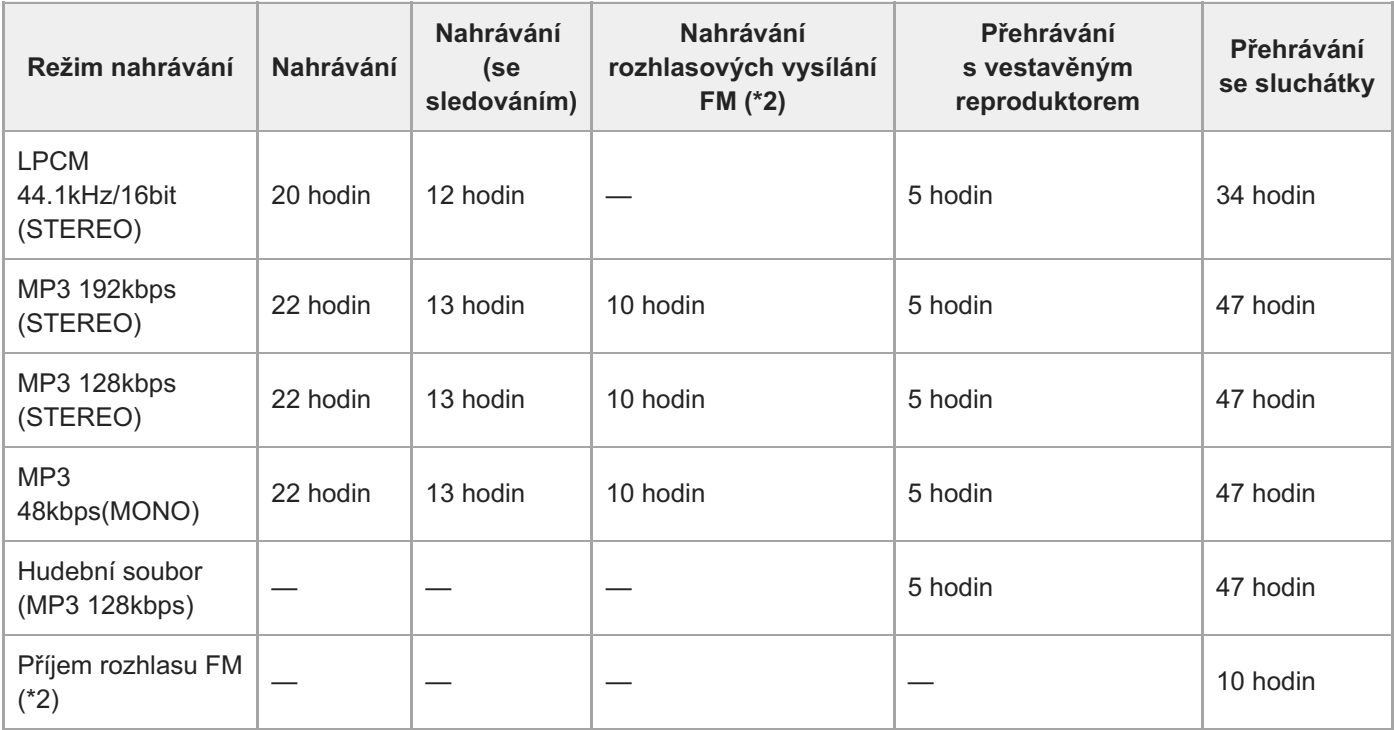

\*1 Změřené hodnoty získané za našich podmínek měření. Výdrž baterie se může zkrátit podle způsobu použití IC rekordéru.

\*2 Pouze model ICD-UX570F.

I

# **Doba nabíjení baterie**

Úplné nabití vybité baterie trvá přibl. 3 hodiny.

# **Ochranné známky**

- Microsoft, Windows a Windows Media jsou registrované ochranné známky společnosti Microsoft Corporation ve Spojených státech amerických a/nebo dalších zemích.
- macOS je ochranná známka společnosti Apple Inc. registrovaná v USA a dalších státech.
- Loga microSD, microSDHC a microSDXC jsou ochranné známky společnosti SD-3C, LLC.

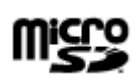

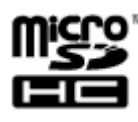

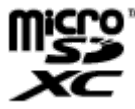

Všechny ostatní ochranné známky a registrované ochranné známky jsou ochrannými známkami nebo registrovanými ochrannými známkami příslušných držitelů. V této příručce nejsou symboly "™" a "®" uváděny ve všech Uživatelská příručka.
<span id="page-180-0"></span>IC rekordér ICD-UX570 / ICD-UX570F

### **Webové stránky zákaznické podpory**

Podporu k IC rekordéru získáte na následujících domovských stránkách podpory:

Pro zákazníky v Evropě: <https://www.sony.eu/support> Pro zákazníky v Latinské Americe: <https://www.sony.com/am/support> Pro zákazníky v USA: <https://www.sony.com/am/support> Pro zákazníky v Kanadě: <https://www.sony.com/am/support> Pro zákazníky v Číně: [https://service.sony.com.cn](https://service.sony.com.cn/) Pro zákazníky v ostatních zemích/oblastech: <https://www.sony-asia.com/support>

Nezapomeňte, že během servisu či opravy mohou být nahrané soubory vymazány.

IC rekordér ICD-UX570 / ICD-UX570F

# **Řešení potíží**

Než předáte IC rekordér k opravě, zkontrolujte jej následujícím způsobem.

- Projděte kontroly uvedené v části [Řešení potíží].
- Nabijte IC rekordér. Některé problémy lze vyřešit nabitím vestavěné dobíjecí baterie IC rekordéru.
- **Restartujte IC rekordér.**
- Viz nápověda k softwaru Sound Organizer 2. Podrobnosti k použití softwaru Sound Organizer 2 viz nápověda k softwaru Sound Organizer 2.

Pokud problém přetrvává i po provedení těchto kontrol, obraťte se na nejbližšího prodejce Sony. Nejnovější informace o podpoře IC rekordéru viz následující domovské stránky podpory: Evropa: <https://www.sony.eu/support> Pro zákazníky v Latinské Americe: <https://www.sony.com/am/support> Pro zákazníky v USA: <https://www.sony.com/am/support> Pro zákazníky v Kanadě: <https://www.sony.com/am/support> Pro zákazníky v Číně: [https://service.sony.com.cn](https://service.sony.com.cn/)

Pro zákazníky v ostatních zemích/oblastech: <https://www.sony-asia.com/support>

Nezapomeňte, že během opravy mohou být uložené soubory vymazány.

#### **Příbuzné téma**

- [Nabíjení baterie pomocí počítače](#page-35-0)
- [Použití/nabíjení IC rekordéru pomocí síťového adaptéru USB](#page-39-0)
- [Webové stránky zákaznické podpory](#page-180-0)
- [Okno softwaru Sound Organizer 2 \(pouze pro Windows\)](#page-169-0)

IC rekordér ICD-UX570 / ICD-UX570F

## **Restartování IC rekordéru**

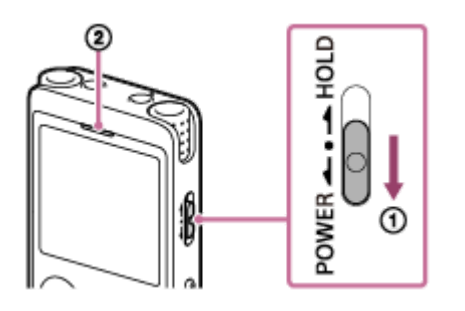

Pokud problém přetrvává i po kontrole všech nápravných činností uvedených v tématech [Řešení potíží], lze zřejmě problém odstranit restartováním IC rekordéru. Posuňte přepínač POWER・HOLD ve směru [POWER] a přidržte jej alespoň 8 sekund (①). Po vypnutí okna displeje se zahájí proces restartování. Uvolněte přepínač POWER · HOLD. Je-li IC rekordér v provozu a restartujete jej, může dojít k vymazání nastavení IC rekordéru nebo v něm uložených dat. Před restartováním ověřte, že nesvítí indikátor provozu (@).

IC rekordér ICD-UX570 / ICD-UX570F

### **Nahraný soubor obsahuje příliš šumu nebo není zřetelný.**

Je nahráván okolní šum i lidské hlasy.

Použijete-li funkci Clear Voice ([Clear Voice 1] či [Clear Voice 2]) na zvuk přehrávání, dojde ke snížení okolního šumu ve všech frekvenčních pásmech (šum z projektorů, klimatizací atd.) za účelem zvýraznění lidských hlasů, které pak budou zřetelnější.

Nicméně při přehrávání pomocí vestavěného reproduktoru ani při přehrávání souborů ve složce [  $\Box$  Music] funkce Clear Voice nefunguje.

#### **Příbuzné téma**

[Omezení šumu ve zvuku přehrávání a zvýraznění zvuku lidských hlasů – funkce Clear Voice](#page-85-0)

IC rekordér ICD-UX570 / ICD-UX570F

### **Nahraný soubor obsahuje šum a chcete nahrávat s menším šumem.**

- Nahráváte-li hlasy, doporučujeme nastavit funkci Scene Select na možnost [Auto Voice Rec]. To umožňuje nahrávání s optimální citlivostí a zároveň snižuje stacionární šum pozadí.
- Vyberete-li pro funkci Recording Filter možnost [NCF(Noise Cut)] nebo [LCF(Low Cut)], můžete snížit šum při nahrávání.

**Příbuzné téma**

- [Redukce šumu během nahrávání \(Recording Filter\)](#page-139-0)
- [Výběr scény nahrávání pro příslušnou situaci](#page-58-0)

IC rekordér ICD-UX570 / ICD-UX570F

# **Je nahráván šelest.**

Pokud se IC rekordéru náhodně dotknete vy nebo nějaký předmět v průběhu nahrávání, může dojít k záznamu šelestu.

Nedotýkejte se IC rekordéru až do ukončení nahrávání.

IC rekordér ICD-UX570 / ICD-UX570F

# **Nahrává se ořezaný či přerušovaný zvuk.**

Je-li tento IC rekordér umístěn velmi blízko zdroje střídavého napětí, zářivky, počítače, bezdrátového telefonu nebo smartphonu, může dojít k nahrávání ořezaného či přerušovaného zvuku. Při nahrávání udržujte IC rekordér mimo dosah takových zařízení.

IC rekordér ICD-UX570 / ICD-UX570F

# **Při použití externího mikrofonu (není součástí dodávky) pro nahrávání se nahrává šum.**

Je znečištěn konektor připojeného externího mikrofonu. Vyčistěte konektor.

# **Při použití sluchátek (nejsou součástí dodávky) pro přehrávání je slyšet šum.**

Je znečištěn konektor připojených sluchátek. Vyčistěte konektor.

# **Hlasitost zvuku nahraného z externího zařízení je nízká, nebo slyšíte zpětnou vazbu při poslechu zvuku pomocí vestavěného reproduktoru.**

Nahrajete-li zvuk z monofonního externího zařízení, které bylo připojeno k IC rekordéru stereofonním propojovacím kabelem, může přehrávání nahraných souborů znít málo nahlas nebo generovat zpětnou vazbu při poslechu zvuku vestavěným reproduktorem. Je tomu tak proto, že je signál levého a pravého výstupu zvuku fázově obrácen, a nejedná se tedy o závadu.

Dbejte, abyste k záznamu zvuku z monofonního externího zařízení použili audiokabel s monofonní zástrčkou.

# **Během přehrávání je slyšet šum i v případě zapnutí funkce Clear Voice.**

Při přehrávání pomocí vestavěného reproduktoru či přehrávání souborů ve složce [ J Music] není funkce Clear Voice aktivní.

IC rekordér ICD-UX570 / ICD-UX570F

### **IC rekordér se nezapne, nebo nefunguje stisknutí jakéhokoli tlačítka.**

- Vestavěné dobíjecí baterii v IC rekordéru dochází kapacita. Nabijte vestavěnou dobíjecí baterii.
- IC rekordér se vypne. Posuňte přepínač POWER・HOLD ve směru [POWER] a přidržte jej, dokud se nezapne okno displeje.
- IC rekordér se uvede do stavu HOLD. Posuňte přepínač POWER・HOLD ke střednímu bodu.

#### **Příbuzné téma**

- [Nabíjení baterie pomocí počítače](#page-35-0)
- [Použití/nabíjení IC rekordéru pomocí síťového adaptéru USB](#page-39-0)
- [Zapnutí napájení](#page-42-0)
- [Součásti a ovládací prvky](#page-9-0)
- [Uvolnění IC rekordéru ze stavu HOLD](#page-49-0)

IC rekordér ICD-UX570 / ICD-UX570F

## **IC rekordér se nevypne.**

Posuňte přepínač POWER・HOLD ve směru [POWER] a přidržte jej, dokud se v okně displeje nezobrazí [Power Off].

### **Příbuzné téma**

- [Vypnutí napájení](#page-43-0)
- [Součásti a ovládací prvky](#page-9-0)

### **IC rekordér se automaticky vypne.**

- Je-li IC rekordér určitou dobu ponechán, aniž by byl používán, zaktivuje se funkce Auto Power Off a zajistí automatické vypnutí IC rekordéru. (Funkce Auto Power Off je standardně nastavena na [10 Min].) Aktuální nastavení lze změnit pomocí nabídky Settings.
- Po uplynutí časového intervalu, který je zadán pro časovač vypnutí, se tento IC rekordér automaticky vypne. (Časovač vypnutí je standardně nastaven na [OFF].)

#### **Příbuzné téma**

- [Použití časovače vypnutí \(Sleep Timer\)](#page-149-0)
- [Nastavení časového intervalu před automatickým vypnutím IC rekordéru \(Auto Power Off\)](#page-150-0)

### **IC rekordér má malou výdrž baterie.**

- Položka [Screen Off Timer] je nastavena na možnost [No Auto Screen Off]. Kapacitu baterii lze ušetřit vhodným výběrem doby, která uplyne od poslední operace IC rekordéru, dokud se nevypne displej ([15 Sec], [30 Sec], [1 Min], [3 Min] nebo [5 Min]).
- Tato Uživatelská příručka uvádí hodnoty výdrže baterie, které byly získány odečtem za našich podmínek měření, a v závislosti na použití IC rekordéru může dojít k jejich snížení.
- IC rekordér spotřebovává trochu energie baterie, i když neprobíhají žádné operace. Pokud nehodláte IC rekordér delší dobu používat, doporučujeme vypnout jeho napájení. Doporučujeme také nastavit položku [Auto Power Off] na kratší časový interval. Tím ušetříte kapacitu baterie v případě, že zapomenete vypnout napájení IC rekordéru.
- Když začnete nabíjet vestavěnou dobíjecí baterii IC rekordéru, v jeho okně displeje se ihned zobrazí indikátor baterie. To ale neznamená, že došlo k úplnému nabití baterie. Když je baterie téměř vybitá, trvá její úplné nabití přibližně 3 hodiny.
- Pokud jste IC rekordér delší dobu nepoužívali, nabíjení a vybíjení (provozováním IC rekordéru) několikrát zopakujte.
- Používáte IC rekordér při teplotě nižší než 5 °C, při které se kapacita baterie rychle vyčerpá. Jde o charakteristickou vlastnost baterie a nejedná se o závadu.
- Vestavěná dobíjecí baterie je na konci životnosti. Dobíjecí baterii je možné nabít přibl. 500krát, ale doby nabíjení se mění v závislosti na používání tohoto IC rekordéru. Vybije-li se plně nabitá baterie za polovinu obvyklé doby, znamená to, že je baterie na konci životnosti. Obraťte se na nejbližšího prodejce Sony.

### **Příbuzné téma**

- [Vypnutí napájení](#page-43-0)
- [Nastavení časového intervalu před automatickým vypnutím IC rekordéru \(Auto Power Off\)](#page-150-0)
- [Použití časovače vypnutí obrazovky](#page-44-0)
- [Výdrž vestavěné dobíjecí baterie](#page-178-0)

# **Baterii nelze nabít připojením IC rekordéru k počítači.**

- Je-li IC rekordér připojen k počítači, který není spuštěn, k nabíjení baterie nedojde. Je-li počítač v režimu úspory energie (spánkový či pohotovostní režim), k nabíjení také nedojde.
- Odpojte IC rekordér od počítače a znovu jej připojte.
- **Zkontrolujte systémové požadavky IC rekordéru.**
- **Baterii nabíjejte v rozsahu teplot 5 °C 35 °C.**
- Je-li IC rekordér připojen k počítači pomocí rozbočovače USB (komerčně k dispozici) nebo prodlužovacího kabelu USB (komerčně k dispozici), odpojte rozbočovač či kabel a připojte IC rekordér přímo k portu USB na počítači.

#### **Příbuzné téma**

- [Nabíjení baterie pomocí počítače](#page-35-0)
- [Systémové požadavky](#page-171-0)

IC rekordér ICD-UX570 / ICD-UX570F

# **Indikátor baterie se nezobrazí v okně displeje, nebo se v průběhu nabíjení skryje.**

Je uvolněné připojení ke konektoru USB na IC rekordéru.

IC rekordér ICD-UX570 / ICD-UX570F

# **Místo indikátoru baterie se zobrazí blikající indikátor chyby nabíjení.**

● Pokud se zobrazí (I (ikona teploměru) a bliká místo indikátoru baterie, je okolní teplota mimo rozsah pro nabíjení baterie.

Baterii je třeba nabíjet v rozsahu teplot 5 °C – 35 °C.

IC rekordér ICD-UX570 / ICD-UX570F

## **IC rekordér nepracuje správně.**

Zřejmě jste zformátovali vestavěnou paměť IC rekordéru pomocí počítače. Ke zformátování musíte použít IC rekordér.

### **Příbuzné téma**

[Formátování paměti \(Format Built-In Memory/Format SD Card\)](#page-153-0)

IC rekordér ICD-UX570 / ICD-UX570F

## **Nerozsvítí se indikátor provozu.**

Položka [LED] je nastavena na možnost [OFF]. Nastavte položku [LED] na možnost [ON].

### **Příbuzné téma**

[Zapnutí či vypnutí indikátoru provozu \(LED\)](#page-143-0)

IC rekordér ICD-UX570 / ICD-UX570F

## **Nelze nahrávat soubor.**

Nestačí zbývající doba nahrávání.

### **Příbuzné téma**

[Kontrola zbývající doby nahrávání \(Available Rec. Time\)](#page-154-0)

IC rekordér ICD-UX570 / ICD-UX570F

# **Nahrávky nelze ukládat na kartu SD.**

Karta SD není vybrána jako paměťové úložiště pro nahrané soubory.

### **Příbuzné téma**

[Změna paměťového úložiště a složky pro ukládání nahraných souborů](#page-57-0)

IC rekordér ICD-UX570 / ICD-UX570F

# **Nahrávání se přeruší.**

Je zapnuta funkce VOR. Pro vypnutí funkce VOR nastavte položku [VOR] na možnost [OFF].

### **Příbuzné téma**

[Automatické nahrávání v reakci na hlasitost zvukového vstupu – funkce VOR](#page-73-0)

# **Funkce VOR nefunguje.**

- Funkce VOR nefunguje během synchronizovaného nahrávání.
- Při nahrávání vysílání rozhlasu FM (pouze model ICD-UX570F) funkce VOR nefunguje.

#### **Příbuzné téma**

[Automatické nahrávání v reakci na hlasitost zvukového vstupu – funkce VOR](#page-73-0)

# **Při nahrávání zvuku z externího zařízení je vstupní úroveň zvuku příliš vysoká nebo nízká.**

- Připojte IC rekordér ke konektoru sluchátek na externím zařízení pomocí propojovacího zvukového kabelu a nastavte hlasitost na externím zařízení.
- Použijete-li zvukový kabel s vysokým odporem, dojde ke snížení úrovně nahrávání. Použijte zvukový kabel bez odporu.

IC rekordér ICD-UX570 / ICD-UX570F

# **Nahrávání z jiného zařízení se samo zastaví.**

Je aktivní funkce synchronizovaného nahrávání. Deaktivujte ji.

#### **Příbuzné téma**

[Nahrávání zvuku z externího zařízení pomocí funkce synchronizovaného nahrávání \(SYNC REC\)](#page-75-0)

IC rekordér ICD-UX570 / ICD-UX570F

## **Zvuky vstupu jsou zkreslené.**

Ve vstupu jsou příliš hlasité zvuky. Upravte hlasitost nahrávání na příslušnou úroveň, nebo snižte úroveň nahrávání.

### **Příbuzné téma**

[Ukazatel úrovně nahrávání](#page-54-0)

# **Hlasitost přehrávání je slabá.**

- Vestavěný reproduktor slouží hlavně ke kontrole nahraných zvukových souborů. Není-li hlasitost dostatečná nebo máte-li potíže rozlišit generovaný zvuk, použijte sluchátka (nejsou součástí dodávky) nebo aktivní reproduktory (nejsou součástí dodávky).
- Může být nízká úroveň záznamu. Úroveň záznamu nastavte při nahrávání. Zkontrolujte také úroveň citlivosti vestavěných mikrofonů a nastavení Scene Select pro ověření, že jsou vhodné pro danou situaci nahrávání.
- Pomocí funkce Normalize lze přehrávat zvuk a automaticky zvyšovat úroveň hlasitosti do rozsahu, v němž nedochází k jeho zkreslení (deformaci), což usnadňuje poslech slabě nahraných zvuků.

### **Příbuzné téma**

- [Výběr úrovně citlivosti vestavěných mikrofonů \(Built-In Mic Sensitivity\)](#page-137-0)
- [Výběr scény nahrávání pro příslušnou situaci](#page-58-0)
- [Rady pro lepší nahrávání](#page-63-0)
- [Maximalizace úrovně hlasitosti souborů s nízkou úrovní nahrávání pro jasnější zvuk nahrávek \(Normalize\)](#page-86-0)

IC rekordér ICD-UX570 / ICD-UX570F

### **Z vestavěného reproduktoru nevychází žádný zvuk.**

- K IC rekordéru jsou připojena sluchátka (nejsou součástí dodávky). Odpojte sluchátka.
- Položka [Audio Output] u funkce rozhlasu FM je nastavena na možnost [Headphones] pomocí nabídky OPTION (pouze model ICD-UX570F). Nastavte položku [Audio Output] na možnost [Speaker].

**Příbuzné téma**

[Přepínání výstupu rozhlasu FM mezi vestavěným reproduktorem a sluchátky \(pouze model ICD-UX570F\)](#page-132-0)

# **Z vestavěného reproduktoru je slyšet zvuk, i když jsou zapojena sluchátka (nejsou součástí dodávky).**

- Dojde-li k uvolnění zapojení sluchátek, lze slyšet zvuk také z vestavěného reproduktoru. Odpojte sluchátka a znovu je zapojte.
- Položka [Audio Output] u funkce rozhlasu FM je nastavena na možnost [Speaker] pomocí nabídky OPTION (pouze model ICD-UX570F).

Nastavte položku [Audio Output] na možnost [Headphones].

#### **Příbuzné téma**

[Přepínání výstupu rozhlasu FM mezi vestavěným reproduktorem a sluchátky \(pouze model ICD-UX570F\)](#page-132-0)

IC rekordér ICD-UX570 / ICD-UX570F

# **Funkce Equalizer nemění kvalitu zvuku.**

Při přehrávání s vestavěným reproduktorem není funkce Equalizer aktivní.

# **Rychlost přehrávání je příliš vysoká nebo příliš nízká.**

Položka DPC (Digital Pitch Control) je nastavena na možnost [ON], a změnili jste rychlost přehrávání. Nastavte položku DPC (Digital Pitch Control) na možnost [OFF], nebo nastavte normální rychlost přehrávání.

### **Příbuzné téma**

[Nastavení rychlosti přehrávání – funkce DPC \(Digital Pitch Control\)](#page-88-0)

IC rekordér ICD-UX570 / ICD-UX570F

## **Nelze se přesunout na další či předchozí soubor.**

Tento IC rekordér je v režimu časového skoku. Stiskem tlačítka JUMP přejděte do normálního režimu přehrávání.

### **Příbuzné téma**

[Rychlé vyhledání požadované části nahrávky \(Time Jump\)](#page-98-0)

IC rekordér ICD-UX570 / ICD-UX570F

## **Nelze použít opakování A-B.**

V režimu časového skoku nelze opakování A-B použít.

### **Příbuzné téma**

[Rychlé vyhledání požadované části nahrávky \(Time Jump\)](#page-98-0)

## **Nelze provést časový skok.**

Tento IC rekordér je v režimu normálního přehrávání. Stiskem tlačítka JUMP přejděte do režimu časového skoku.

Časový skok nelze provést v souboru, který je kratší než 1 sekunda.

#### **Příbuzné téma**

[Rychlé vyhledání požadované části nahrávky \(Time Jump\)](#page-98-0)

# **Časový skok ±10 % neodpovídá časové hodnotě souboru vydělené 10.**

- Neboť je nejmenší jednotkou na displeji počitadla 1 sekunda, může při dělení souboru 10 dojít k časové odchylce menší než zlomek 1 sekundy.
- V závislosti na typu kodeku (jako je soubor VBR s variabilní přenosovou rychlostí) nemusí mít 10 rozdělených poloh stejnou hodnotu jako celková doba přehrávání rozdělená na 10 stejných částí.

#### **Příbuzné téma**

[Rychlé vyhledání požadované části nahrávky \(Time Jump\)](#page-98-0)
## **Nelze rozdělit soubor.**

- K rozdělení souboru je potřeba určitý volný prostor ve vestavěné paměti.
- Z důvodu systémových omezení možná nebudete moci rozdělit soubor na úplném začátku nebo na úplném konci.
- Nelze rozdělit jiné soubory než ty, které byly nahrány IC rekordérem (např. soubor přenesený z počítače).
- Soubor nelze rozdělit během jeho přehrávání.

#### **Příbuzné téma**

[Vymazání souboru](#page-101-0)

IC rekordér ICD-UX570 / ICD-UX570F

# **Soubor nelze přesunout.**

■ Soubory ve složce [  $\Box$  Music] nelze přesunout do jiné složky vestavěné paměti ani na kartu microSD.

## **Příbuzné téma**

[Ochrana souboru](#page-123-0)

IC rekordér ICD-UX570 / ICD-UX570F

# **Soubor nelze zkopírovat do jiné složky.**

■ Soubory ve složce [ J Music] nelze kopírovat do jiné složky vestavěné paměti ani na kartu microSD.

IC rekordér ICD-UX570 / ICD-UX570F

## **Nejsou detekovány značky stopy.**

Tento IC rekordér nemusí detekovat značky stopy přidané jiným modelem IC rekordéru než je model ICD-UX570 / ICD-UX570F. Ke zkopírování takového souboru do IC rekordéru použijte software Sound Organizer 2.

IC rekordér ICD-UX570 / ICD-UX570F

# **Není zobrazena složka či soubor, který jste vytvořili.**

Pokud jste vytvořili složku či soubor v počítači, nemusí jej IC rekordér detekovat v závislosti na tom, kde jste jej vytvořili. Další informace viz [Struktura složek a souborů](#page-157-0).

IC rekordér ICD-UX570 / ICD-UX570F

# **Datum nahrání souboru se zobrazí ve formátu [----/--/--] nebo [--:--].**

Soubor byl zřejmě nahrán jiným modelem IC rekordéru než je model ICD-UX570 / ICD-UX570F. Formát nahrání data a času se liší v závislosti na modelu.

IC rekordér ICD-UX570 / ICD-UX570F

## **Okno displeje se vypíná příliš brzy.**

K prodloužení doby zapnutí okna displeje lze změnit nastavení časovače vypnutí okna displeje. Je-li položka [Screen Off Timer] nastavena na možnost [No Auto Screen Off], baterie se rychle vyčerpá.

#### **Příbuzné téma**

**[Použití časovače vypnutí obrazovky](#page-44-0)** 

# **Zbývající doba nahrávání zobrazená v okně displeje je kratší než doba zobrazená na počítači.**

Protože zbývající doba záznamu v okně displeje je vypočítána odečtením kapacity paměti potřebné k obsluze systému od zbývající kapacity vestavěné paměti, nemusí odpovídat době, kterou zobrazí software Sound Organizer 2 na počítači.

IC rekordér ICD-UX570 / ICD-UX570F

# **Zobrazuje se zpráva [Memory Full] a nelze zahájit nahrávání.**

Paměť je plná.

Vymažte nepotřebné soubory, nebo některé soubory zkopírujte na jinou kartu microSD či do počítače a pak je smažte.

#### **Příbuzné téma**

[Vymazání souboru](#page-101-0)

# **Zobrazí se zpráva [File Full] a IC rekordér nelze obsluhovat.**

Pomocí vestavěné paměti a karty microSD dokáže IC rekordér celkem uložit maximálně 5 000 složek a souborů. Vymažte nepotřebné soubory, nebo některé soubory zkopírujte na jinou kartu microSD či do počítače a pak je smažte.

#### **Příbuzné téma**

[Vymazání souboru](#page-101-0)

IC rekordér ICD-UX570 / ICD-UX570F

# **Kartu microSD nelze rozpoznat.**

Vyjměte kartu microSD card a vložte ji se správnou orientací.

Karta microSD mohla být zformátována jiným zařízením než IC rekordérem, jako je počítač.

Ke zformátování karty microSD se musí použít IC rekordér.

IC rekordér ICD-UX570 / ICD-UX570F

# **Název složky či souboru se zobrazí jako nečitelné znaky.**

Tento IC rekordér nepodporuje některé znaky používané v programu Průzkumník Windows nebo Mac Finder. Názvy složek a souborů obsahující tyto znaky se v IC rekordéru zobrazí jako nečitelné znaky.

IC rekordér ICD-UX570 / ICD-UX570F

# **Kopírování souboru trvá dlouho.**

Je-li soubor velký, zabere jeho kopírování delší dobu. Počkejte na dokončení kopírování.

# **IC rekordér není detekován počítačem a nelze přenášet složky/soubory z počítače.**

- Odpojte IC rekordér od počítače a znovu jej připojte.
- Je-li IC rekordér připojen k počítači pomocí rozbočovače USB (komerčně k dispozici) nebo prodlužovacího kabelu USB (komerčně k dispozici), odpojte rozbočovač či kabel a připojte IC rekordér přímo k portu USB na počítači.
- Úspěšné operace nejsou zaručeny u počítače, který nesplňuje systémové požadavky uvedené v tomto dokumentu Uživatelská příručka.
- IC rekordér nemusí být detekován počítačem v závislosti na portu USB. Zkuste jiný port USB na počítači.

#### **Příbuzné téma**

- [Odpojení IC rekordéru od počítače](#page-37-0)
- [Připojení IC rekordéru k počítači](#page-156-0)
- [Systémové požadavky](#page-171-0)
- [Systémové požadavky pro software Sound Organizer 2](#page-165-0)

# **Soubor, který jste přenesli z počítače, se nezobrazí v IC rekordéru a nelze jej přehrát.**

- IC rekordér dokáže zobrazit maximálně 8 úrovní složek.
- Tento IC rekordér podporuje formáty LPCM (.wav), MP3 (.mp3), WMA (.wma) a AAC-LC (.m4a). Soubory v jiných formátech nemusejí být IC rekordérem detekovány. Viz technické údaje tohoto IC rekordéru.
- IC rekordér dokáže detekovat maximálně 5 000 složek a souborů celkem. Vymažte nepotřebné soubory a složky, nebo některé soubory zkopírujte na jinou kartu microSD či do počítače a tyto soubory smažte.
- Pokud jste vytvořili složku či soubor v počítači, nemusí jej IC rekordér detekovat v závislosti na tom, kde jste jej vytvořili. Další informace viz [Struktura složek a souborů](#page-157-0).

#### **Příbuzné téma**

[Technické údaje](#page-172-0)

IC rekordér ICD-UX570 / ICD-UX570F

# **Počítač nelze spustit.**

Spustíte-li počítač s připojeným IC rekordérem, může dojít k nesprávnému spuštění nebo úplné nefunkčnosti počítače.

Odpojte IC rekordér od počítače a spusťte počítač znovu.

#### **Příbuzné téma**

[Odpojení IC rekordéru od počítače](#page-37-0)

IC rekordér ICD-UX570 / ICD-UX570F

# **Z vestavěného reproduktoru nevychází žádný zvuk (pouze model ICD-UX570F).**

- K IC rekordéru jsou připojena sluchátka (nejsou součástí dodávky). Odpojte sluchátka.
- Položka [Audio Output] u funkce rozhlasu FM je nastavena na možnost [Headphones] v nabídce OPTION. Nastavte položku [Audio Output] na možnost [Speaker].

#### **Příbuzné téma**

[Přepínání výstupu rozhlasu FM mezi vestavěným reproduktorem a sluchátky \(pouze model ICD-UX570F\)](#page-132-0)

# **Z vestavěného reproduktoru je slyšet zvuk, i když jsou zapojena sluchátka (nejsou součástí dodávky) (pouze model ICD-UX570F).**

- Dojde-li k uvolnění zapojení sluchátek, lze slyšet zvuk také z vestavěného reproduktoru. Odpojte sluchátka a znovu je zapojte.
- Položka [Audio Output] u funkce rozhlasu FM je nastavena na možnost [Speaker] pomocí nabídky OPTION. Nastavte položku [Audio Output] na možnost [Headphones].

**Příbuzné téma**

[Přepínání výstupu rozhlasu FM mezi vestavěným reproduktorem a sluchátky \(pouze model ICD-UX570F\)](#page-132-0)

# **Signály rozhlasu FM jsou slabé, nebo je špatná kvalita zvuku (pouze model ICD-UX570F).**

Přesuňte IC rekordér dále od televizoru.

IC rekordér ICD-UX570 / ICD-UX570F

# **Při poslechu rozhlasu FM je zkreslen televizní obraz (pouze model ICD-UX570F).**

Posloucháte-li rozhlas FM v blízkosti televizoru s pokojovou anténou, přesuňte se dále od televizoru.

IC rekordér ICD-UX570 / ICD-UX570F

# **Rozhlasové stanice FM nelze naladit nebo je signál velmi rušen (pouze model ICD-UX570F).**

Nejsou připojena sluchátka (nejsou součástí dodávky). Jako anténa rozhlasu FM pro IC rekordér funguje kabel sluchátek (nejsou součástí dodávky). Pro lepší příjem signálu doporučujeme zapojit sluchátka do konektoru (; (sluchátka) na IC rekordéru a co nejvíce natáhnout jejich kabel.

IC rekordér ICD-UX570 / ICD-UX570F

# **Rozhlasovou stanici FM nelze přiřadit na číslo předvolby (pouze model ICD-UX570F).**

- Přiřazení rozhlasových stanic FM již vyčerpalo všech 30 čísel předvoleb. Smažte nechtěná přiřazení čísel předvoleb.
- Položka [Scan Sensitivity] je nastavena na možnost [Low(SCAN L)]. Nastavte ji na možnost [High(SCAN H)].

#### **Příbuzné téma**

- [Mazání přiřazení čísel předvoleb rozhlasu FM \(pouze model ICD-UX570F\)](#page-127-0)
- [Výběr úrovně citlivosti k prohledávání rozhlasu FM \(pouze model ICD-UX570F\)](#page-131-0)

# **Software Sound Organizer 2 nelze nainstalovat.**

- Není dostatečná kapacita pevného disku počítače. Zkontrolujte kapacitu pevného disku.
- Software Sound Organizer 2 nelze nainstalovat na počítač s operačním systémem, který není tímto softwarem podporován.

Nainstalujte software na počítač s podporovaným operačním systémem.

K systému Windows 7, Windows 8.1, or Windows 10 jste se přihlásili pomocí účtu hosta. Přihlaste se pomocí uživatelského jména s oprávněními správce počítače.

#### **Příbuzné téma**

[Systémové požadavky pro software Sound Organizer 2](#page-165-0)

# **IC rekordér není detekován softwarem Sound Organizer 2.**

- Ověřte, zda byl software úspěšně nainstalován, a pak zkontrolujte připojení k IC rekordéru tímto způsobem:
	- Je-li IC rekordér připojen k počítači pomocí rozbočovače USB (komerčně k dispozici) nebo prodlužovacího kabelu USB (komerčně k dispozici), odpojte rozbočovač či kabel a připojte IC rekordér přímo k portu USB na počítači.
	- Zkuste jiný port USB na počítači.
- Počítač může být v režimu spánku či hibernace. Zajistěte normální režim počítače změnou nastavení režimu úspory energie.
- Uložte záložní kopii všech dat uložených ve vestavěné paměti IC rekordéru nebo na kartě microSD do počítače a pak vestavěnou paměť a kartu microSD zformátujte pomocí IC rekordéru.

#### **Příbuzné téma**

[Formátování paměti \(Format Built-In Memory/Format SD Card\)](#page-153-0)

# **Hlasitost přehrávání v počítači je nízká, nebo není slyšet zvuk z počítače.**

Počítač neobsahuje zvukovou kartu.

- Počítač nemá vestavěné reproduktory, nebo nejsou připojeny externí reproduktory.
- Hlasitost počítače je nulová.
- Zesilte hlasitost počítače. (Více informací viz návod k obsluze počítače.)
- Hlasitost souborů WAV lze změnit a uložit je pomocí funkce Increase Volume programu Microsoft Sound Recorder.

IC rekordér ICD-UX570 / ICD-UX570F

## **Uložené soubory nelze přehrávat ani upravovat.**

Software Sound Organizer 2 umí přehrávat pouze soubory v podporovaném formátu. V závislosti na formátu souboru nelze používat některé funkce softwaru pro úpravy. Viz soubory nápovědy softwaru Sound Organizer 2.

#### **Příbuzné téma**

[Okno softwaru Sound Organizer 2 \(pouze pro Windows\)](#page-169-0)

IC rekordér ICD-UX570 / ICD-UX570F

# **Počitadlo či posuvník nefunguje správně, nebo je slyšet šum.**

- Zřejmě zkoušíte přehrávat některý z rozdělených souborů. Uložte soubor do počítače (\*) a pak jej přeneste do IC rekordéru. Dojde k optimalizaci dat souboru.
	- Pro uložení souboru vyberte některý z formátů souboru podporovaných IC rekordérem.

#### **Příbuzné téma**

[Technické údaje](#page-172-0)

IC rekordér ICD-UX570 / ICD-UX570F

# **Obsluha se zpomaluje se zvyšováním počtu uložených souborů.**

Jak se zvyšuje celkový počet souborů uložených v IC rekordéru, tak se zpomaluje obsluha bez ohledu na délku nahrávání souborů.

IC rekordér ICD-UX570 / ICD-UX570F

# **Při ukládání, přidání či mazání souboru se zdá, že počítač přestal fungovat.**

Kopírování či mazání velkého souboru trvá delší dobu. Počkejte na dokončení kopírování či mazání. Po dokončení úkonů bude displej fungovat normálně.

# **Software Sound Organizer 2 přestane fungovat při spuštění.**

- Během přístupu počítače k tomuto IC rekordéru jej neodpojujte, protože může dojít k nestabilitě operací počítače či poškození dat.
- Může docházet ke konfliktu mezi softwarem Sound Organizer 2 a jiným ovladačem či aplikací.

IC rekordér ICD-UX570 / ICD-UX570F

## **Seznam zpráv**

#### **HOLD Switch Is On. Slide HOLD Switch to Activate.**

Všechna tlačítka jsou deaktivována, protože IC rekordér je ve stavu HOLD k ochraně proti nechtěným operacím. Přesunutím přepínače POWER・HOLD ke střednímu bodu uvolněte IC rekordér ze stavu HOLD. (Viz [Uvolnění IC rekordéru ze stavu HOLD.](#page-49-0))

### **Low Battery Level**

Nelze zformátovat paměť nebo vymazat všechny soubory ve složce, protože není k dispozici dostatečná kapacita baterie. Nabijte vestavěnou dobíjecí baterii tohoto IC rekordéru. (Viz [Nabíjení baterie pomocí počítače.](#page-35-0))

### **Charge Battery**

Kapacita baterie je vyčerpána. Nabijte vestavěnou dobíjecí baterii tohoto IC rekordéru. (Viz [Nabíjení baterie pomocí počítače.](#page-35-0))

#### **SD Card Error**

Při vložení karty microSD do slotu pro kartu microSD se vyskytla chyba. Vyjměte kartu microSD card a vložte ji znovu. Pokud se tato zpráva stále zobrazuje, použijte novou kartu microSD.

#### **Memory Full**

Zbývající kapacita vestavěné paměti není dostatečná. Vymažte některé soubory a zkuste nahrávání znovu. (Viz [Vymazání souboru.](#page-101-0))

#### **File Full**

Součet složek a souborů nebo celkový počet souborů dosáhl maxima. Nelze vytvořit žádné další soubory. Vymažte některé soubory a zkuste vytvořit soubor znovu. (Viz [Vymazání souboru.](#page-101-0))

#### **Setting Limit Reached**

- Přiřazení rozhlasových stanic FM již vyčerpalo všech 30 čísel předvoleb. Vymažte některá přiřazení předvoleb, která nepoužíváte (pouze model ICD-UX570F). (Viz [Mazání přiřazení čísel předvoleb rozhlasu FM \(pouze model ICD-UX570F\).](#page-127-0))
- Název složky, který jste vybrali, se již používá. Změňte název složky. (Viz [Změna názvu složky](#page-120-0).)

### **Track Mark Limit Reached**

Počet značek stopy dosáhl maxima. Nelze přidat žádné další značky stopy. Vymažte některé nepotřebné značky stopy. (Viz [Vymazání značky stopy.](#page-113-0))

#### **Built-In Memory Needs to be Formatted / SD Card Needs to be Formatted**

Vestavěná paměť nebo karta microSD byla zformátována počítačem. IC rekordér nemůže vytvořit požadovaný soubor pro správu operací. Ke zformátování vestavěné paměti nebo karty microSD musíte použít IC rekordér, nikoli počítač.

(Viz [Formátování paměti \(Format Built-In Memory/Format SD Card\).](#page-153-0))

Vestavěná paměť nebo karta microSD neobsahuje složku REC\_FILE. Zformátování vestavěné paměti nebo karty microSD vytvoří složku REC\_FILE automaticky. (Viz [Formátování paměti \(Format Built-In Memory/Format SD Card\).](#page-153-0))

## **Process Error**

- Restartujte tento IC rekordér posunutím přepínače POWER・HOLD na IC rekordéru ve směru [POWER] a přidržením na alespoň 8 sekund. Pokud to nefunguje, vytvořte si záložní kopii všech potřebných dat a pak vestavěnou paměť zformátujte. (Viz [Restartování IC rekordéru](#page-182-0).) (Viz [Formátování paměti \(Format Built-In Memory/Format SD Card\).](#page-153-0))
- Ve vestavěné paměti nebo na kartě microSD byla zjištěna chyba systému souborů. Zřejmě byla zformátována pomocí počítače. Ke zformátování vestavěné paměti nebo karty microSD použijte IC rekordér. (Viz [Formátování paměti \(Format Built-In Memory/Format SD Card\).](#page-153-0))
- Pokud výše uvedené akce nefungují, obraťte se na nejbližšího prodejce Sony.

#### **No folder**

- Paměťové úložiště vybrané jako cíl přesunutí/kopírování neobsahuje žádné složky. Vytvořte složku a proveďte operaci znovu. (Viz [Vytvoření složky](#page-108-0).)
- Složka REC\_FILE neobsahuje žádné složky. Vytvořte složku a proveďte operaci znovu. (Viz [Vytvoření složky](#page-108-0).)

#### **No File**

Vybraná složka neobsahuje žádné soubory. Neexistuje žádný soubor pro přesunutí či kopírování.

#### **No Track Marks**

Vybraný soubor neobsahuje žádné značky stopy, které lze vymazat. Nefunguje ani výběr možnosti [At All Track Marks] pro položku [Divide] v nabídce OPTION.

#### **Cannot Format SD Card Because No SD Card Is Inserted**

V IC rekordéru není vložena karta microSD. Vložte kartu microSD. (Viz [Použití karty microSD jako úložiště pro nahrané soubory](#page-68-0).)

#### **No SD Card**

- V IC rekordéru není vložena karta microSD. Možnost [Move to SD Card] operace [Move File] a možnost [Copy to SD Card] operace [Copy File] nefungují.
- V IC rekordéru není vložena karta microSD. IC rekordér nepřepne paměťové úložiště pro pokračování v nahrávání, ačkoli je zapnuta funkce Cross-Memory REC.

#### **Cannot Add Additional Folders**

Součet složek a souborů dosáhl maxima. Nelze vytvořit žádné další složky. Vymažte některé složky či soubory a vytvořte složku znovu.

(Viz [Vymazání souboru.](#page-101-0)) (Viz [Vymazání složky](#page-104-0).)

Pořadové číslo v názvu složky dosáhlo maxima. Vymažte nepotřebné složky a vytvořte složku znovu. (Viz [Vymazání složky](#page-104-0).)

#### **Could Not Create Folder**

Ve vestavěné paměti nebo na kartě microSD byla zjištěna chyba systému souborů. Zřejmě byla zformátována pomocí počítače. Ke zformátování vestavěné paměti nebo karty microSD použijte tento IC rekordér. (Viz [Formátování paměti \(Format Built-In Memory/Format SD Card\).](#page-153-0))

### **Could Not Delete Folder**

Ve vestavěné paměti nebo na kartě microSD byla zjištěna chyba systému souborů. Zřejmě byla zformátována pomocí počítače. Ke zformátování vestavěné paměti nebo karty microSD použijte tento IC rekordér. (Viz [Formátování paměti \(Format Built-In Memory/Format SD Card\).](#page-153-0))

## **File Protected**

Vybraný soubor je chráněn či [pouze ke čtení]. Soubor nelze vymazat. Odeberte ochranu ze souboru pomocí IC rekordéru, nebo vymažte vlastnost "pouze ke čtení" pomocí počítače. (Viz [Ochrana souboru.](#page-123-0))

## **Protected Files Not Deleted**

Vybraný soubor je chráněn či [pouze ke čtení]. Odeberte ochranu ze souboru pomocí IC rekordéru nebo vymažte vlastnost "pouze ke čtení" pomocí počítače, a pak soubor vymažte znovu. (Viz [Ochrana souboru.](#page-123-0))

### **Some Data Not Deleted**

Pokud vybraná složka obsahuje podsložky, nelze tyto podsložky ani jejich soubory vymazat.

### **Unknown Data**

- Datový soubor má formát, který IC rekordér nepodporuje. Tento IC rekordér podporuje soubory LPCM (.wav)/MP3 (.mp3)/WMA (.wma)/AAC-LC (.m4a). (Viz [Technické údaje](#page-172-0).)
- Nelze přehrávat soubory chráněné autorskými právy.
- Vybraný soubor je poškozen. Nelze jej přehrávat ani upravovat.

## **File in Format That Does Not Allow Editing**

- Soubor, který jste upravili pomocí jiné aplikace než Sound Organizer 2, nelze rozdělit.
- Datový soubor má formát, který IC rekordér nepodporuje. Tento IC rekordér podporuje soubory LPCM(.wav)/MP3 (.mp3)/WMA(.wma)/AAC-LC(.m4a). (Viz [Technické údaje](#page-172-0).)

### **Invalid Operation**

- Ve vestavěné paměti nebo na kartě microSD byla zjištěna chyba systému souborů. Zřejmě byla zformátována pomocí počítače. Ke zformátování vestavěné paměti nebo karty microSD použijte tento IC rekordér. (Viz [Formátování paměti \(Format Built-In Memory/Format SD Card\).](#page-153-0))
- Vestavěná paměť obsahuje vadný blok. Na paměť nelze zapisovat data. IC rekordér musí být opraven.
- Karta microSD obsahuje vadný blok. Na kartu nelze zapisovat data. Tuto kartu musíte vyměnit za novou.
- Zbývající kapacita vestavěné paměti nebo karty microSD není dostatečná. Nelze přejmenovat žádnou složku ani soubor. Vymažte nepotřebné složky či soubory a proveďte operaci znovu. (Viz [Vymazání složky](#page-104-0).) (Viz [Vymazání souboru.](#page-101-0))
- Pořadové číslo v názvu složky či souboru dosáhlo maxima. Vymažte nepotřebné složky či soubory a proveďte operaci znovu. (Viz [Vymazání složky](#page-104-0).) (Viz [Vymazání souboru.](#page-101-0))
- Název souboru překračuje maximální počet znaků. Soubor nelze rozdělit. Zkraťte název souboru.
- Těsně před nebo za bodem, kde chcete rozdělit soubor, existuje značka stopy. Nefunguje výběr možnosti [At All Track Marks] pro položku [Divide] v nabídce OPTION.
- Poblíž začátku či konce souboru existuje značka stopy. Nefunguje výběr možnosti [At All Track Marks] pro položku [Divide] v nabídce OPTION.
- Soubor nelze rozdělit v bodu poblíž jeho začátku či konce.
- Existuje soubor se stejným názvem, který obsahuje značky stopy. Soubor nelze přesunout, kopírovat ani rozdělit.

## **New File**

Soubor nahrávání dosáhl meze maximální velikosti (4 GB u souboru LPCM a 1 GB u souboru MP3). Soubor bude automaticky rozdělen a nahrávání bude pokračovat jako nový soubor.

## **Cannot Divide - Exceeds Max Number of Files in Folder**

Součet souborů ve složce nebo celkový počet souborů přesáhne maximum. Soubor nelze rozdělit. Vymažte nepotřebné soubory a rozdělte soubor znovu. (Viz [Vymazání souboru.](#page-101-0))

## **Same File Name Exists**

Soubor se stejným názvem již existuje. Nelze vytvořit více než jeden soubor se stejným názvem.

### **Only Activated When Built-In Microphone Used**

Pokoušíte se změnit úroveň citlivosti vestavěných mikrofonů, ale k IC rekordéru je připojen externí mikrofon. Položku [Built-In Mic Sensitivity] lze změnit pouze tehdy, jsou-li jako zdroj vstupu aktivní vestavěné mikrofony. (Viz [Výběr úrovně citlivosti vestavěných mikrofonů \(Built-In Mic Sensitivity\).](#page-137-0))

## **Only Activated When External Input Used**

Pokoušíte se změnit typ zvukového vstupu na externí mikrofon, ale ten není k IC rekordéru připojen. Položku [Ext. Input Setting] lze změnit pouze tehdy, je-li připojen externí mikrofon. (Viz [Výběr typu zvukového vstupu a úrovně citlivosti externího mikrofonu \(Ext. Input Setting\).](#page-141-0))

## **Operation Invalid While Playing**

V nabídce OPTION či Settings jste vybrali položku, kterou nelze provést během přehrávání. Zastavte přehrávání a vyberte položku znovu.

### **Operation Invalid While Recording**

V nabídce OPTION či Settings jste vybrali položku, kterou nelze provést během nahrávání zvuku nebo nahrávání rozhlasu FM (pouze model ICD-UX570F). Zastavte nahrávání a vyberte položku znovu.

### **Operation Invalid While Using FM Radio**

V nabídce OPTION či Settings jste vybrali položku, kterou nelze provést při poslechu rozhlasu FM. Vypněte rozhlas FM a pak vyberte nabídku (pouze model ICD-UX570F).

### **Deactivated When Audio IN Used**

Pokoušíte se změnit nastavení položky Recording Filter, zatímco položka [Ext. Input Setting] je nastavena na možnost [Audio IN]. Funkce Recording Filter nefunguje, když je vybrána možnost [Audio IN]. (Viz [Výběr typu zvukového vstupu a úrovně citlivosti externího mikrofonu \(Ext. Input Setting\).](#page-141-0)) (Viz [Redukce šumu během nahrávání \(Recording Filter\)](#page-139-0).)

### **Continue REC in Other Memory**

Je-li funkce Cross-Memory REC zapnuta, po vyčerpání kapacity aktuálního paměťového úložiště IC rekordér automaticky přepne cílovou složku pro ukládání souborů na alternativní paměťové úložiště a pokračuje v nahrávání. (Viz [Přepnutí paměťového úložiště pro pokračování v nahrávání \(Cross-Memory REC\)](#page-72-0).)

### **Only Active When Built-In Mic Voice Sensitivity Is High/Medium/Low**

Pokoušíte se vybrat funkci [Focused/Wide] pod položkou [Recording Settings], když je úroveň citlivosti vestavěných mikrofonů IC rekordéru nastavena na [Auto] či [Auto (Music)] pod položkou [For Voice] nebo [For Music]. Když je vybrána možnost [Auto] pod položkou [For Voice] nebo [Auto (Music)] pod položkou [For Music], nefunguje funkce nahrávání [Focused] ani [Wide].

(Viz [Výběr úrovně citlivosti vestavěných mikrofonů \(Built-In Mic Sensitivity\).](#page-137-0)) (Viz [Výběr funkce nahrávání \(Focused/Wide\)](#page-61-0).)

# **Omezení systému**

Kvůli některým systémovým omezením IC rekordéru může dojít k následujícím záležitostem, které neindikují chybné funkce.

### **Hudební soubory se nezobrazí v očekávaném pořadí, nebo je nelze v tomto pořadí přehrávat.**

Hudební soubory přenesené z počítače do IC rekordéru jsou seřazeny podle názvu souboru nebo čísla stopy metadat.

## **Soubor nahrávání se automaticky rozdělí.**

Dosáhne-li soubor meze max. velikosti (4 GB u souboru LPCM a 1 GB u souboru MP3) během nahrávání, dojde k rozdělení souboru a část nahrávky okolo bodu dělení se může ztratit.

## **Všechny znaky se zobrazí velkými písmeny.**

V závislosti na kombinaci znaků se může název složky zadaný na počítači zobrazit velkými písmeny na IC rekordéru.

## **V názvu složky, skladby nebo souboru či jménu interpreta se zobrazí nečitelné znaky nebo (čtverec).**

Použili jste znaky, které IC rekordér nedokáže zobrazit. Nepoužívejte 2bajtové znaky.

## **Určený interval opakování A-B není na požadovaném místě.**

K tomu může u některých souborů docházet.

## **Zbývající doba nahrávání se zkrátí, když soubor rozdělíte.**

IC rekordér používá určitou část paměti pro správu rozdělených souborů, čímž se zkrátí zbývající doba nahrávání.